<span id="page-0-0"></span>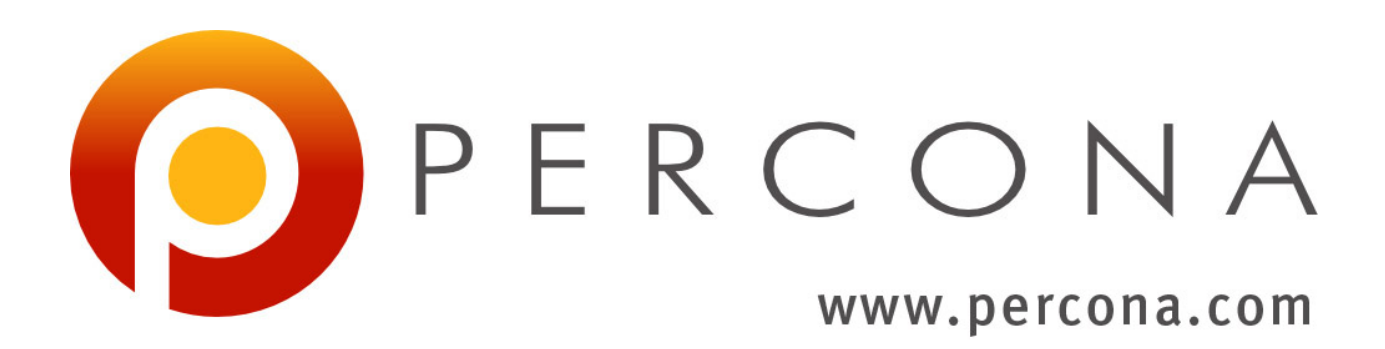

# **Percona XtraDB Cluster Documentation**

*Release 5.6.22-25.8*

**Percona LLC and/or its affiliates 2009-2015**

March 05, 2015

# **CONTENTS**

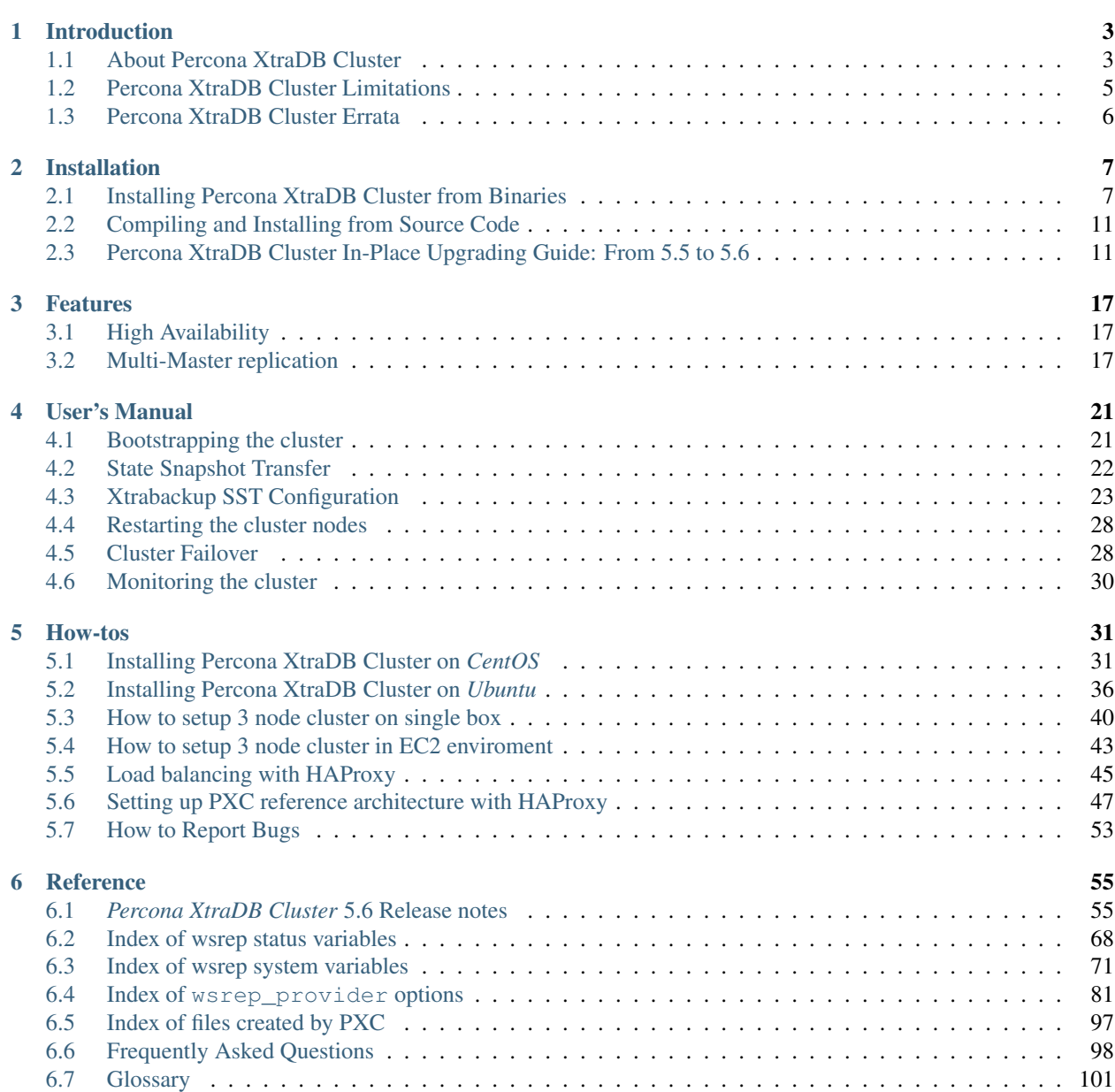

[Index](#page-108-0) 105

*Percona XtraDB Cluster* is High Availability and Scalability solution for MySQL Users.

*Percona XtraDB Cluster* provides:

- Synchronous replication. Transaction either committed on all nodes or none.
- Multi-master replication. You can write to any node.
- Parallel applying events on slave. Real "parallel replication".
- Automatic node provisioning.
- Data consistency. No more unsynchronized slaves.

*Percona XtraDB Cluster* is fully compatible with *MySQL* or *Percona Server* in the following meaning:

- Data compatibility. *Percona XtraDB Cluster* works with databases created in *MySQL* / *Percona Server*.
- Application compatibility. There is no or minimal application changes required to start work with *Percona XtraDB Cluster*.

# **INTRODUCTION**

# <span id="page-6-1"></span><span id="page-6-0"></span>**1.1 About Percona XtraDB Cluster**

*Percona XtraDB Cluster* is open-source, free *MySQL* High Availability software

# **1.1.1 General introduction**

- 1. The Cluster consists of Nodes. Recommended configuration is to have at least 3 nodes, but you can make it running with 2 nodes as well.
- 2. Each Node is regular *MySQL* / *Percona Server* setup. The point is that you can convert your existing MySQL / Percona Server into Node and roll Cluster using it as a base. Or otherwise – you can detach Node from Cluster and use it as just a regular server.
- 3. Each Node contains the full copy of data. That defines XtraDB Cluster behavior in many ways. And obviously there are benefits and drawbacks.

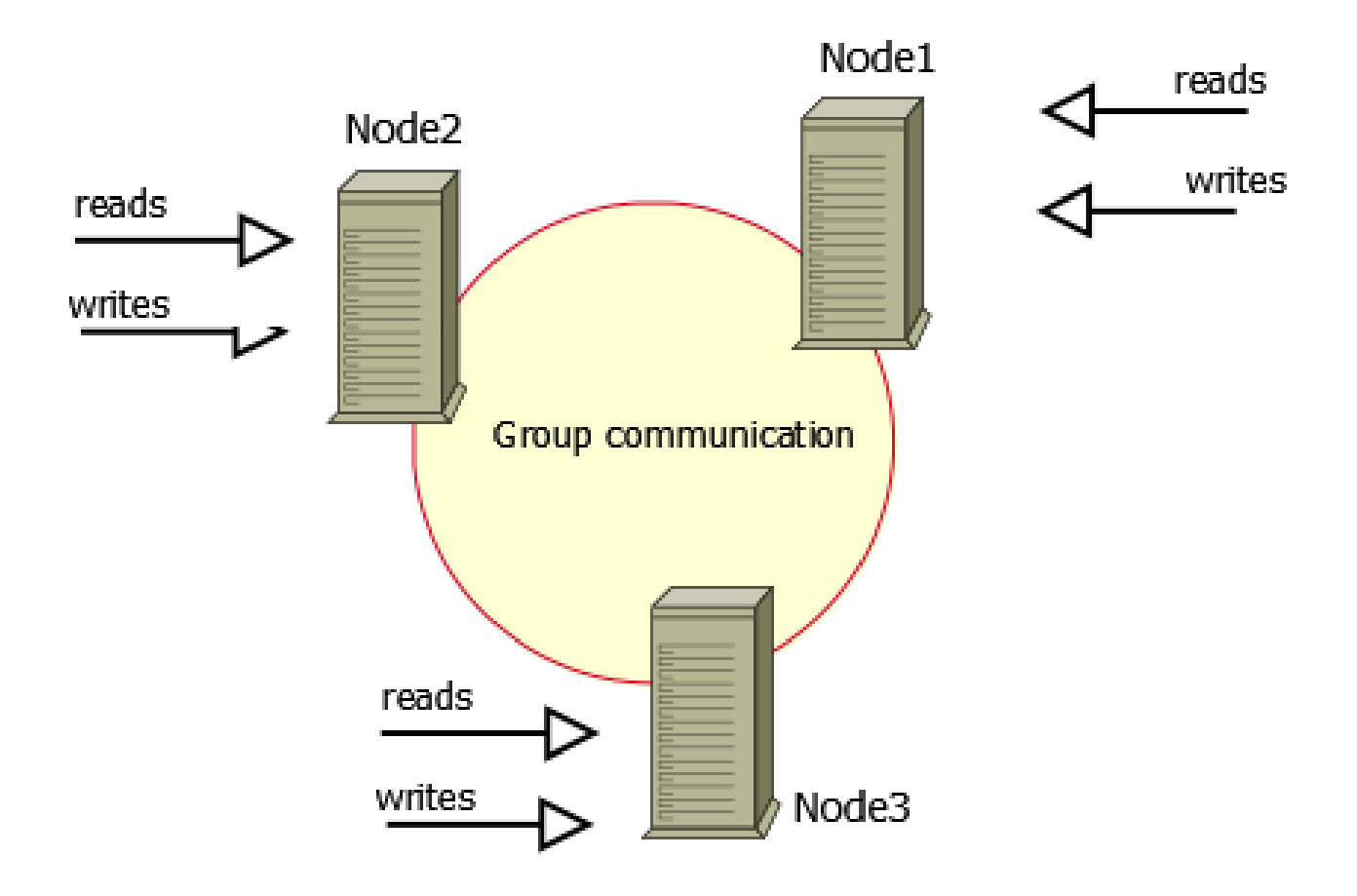

### Benefits of such approach:

- When you execute a query, it is executed locally on the node. All data is available locally, no need for remote access.
- No central management. You can loose any node at any point of time, and the cluster will continue to function.
- Good solution for scaling a read workload. You can put read queries to any of the nodes.

### Drawbacks:

- Overhead of joining new node. The new node has to copy full dataset from one of existing nodes. If it is 100GB, it copies 100GB.
- This can't be used as an effective write scaling solution. There might be some improvements in write throughput when you run write traffic to 2 nodes vs all traffic to 1 node, but you can't expect a lot. All writes still have to go on all nodes.
- You have several duplicates of data, for 3 nodes 3 duplicates.

## **1.1.2 What is core difference Percona XtraDB Cluster from MySQL Replication ?**

Let's take look into the well known CAP theorem for Distributed systems. Characteristics of Distributed systems:

C - Consistency (all your data is consistent on all nodes),

A - Availability (your system is AVAILABLE to handle requests in case of failure of one or several nodes ),

P - Partitioning tolerance (in case of inter-node connection failure, each node is still available to handle requests).

CAP theorem says that each Distributed system can have only two out of these three.

*MySQL* replication has: Availability and Partitioning tolerance.

*Percona XtraDB Cluster* has: Consistency and Availability.

That is *MySQL* replication does not guarantee Consistency of your data, while *Percona XtraDB Cluster* provides data Consistency (but it loses Partitioning tolerance property).

### **1.1.3 Components**

*Percona XtraDB Cluster* is based on [Percona Server with XtraDB](http://www.percona.com/software/percona-server/) and includes [Write Set Replication patches.](https://launchpad.net/codership-mysql) It uses the [Galera library,](https://launchpad.net/galera) version 3.x, a generic Synchronous Multi-Master replication plugin for transactional applications.

Galera library is developed by [Codership Oy.](http://www.galeracluster.com/)

Galera 3.x supports such new features as:

- Incremental State Transfer (*[IST](#page-104-1)*), especially useful for WAN deployments,
- RSU, Rolling Schema Update. Schema change does not block operations against table.

# <span id="page-8-0"></span>**1.2 Percona XtraDB Cluster Limitations**

There are some limitations which you should be aware of. Some of them will be eliminated later as product is improved and some are design limitations.

- Currently replication works only with *InnoDB* storage engine. Any writes to tables of other types, including system (mysql.\*) tables, are not replicated. However, DDL statements are replicated in statement level, and changes to mysql.\* tables will get replicated that way. So, you can safely issue: CREATE USER..., but issuing: INSERT INTO mysql.user..., will not be replicated. You can enable experimental *MyISAM* replication support with [wsrep\\_replicate\\_myisam](#page-81-0).
- Unsupported queries:
	- LOCK/UNLOCK TABLES cannot be supported in multi-master setups.
	- lock functions (GET\_LOCK(), RELEASE\_LOCK()... )
- Query log cannot be directed to table. If you enable query logging, you must forward the log to a file: log\_output = FILE. Use general\_log and general\_log\_file to choose query logging and the log file name.
- Maximum allowed transaction size is defined by  $w$ srep\_max\_ws\_rows and  $w$ srep\_max\_ws\_size variables. LOAD DATA INFILE processing will commit every 10K rows. So large transactions due to LOAD DATA will be split to series of small transactions.
- Due to cluster level optimistic concurrency control, transaction issuing COMMIT may still be aborted at that stage. There can be two transactions writing to same rows and committing in separate *Percona XtraDB Cluster* nodes, and only one of the them can successfully commit. The failing one will be aborted. For cluster level aborts, *Percona XtraDB Cluster* gives back deadlock error code:

(Error: 1213 SQLSTATE: 40001 (ER\_LOCK\_DEADLOCK)).

• XA transactions can not be supported due to possible rollback on commit.

- The write throughput of the whole cluster is limited by weakest node. If one node becomes slow, whole cluster is slow. If you have requirements for stable high performance, then it should be supported by corresponding hardware.
- The minimal recommended size of cluster is 3 nodes.
- To enable Query Cache, node should be started with query cache type set to 1 and query cache size set to 0. After the node has been successfully started query cache size can be changed to desired value during the runtime.
- Innodb fake changes feature is not supported.

# <span id="page-9-0"></span>**1.3 Percona XtraDB Cluster Errata**

# **1.3.1 Known Issues**

### Following are issues which may impact you while running PXC:

- Create Table As Select (CTAS) under highly concurent DDL workload (other than CTAS) may deadlock.
- For fresh installs, it is highly recommended to use the meta-packages to install packages. Refer to *[In](#page-10-1)[stalling Percona XtraDB Cluster from Binaries](#page-10-1)* guide for more details.

Also make sure to check limitations page *[here](#page-8-0)*. You can also review this [milestone](https://launchpad.net/percona-xtradb-cluster/+milestone/future-5.5) for features/bugfixes to be included in future releases (i.e. releases after the upcoming/recent release).

# **1.3.2 Incompatibilities**

### Following are incompatibilities between PXC 5.5.33 (and higher) and older versions:

• wsrep\_sst\_donor now supports comma separated list of nodes as a consequence of bug [#1129512.](https://bugs.launchpad.net/percona-xtradb-cluster/+bug/1129512) This only affects if you use this option as a list. This is not compatible with nodes running older PXC, hence entire cluster will be affected as far as SST is concerned, since donor nodes won't recognise the request from joiner nodes if former are not upgraded. Minimal workaround is to upgrade Galera package or to not use this new feature (wsrep\_sst\_donor with single node can still be used). However, upgrading the full PXC is strongly recommended, however, just upgrading PXC galera package will do for this.

**TWO**

# **INSTALLATION**

# <span id="page-10-1"></span><span id="page-10-0"></span>**2.1 Installing Percona XtraDB Cluster from Binaries**

Ready-to-use binaries are available from the *Percona XtraDB Cluster* [download page,](http://www.percona.com/downloads/Percona-XtraDB-Cluster-56/) including:

- RPM packages for *RHEL* 5, *RHEL* 6, and *RHEL* 7
- *Debian* packages
- Generic .tar.gz packages

### **2.1.1 Using Percona Software Repositories**

### **Percona yum Repository**

The *Percona* yum repository supports popular *RPM*-based operating systems, including the *Amazon Linux AMI*.

The easiest way to install the *Percona Yum* repository is to install an *RPM* that configures yum and installs the [Percona](https://www.percona.com/downloads/RPM-GPG-KEY-percona) [GPG key.](https://www.percona.com/downloads/RPM-GPG-KEY-percona) Installation can also be done manually.

### **Automatic Installation**

Execute the following command as a root user:

\$ yum install http://www.percona.com/downloads/percona-release/redhat/0.1-3/percona-release-0.1-3.noa

You should see some output such as the following:

```
Retrieving http://www.percona.com/downloads/percona-release/redhat/0.1-3/percona-release-0.1-3.noarch
Preparing... ########################################### [100%]
  1:percona-release ########################################### [100%]
```
### **Install XtraDB Cluster**

Make sure to remove existing PXC-5.5 and PS-5.5/5.6 packages before proceeding.

Following command will install Cluster packages:

```
$ yum install Percona-XtraDB-Cluster-56
```
Instead of Percona-XtraDB-Cluster-56 you can install Percona-XtraDB-Cluster-full-56 meta-package which will install Percona-XtraDB-Cluster-devel-56, Percona-XtraDB-Cluster-test-56, Percona-XtraDB-Cluster-debuginfo-56, Percona-XtraDB-Cluster-galera-3-debuginfo, and Percona-XtraDB-Cluster-shared-56 packages in addition.

Warning: In order to sucessfully install *Percona XtraDB Cluster* socat package will need to be installed first. socat package can be installed from the [EPEL](https://fedoraproject.org/wiki/EPEL) repositories.

### **Percona** *yum* **Testing repository**

Percona offers pre-release builds from the testing repository. To subscribe to the testing repository, you'll need to enable the testing repository in /etc/yum.repos.d/percona-release.repo. NOTE: You'll need to install the Percona repository first if this hasn't been done already.

### **Resolving package conflicts**

In CentOS mysql-libs conflicts with Percona-XtraDB-Cluster-server-56.x86\_64 package. To avoid this you need to remove the mysql-libs package before installing *Percona XtraDB Cluster*. Package Percona-Server-shared-51.x86\_64 provides that dependency during installation if required.

### **Percona apt Repository**

*Debian* and *Ubuntu* packages from *Percona* are signed with a key. Before using the repository, you should add the key to apt. To do that, run the following commands:

\$ apt-key adv --keyserver keys.gnupg.net --recv-keys 1C4CBDCDCD2EFD2A

Add this to /etc/apt/sources.list, replacing VERSION with the name of your distribution:

deb http://repo.percona.com/apt VERSION main deb-src http://repo.percona.com/apt VERSION main

### Remember to update the local cache:

\$ apt-get update

### **Supported Architectures**

- x86\_64 (also known as amd64)
- $\cdot$  x86

### **Supported Releases**

#### Debian

- 6.0 squeeze
- 7.0 wheezy

#### Ubuntu

- 10.04LTS lucid
- 12.04LTS precise
- 13.10 saucy
- 14.04LTS trusty

### **Install Percona XtraDB Cluster**

Make sure to remove existing *Percona XtraDB Cluster* 5.5 and *Percona Server* 5.5/5.6 packages before proceeding.

Following command will install *Percona XtraDB Cluster* packages:

\$ sudo apt-get install percona-xtradb-cluster-56

Instead of percona-xtradb-cluster-56 you can install percona-xtradb-cluster-full-56 meta-package which will install percona-xtradb-cluster-test-5.6, percona-xtradb-cluster-5.6-dbg, percona-xtradb-cluster-garbd-3.x, percona-xtradb-cluster-galera-3.x-dbg, percona-xtradb-cluster-garbd-3.x-dbg and libmysqlclient18 packages in addition.

Note: Garbd is packaged separately as part of debian split packaging. The garbd debian package is percona-xtradb-cluster-garbd-3.x. The package contains, garbd, daemon init script and related config files. This package will be installed if you install the percona-xtradb-cluster-56-full meta package.

#### **Percona** *apt* **Testing repository**

Percona offers pre-release builds from the testing repository. To enable it add the following lines to your /etc/apt/sources.list , replacing VERSION with the name of your distribution:

deb http://repo.percona.com/apt VERSION main testing deb-src http://repo.percona.com/apt VERSION main testing

#### **Apt-Pinning the packages**

In some cases you might need to "pin" the selected packages to avoid the upgrades from the distribution repositories. You'll need to make a new file /etc/apt/preferences.d/00percona.pref and add the following lines in it:

```
Package: *
Pin: release o=Percona Development Team
Pin-Priority: 1001
```
For more information about the pinning you can check the official [debian wiki.](http://wiki.debian.org/AptPreferences)

*Percona* provides repositories for yum (RPM packages for *Red Hat*, *CentOS* and *Amazon Linux AMI*) and apt (.deb packages for *Ubuntu* and *Debian*) for software such as *Percona Server*, *XtraDB*, *XtraBackup*, and *Percona Toolkit*. This makes it easy to install and update your software and its dependencies through your operating system's package manager.

This is the recommend way of installing where possible. Make sure to remove existing PXC-5.5 and PS-5.5/5.6 packages before proceeding.

### **YUM-Based Systems**

Once the repository is set up, use the following commands:

\$ yum install Percona-XtraDB-Cluster-56

More detailed example of the *Percona XtraDB Cluster* installation and configuration can be seen in *[Installing Percona](#page-34-1) [XtraDB Cluster on CentOS](#page-34-1)* tutorial.

#### **DEB-Based Systems**

Once the repository is set up, use the following commands:

```
$ sudo apt-get install percona-xtradb-cluster-56
```
More detailed example of the *Percona XtraDB Cluster* installation and configuration can be seen in *[Installing Percona](#page-39-0) [XtraDB Cluster on Ubuntu](#page-39-0)* tutorial.

### **2.1.2 Prerequisites**

In order for *Percona XtraDB Cluster* to work correctly firewall has to be set up to allow connections on the following ports: 3306, 4444, 4567 and 4568. *Percona XtraDB Cluster* currently doesn't work with SELinux or apparmor so they should be disabled, otherwise individual nodes won't be able to communicate and form the cluster.

### **2.1.3 Initial configuration**

In order to start using the *Percona XtraDB Cluster*, following options are needed in the *MySQL* configuration file my.cnf:

[mysqld]

```
wsrep_provider -- a path to Galera library.
wsrep_cluster_address -- Cluster connection URL containing the IPs of other nodes in the cluster
wsrep_sst_method - method used for the state snapshot transfer
```

```
binlog_format=ROW - In order for Galera to work correctly binlog format should be ROW
default_storage_engine=InnoDB - MyISAM storage engine has only experimental support
innodb_autoinc_lock_mode=2 - This changes how InnoDB autoincrement locks are managed
```
#### Additional parameters to specify:

wsrep\_sst\_auth=user:password

If any other *[State Snapshot Transfer](#page-25-0)* method beside the rsync is specified in the [wsrep\\_sst\\_method](#page-83-0), credentials for *[SST](#page-104-2)* need to be specified.

Example:

```
wsrep_provider=/usr/lib64/libgalera_smm.so
wsrep_cluster_address=gcomm://10.11.12.206
wsrep_slave_threads=8
wsrep_sst_method=rsync
binlog_format=ROW
default storage engine=InnoDB
innodb_autoinc_lock_mode=2
```
Detailed list of variables can be found in *[Index of wsrep system variables](#page-74-0)* and *[Index of wsrep status variables](#page-71-0)*.

# <span id="page-14-0"></span>**2.2 Compiling and Installing from Source Code**

The source code is available from the *Launchpad* project [here.](https://launchpad.net/percona-xtradb-cluster) The easiest way to get the code is with bzr branch of the desired release, such as the following:

```
bzr branch lp:percona-xtradb-cluster/5.6
```
You should then have a directory named after the release you branched, such as  $percona-\text{xtradb-cluster.}$ 

# **2.2.1 Compiling on Linux**

### **Prerequisites**

The following packages and tools must be installed to compile *Percona XtraDB Cluster* from source. These might vary from system to system.

In Debian-based distributions, you need to:

```
$ apt-get install build-essential flex bison automake autoconf bzr \
 libtool cmake libaio-dev mysql-client libncurses-dev zlib1g-dev
```
In RPM-based distributions, you need to:

```
$ yum install cmake gcc gcc-c++ libaio libaio-devel automake autoconf bzr \
 bison libtool ncurses5-devel
```
### **Compiling**

The most esiest way to build binaries is to run script:

BUILD/compile-pentium64-wsrep

If you feel confident to use cmake, you make compile with cmake adding -DWITH\_WSREP=1 to parameters.

Examples how to build RPM and DEB packages you can find in packaging/percona directory in the source code.

# <span id="page-14-1"></span>**2.3 Percona XtraDB Cluster In-Place Upgrading Guide: From 5.5 to 5.6**

#### Warning:

- Some variables (possibly deprecated) in PS 5.5 may have been removed in PS 5.6 (hence in PXC 5.6), please check that the variable is still valid before upgrade.
- Also, make sure to avoid SST during upgrade since a SST between nodes with 5.5 and 5.6 may not work as expected (especially, if 5.5 is donor and 5.6 is joiner, mysql\_upgrade will be required on joiner; vice-versa, package upgrade will be required on joiner). You can also avoid automatic SST for the duration of upgrade by setting 'wsrep-sst-method' to 'skip' for the duration of upgrade. (Note that 'wsrep-sst-method' is a dynamic variable.) Having a large enough gcache helps here. Also, setting it to skip ensures that you can handle SST manually if and when required.

Upgrading cluster involves following major stages:

1. Upgrade a single node.

- 2. Upgrade the whole cluster while not breaking replication.
- 3. [Optional] Restarting nodes with non-compat options.

Note: Following upgrade process is for a rolling upgrade, ie. an upgrade without downtime for the cluster. If you intend to allow for downtime - bring down all nodes, upgrade them, bootstrap and start nodes - then you can just follow Stage I sans the compatibility variables part. Make sure to bootstrap the first node in the cluster after upgrade.

### **2.3.1 Following is the upgrade process on CentOS 6.4**

Step #1 Make sure all the nodes in cluster are upgraded to the latest 5.5 version and are in synced state.

#### **Stage I**

Assuming we are going to upgrade node A, (and other nodes B and C are on 5.5)

Step #2 On node A stop the mysql process and remove the old packages:

```
# service mysql stop
# yum remove 'Percona*'
```
Step #3 Install the new packages:

```
# yum install Percona-XtraDB-Cluster-56
```
Note: For more details on installation, refer to *[Installing Percona XtraDB Cluster from Binaries](#page-10-1)* guide. You may also want to install Percona-XtraDB-Cluster-full-56 which installs other ancillary packages like '-shared-56', '-test-56', debuginfos and so on.

Step #4 Fix the variables in the *MySQL* configuration file my.cnf which are not compatible with *Percona Server* 5.6. Detailed list can be checked in [Changed in Percona Server 5.6](http://www.percona.com/doc/percona-server/5.6/changed_in_56.html) documentation. In case you are not sure after this, you can also do following:

*# mysqld --user=mysql --wsrep-provider='none'*

If there are any invalid variables, it will print it there without affect galera grastate or any other things.

Note: It may also be worthwhile to backup the grastate.dat to use it if it gets zeroed (or sequence number to -1) accidentally (or due to network issues) since this can avoid SST.

Step #5 Add the following to my.cnf for compatibility with 5.5 replication for the duration of upgrade, and set the following options:

```
# Required for compatibility with galera-2
# Append socket.checksum=1 to other options if others are in wsrep_provider_options. Eg.: "gmcast.listen_addr=tcp://127.0.0.1:15010; socket.checksum=1"
wsrep_provider_options="socket.checksum=1"
# Required for replication compatibility
log_bin_use_v1_row_events=1
gtid_mode=0
binlog_checksum=NONE
# Required under certain conditions
read_only=ON
```
Step #5.1 "read\_only=ON" is required only when the tables you have contain timestamp/datetime/time data types as those data types are incompatible across replication from higher version to lower. This is currently a limitation of mysql itself. Also, refer to [Replication compatibility guide.](https://dev.mysql.com/doc/refman/5.6/en/replication-compatibility.html) Any DDLs during migration are not recommended for the same reason.

Note: read only does not apply to root connections (as per mysql specifications).

Step #5.2 To ensure 5.6 read-only nodes are not written to during migration, clustercheck (usually used with xinetd and HAProxy) distributed with PXC has been modified to return 503 when the node is read-only so that HAProxy doesn't send writes to it. Refer to clustercheck script for more details. Instead, you can also opt for read-write splitting at load-balancer/proxy level or at application level.

Note: On the last 5.5 node to upgrade to 5.6, the compatibility options of Step #5 are not required since all other nodes will already be upgrade and their compat. options are compatible with a 5.6 node without them.

Step #6 Next, start the node with the variable [wsrep\\_provider](#page-80-0) set to none:

*# mysqld --skip-grant-tables --user=mysql --wsrep-provider='none'*

This is to ensure that other hosts are not affected by this upgrade (hence provider is none here).

Step #7 While Step #5 is running, in the background or in another session run:

# mysql\_upgrade

Other options like socket, user, pass may need to provided here if not defined in my.cnf.

Step #8 Step #7 must complete successfully, upon which, process started in Step #6 can be stopped/killed.

Step #9 If all the steps above have completed successfully node can be started with:

*# service mysql start*

Note: If this is the first node of cluster, then replace start with bootstrap-pxc. This shouldn't apply to rolling upgrade in general (since other nodes are up during this) but only for downtime-based upgrades (where you bring up nodes one by one).

Step #10 At this point, other nodes (B, C) should acknowledge that this node is up and synced!

#### **Stage II**

Step #11 After this has been set up all 5.5 nodes can be upgraded, one-by-one, as described in the Stage I.

- 1. If read only was turned on in Step  $#5.1$ , then after all nodes in the cluster are upgraded to 5.6 or equivalently, after the last 5.5 has been take down for upgrade, option read only can be set to OFF (since this is a dynamic variable, it can done without restart).
- 2. If read-write splitting was done in applications and/or in load-balancer then in previous step, instead of read\_only, writes need to be directed to 5.6 nodes.

### **Stage III [Optional]**

Step #12 This step is required to turn off the options added in #Step 5. Note, that this step is not required immediately after upgrade and can be done at a latter stage. The aim here is to turn off the compatibility options for performance reasons (only socket.checksum=1 fits this). This requires restart of each node. Hence, following can be removed/commented-out:

```
# Remove socket.checksum=1 from other options if others are in wsrep_provider_options. Eg.: "gmcast.listen_addr=tcp://127.0.0.1:15010"
# Removing this makes socket.checksum=2 which uses hardware accelerated CRC32 checksumming.
wsrep_provider_options="socket.checksum=1"
# Options added for replication compatibility, being removed here.
# You can keep some of these if you wish.
log_bin_use_v1_row_events=1
# You can keep if you are not adding async-slaves.
# Apropos, you may need to enable this if you are adding async-slaves, refer to MySQL 5.6 gtid_mode documentation for more details on this variable.
gtid_mode=0
# Galera already has full writeset checksumming, so
# you can keep this if async-slaves are not there and
# binlogging is not turned on.
binlog_checksum=NONE
# Remove it from cnf even though it was turned off at runtime in Step #11.
```
### **2.3.2 Following is the upgrade process on Ubuntu 12.04 (precise)**

Step #1 Make sure all the nodes in cluster are upgraded to the latest 5.5 version and are in synced state.

#### **Stage I**

read\_only=ON

Assuming we are going to upgrade node A, (and other nodes B and C are on 5.5)

Step #2 On node A stop the mysql process and remove the old packages:

```
# /etc/init.d/mysql stop
# apt-get remove percona-xtradb-cluster-server-5.5 percona-xtradb-cluster-galera-2.x percona-xtradb-cluster-common-5.5 percona-xtradb-cluster-client-5.5
```
Step #3 Fix the variables in the *MySQL* configuration file my.cnf which are not compatible with *Percona Server* 5.6. Detailed list can be checked in [Changed in Percona Server 5.6](http://www.percona.com/doc/percona-server/5.6/changed_in_56.html) documentation. Add the following to my.cnf for compatibility with 5.5 replication for the duration of upgrade, add 'socket.checksum=1' to the [wsrep\\_provider\\_options](#page-80-1) variable and set [wsrep\\_provider](#page-80-0) set to none

```
# Required for compatibility with galera-2
# Append socket.checksum=1 to other options if others are in wsrep_provider_options. Eg.: "gmcast.listen_addr=tcp://127.0.0.1:15010; socket.checksum=1"
wsrep_provider_options="socket.checksum=1"
# Required for replication compatibility
log_bin_use_v1_row_events=1
gtid_mode=0
binlog_checksum=NONE
# Required under certain conditions
read_only=ON
wsrep_provider=none
```
Step #3.1 "read\_only=ON" is required only when the tables you have contain timestamp/datetime/time data types as those data types are incompatible across replication from higher version to lower. This is currently a limitation of mysql itself. Also, refer to [Replication compatibility guide.](https://dev.mysql.com/doc/refman/5.6/en/replication-compatibility.html) Any DDLs during migration are not recommended for the same reason.

Note: read only does not apply to root connections (as per mysql specifications).

Step #3.2 To ensure 5.6 read-only nodes are not written to during migration, clustercheck (usually used with xinetd and HAProxy) distributed with PXC has been modified to return 503 when the node is read-only so that HAProxy doesn't send writes to it. Refer to clustercheck script for more details. Instead, you can also opt for read-write splitting at load-balancer/proxy level or at application level.

Note: It may also be worthwhile to backup the grastate.dat to use it if it gets zeroed (or sequence number to -1) accidentally (or due to network issues).

Note: On the last 5.5 node to upgrade to 5.6, the compatibility options of Step #3 are not required since all other nodes will already be upgrade and their configuration options are compatible with a 5.6 node without them.

Step #4 Install the new packages:

*# apt-get install percona-xtradb-cluster-56*

Note: For more details on installation, refer to *[Installing Percona XtraDB Cluster from Binaries](#page-10-1)* guide. You may also want to install percona-xtradb-cluster-full-56 which installs other ancillary packages like '-shared-56', '-test-56', debuginfos and so on.

Step #5 After node has been started you'll need to run mysql\_upgrade:

# mysql\_upgrade

Other options like socket, user, pass may need to provided here if not defined in my.cnf.

Step #6 If all the steps above have completed successfully, shutdown the server, set the [wsrep\\_provider](#page-80-0) to the location of the Galera library (from 'none' to something like /usr/lib/libgalera\_smm.so) in my.cnf, and node can be started with:

*# service mysql start*

Note: If this is the first node of cluster, then replace start with bootstrap-pxc. This shouldn't apply to rolling upgrade in general (since other nodes are up during this) but only for downtime-based upgrades (where you bring up nodes one by one).

Step #7 At this point, other nodes (B, C) should acknowledge that this node is up and synced!

#### **Stage II**

Step #8 After this has been set up all 5.5 nodes can be upgraded, one-by-one, as described in the Stage I.

- 1. If read only was turned on in Step  $#3.1$ , then after all nodes in the cluster are upgraded to 5.6 or equivalently, after the last 5.5 has been take down for upgrade, option read only can be set to OFF (since this is a dynamic variable, it can done without restart).
- 2. If read-write splitting was done in applications and/or in load-balancer then in previous step, instead of read\_only, writes need to be directed to 5.6 nodes.

### **Stage III [Optional]**

Step #9 This step is required to turn off the options added in #Step 3. Note, that this step is not required immediately after upgrade and can be done at a latter stage. The aim here is to turn off the compatibility options for performance reasons (only socket.checksum=1 fits this). This requires restart of each node. Hence, following can be removed/commented-out:

```
# Remove socket.checksum=1 from other options if others are in wsrep_provider_options. Eg.: "gmcast.listen_addr=tcp://127.0.0.1:15010"
# Removing this makes socket.checksum=2 which uses hardware accelerated CRC32 checksumming.
wsrep_provider_options="socket.checksum=1"
# Options added for replication compatibility, being removed here.
# You can keep some of these if you wish.
log_bin_use_v1_row_events=1
# You can keep if you are not adding async-slaves.
# Apropos, you may need to enable this if you are adding async-slaves, refer to MySQL 5.6 gtid_mode documentation for more details on this variable.
gtid_mode=0
# Galera already has full writeset checksumming, so
```

```
# you can keep this if async-slaves are not there and
# binlogging is not turned on.
binlog_checksum=NONE
```

```
# Remove it from cnf even though it was turned off at runtime in Step #8.
read_only=ON
```
# **FEATURES**

# <span id="page-20-1"></span><span id="page-20-0"></span>**3.1 High Availability**

In a basic setup with 3 nodes, the *Percona XtraDB Cluster* will continue to function if you take any of the nodes down. At any point in time you can shutdown any Node to perform maintenance or make configuration changes. Even in unplanned situations like Node crash or if it becomes unavailable over the network, the Cluster will continue to work and you'll be able to run queries on working nodes.

In case there were changes to data while node was down, there are two options that Node may use when it joins the cluster: State Snapshot Transfer: (SST) and Incremental State Transfer (IST).

- SST is the full copy of data from one node to another. It's used when a new node joins the cluster, it has to transfer data from existing node. There are three methods of SST available in Percona XtraDB Cluster: mysqldump, rsync and xtrabackup. The downside of *mysqldump* and *rsync* is that your cluster becomes *READ-ONLY* while data is being copied from one node to another (SST applies FLUSH TABLES WITH READ LOCK command). Xtrabackup SST does not require READ LOCK for the entire syncing process, only for syncing *[.frm](#page-105-0)* files (the same as with regular backup).
- Even with that, SST may be intrusive, that's why there is IST mechanism. If you put your node down for a short period of time and then start it, the node is able to fetch only those changes made during the period it was down. This is done using caching mechanism on nodes. Each node contains a cache, ring-buffer, (the size is configurable) of last N changes, and the node is able to transfer part of this cache. Obviously, IST can be done only if the amount of changes needed to transfer is less than N. If it exceeds N, then the joining node has to perform SST.

You can monitor current state of Node by using

**SHOW** STATUS **LIKE** 'wsrep\_local\_state\_comment';

When it is *Synced (6)*, the node is ready to handle traffic.

# <span id="page-20-2"></span>**3.2 Multi-Master replication**

Multi-Master replication stands for the ability to write to any node in the cluster, and not to worry that eventually it will get out-of-sync situation, as it regularly happens with regular MySQL replication if you imprudently write to the wrong server. This is a long-waited feature and there has been growing demand for it for the last two years, or even more.

With *Percona XtraDB Cluster* you can write to any node, and the Cluster guarantees consistency of writes. That is, the write is either committed on all the nodes or not committed at all. For the simplicity, this diagram shows the use of the two-node example, but the same logic is applied with the N nodes:

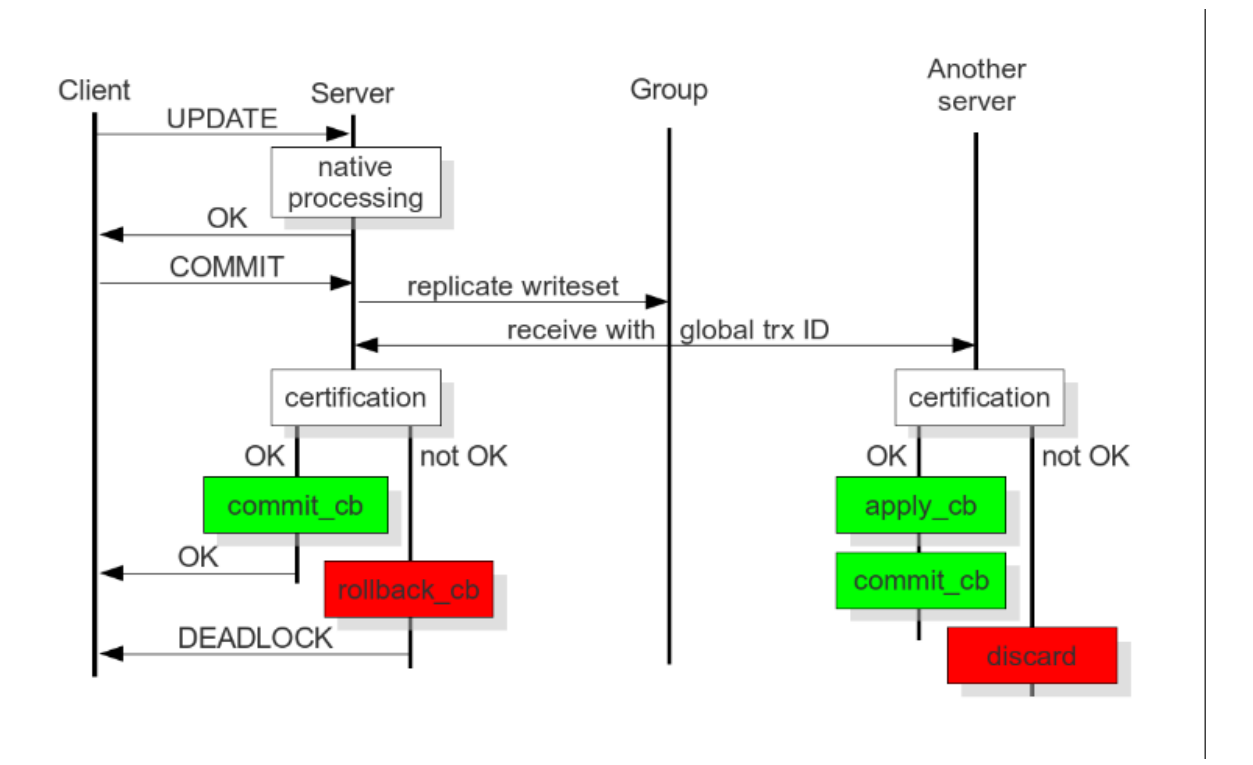

Figure 3.1: *Image source:* [Galera documentation - HOW CERTIFICATION-BASED REPLICATION WORKS](http://galeracluster.com/documentation-webpages/certificationbasedreplication.html#how-certification-based-replication-works)

All queries are executed locally on the node, and there is a special handling only on *COMMIT*. When the *COMMIT* is issued, the transaction has to pass certification on all the nodes. If it does not pass, you will receive *ERROR* as a response on that query. After that, transaction is applied on the local node.

### Response time of *COMMIT* consists of several parts:

- Network round-trip time,
- Certification time,
- Local applying

Please note that applying the transaction on remote nodes does not affect the response time of *COMMIT*, as it happens in the background after the response on certification.

### The two important consequences of this architecture:

- First: we can have several appliers working in parallel. This gives us a true parallel replication. Slave can have many parallel threads, and this can be tuned by variable  $w$ srep\_slave\_threads.
- Second: There might be a small period of time when the slave is out-of-sync from master. This happens because the master may apply event faster than a slave. And if you do read from the slave, you may read the data that has not changed yet. You can see that from the diagram. However, this behavior can be changed by using variable wsrep causal reads=ON. In this case, the read on the slave will wait until event is applied (this however will increase the response time of the read). This gap between the slave and the master is the reason why this replication is called "virtually synchronous replication", and not real "synchronous replication".

The described behavior of *COMMIT* also has the second serious implication. If you run write transactions to two different nodes, the cluster will use an [optimistic locking model.](http://en.wikipedia.org/wiki/Optimistic_concurrency_control) That means a transaction will not check on possible locking conflicts during the individual queries, but rather on the *COMMIT* stage, and you may get *ERROR* response on

*COMMIT*. This is mentioned because it is one of the incompatibilities with regular *InnoDB* that you might experience. In InnoDB usually *DEADLOCK* and *LOCK TIMEOUT* errors happen in response on particular query, but not on *COMMIT*. It's good practice to check the error codes after *COMMIT* query, but there are still many applications that do not do that.

If you plan to use Multi-Master capabilities of *[XtraDB Cluster](#page-105-1)* and run write transactions on several nodes, you may need to make sure you handle response on *COMMIT* query.

# **USER'S MANUAL**

# <span id="page-24-1"></span><span id="page-24-0"></span>**4.1 Bootstrapping the cluster**

Bootstrapping refers to getting the initial cluster up and running. By bootstrapping you are defining which node is has the correct information, that all the other nodes should synchronize to (via *[SST](#page-104-2)*). In the event of a cluster-wide crash, bootstrapping functions the same way: by picking the initial node, you are essentially deciding which cluster node contains the database you want to go forward with.

The *MySQL* configuration file should contain necessary configuration options to start the *Percona XtraDB Cluster*:

```
[mysqld]
# Path to Galera library
wsrep_provider=/usr/lib64/libgalera_smm.so
# Cluster connection URL
wsrep_cluster_address=gcomm://
# In order for Galera to work correctly binlog format should be ROW
binlog_format=ROW
# MyISAM storage engine has only experimental support
default_storage_engine=InnoDB
# This changes how |InnoDB| autoincrement locks are managed and is a requirement for Galera
innodb_autoinc_lock_mode=2
```
Bootstrapping the cluster is a bit of a manual process. On the initial node, variable [wsrep\\_cluster\\_address](#page-75-0) should be set to the value:  $q_{\text{comm}}$ ://. The  $q_{\text{comm}}$ :// tells the node it can bootstrap without any cluster to connect to. Setting that and starting up the first node should result in a cluster with a [wsrep\\_cluster\\_conf\\_id](#page-73-0) of 1. After this single-node cluster is started, variable [wsrep\\_cluster\\_address](#page-75-0) should be updated to the list of all nodes in the cluster. For example:

wsrep\_cluster\_address=gcomm://192.168.70.2,192.168.70.3,192.168.70.4

Although note that cluster membership is not defined by this setting, it is defined by the nodes that join the cluster with the proper cluster name configured Variable [wsrep\\_cluster\\_name](#page-75-1) is used for that, if not explicitly set it will default to my\_wsrep\_cluster. Hence, variable [wsrep\\_cluster\\_address](#page-75-0) does not need to be identical on all nodes, it's just a best practice because on restart the node will try all other nodes in that list and look for any that are currently up and running the cluster.

Once the first node is configured, then each other node should be started, one at a time. In a bootstrap situation, SST is most likely, so generally multiple nodes joining at once should be avoided.

In case cluster that's being bootstrapped has already been set up before, and to avoid editing the  $my$ . cnf twice to change the [wsrep\\_cluster\\_address](#page-75-0) to gcomm:// and then to change it back to other node addresses, first node can be started with:

/etc/init.d/mysql bootstrap-pxc

Note: On CentOS/RHEL 7 following bootstrap command should be used:

systemctl start mysql@bootstrap.service

This way values in my.cnf would remain unchanged. Next time node is restarted it won't require updating the configuration file. This can be useful in case cluster has been previously set up and for some reason all nodes went down and the cluster needs to be bootstrapped again.

### **4.1.1 Other Reading**

• [How to start a Percona XtraDB Cluster](http://www.mysqlperformanceblog.com/2013/01/29/how-to-start-a-percona-xtradb-cluster/)

# <span id="page-25-0"></span>**4.2 State Snapshot Transfer**

State Snapshot Transfer is a full data copy from one node (donor) to the joining node (joiner). It's used when a new node joins the cluster. In order to be synchronized with the cluster, new node has to transfer data from the node that is already part of the cluster. There are three methods of SST available in Percona XtraDB Cluster: mysqldump, rsync and xtrabackup. The downside of *mysqldump* and *rsync* is that the donor node becomes *READ-ONLY* while data is being copied from one node to another. Xtrabackup SST, on the other hand, uses [backup locks,](http://www.percona.com/doc/percona-server/5.6/management/backup_locks.html) which means galera provider is not paused at all as with FTWRL (Flush Tables with Read Lock) earlier. State snapshot transfer method can be configured with the [wsrep\\_sst\\_method](#page-83-0) variable.

Note: If the variable  $qcs$ . sync\_donor is set to Yes (default No), whole cluster will get blocked if the donor is blocked by the State Snapshot Transfer and not just the donor node.

### **4.2.1 Choosing the SST Donor**

If there are no nodes available that can safely perform an incremental state transfer, the cluster defaults to a state snapshot transfer. If there are nodes available that can safely perform an incremental state transfer, the cluster prefers a local node over remote nodes to serve as the donor. If there are no local nodes available that can safely perform an incremental state transfer, the cluster chooses a remote node to serve as the donor. Where there are several local or remote nodes available that can safely perform an incremental state transfer, the cluster chooses the node with the highest seqno to serve as the donor.

### **4.2.2 Using** *Percona Xtrabackup*

This is the default SST method (version 2 of it: xtrabackup-v2). This is the least blocking method as it uses [backup](http://www.percona.com/doc/percona-server/5.6/management/backup_locks.html) [locks.](http://www.percona.com/doc/percona-server/5.6/management/backup_locks.html) *XtraBackup* is run locally on the donor node, so it's important that the correct user credentials are set up on the donor node. In order for PXC to perform the SST using the *XtraBackup*, credentials for connecting to the donor node need to be set up in the variable [wsrep\\_sst\\_auth](#page-82-1). Beside the credentials, one more important thing is that the *[datadir](#page-105-2)* needs to be specified in the server configuration file my. cnf, otherwise the transfer process will fail.

More information about the required credentials can be found in the *XtraBackup* [manual.](http://www.percona.com/doc/percona-xtrabackup/innobackupex/privileges.html#permissions-and-privileges-needed) Easy way to test if the credentials will work is to run the innobackupex on the donor node with the username and password specified in the variable [wsrep\\_sst\\_auth](#page-82-1). For example, if the value of the wsrep\_sst\_auth is root:Passw0rd innobackupex command should look like:

innobackupex --user=root --password=Passw0rd /tmp/

Detailed information on this method are provided in *[Xtrabackup SST Configuration](#page-26-0)* documentation.

### **4.2.3 Using mysqldump**

This method uses the standard **mysqldump** to dump all the databases from the donor node and import them to the joining node. For this method to work [wsrep\\_sst\\_auth](#page-82-1) needs to be set up with the root credentials. This method is the slowest one and it also performs the global lock while doing the *[SST](#page-104-2)* which will block writes to the donor node.

Script used for this method can be found in /usr/bin/wsrep\_sst\_mysqldump and it's provided with the *Percona XtraDB Cluster* binary packages.

### **4.2.4 Using rsync**

This method uses rsync to copy files from donor to the joining node. In some cases this can be faster than using the *XtraBackup* but requires the global data lock which will block writes to the donor node. This method doesn't require username/password credentials to be set up in the variable [wsrep\\_sst\\_auth](#page-82-1).

Script used for this method can be found in /usr/bin/wsrep\_sst\_rsync and it's provided with the *Percona XtraDB Cluster* binary packages.

### **4.2.5 Other Reading**

- [SST Methods for MySQL](http://galeracluster.com/documentation-webpages/statetransfer.html#state-snapshot-transfer-sst)
- *[Xtrabackup SST configuration](#page-26-0)*

# <span id="page-26-0"></span>**4.3 Xtrabackup SST Configuration**

XtraBackup SST works in two stages:

- Stage I on joiner checks if it is *[SST](#page-104-2)* or *[IST](#page-104-1)* based on presence of xtrabackup\_ist file.
- In Stage II it starts the data transfer, if it's *[SST](#page-104-2)*, it empties the data directory sans few files (galera.cache, sst in progress, grastate.dat) and then proceed with the SST or if it's IST, proceeds as before.

Note: To maintain compatibility with *Percona XtraDB Cluster* older than 5.5.33-23.7.6, use xtrabackup as SST method, else xtrabackup-v2 is recommended. xtrabackup-v2 is also the default SST method now.

Latest *Percona XtraBackup* 2.1.x is strongly recommended for Xtrabackup SST. Refer to [Incompatibilities](http://www.percona.com/doc/percona-xtradb-cluster/errata.html#incompatibilities) for possible caveats.

### **4.3.1 Following SST specific options are allowed in my.cnf under [sst]**

Note: In following options:

- Non-integer options which have no default are disabled if not set.
- ":Match: Yes" implies that options should match on donor and joiner (in their cnf).
- ":Recommended: Yes" implies the value which is recommended.
- In following options, path always means full path.
- Also, these variables are cnf only (thus not mysqld runtime variables), and can be modified in config till the SST script runs on either donor or joiner (ie. config is read by SST script during SST time and not during mysqld startup).
- Only the main mysqld my.cnf is used. (so providing in ~/.my.cnf etc. won't work).
- All the following options are to be provided under [sst] in cnf unless indicated otherwise.

### option **streamfmt**

Values xbstream, tar

Default xbstream

Match Yes

Xbstream is highly recommended. Refer to *[Xbstream v/s Tar](#page-30-0)* for details and caveats of using tar v/s xbstream for SST.

### option **transferfmt**

Values socat, nc

Default socat

Match Yes

socat is recommended because it allows for socket options like transfer buffer sizes. Refer to [socat\(1\)](http://www.dest-unreach.org/socat/doc/socat.html) for details.

### option **tca**

Description CA file for openssl based encryption with socat.

Type Full path to CRT file (.crt).

### option **tcert**

Description PEM for openssl based encryption with socat.

Type Full path to PEM (.pem).

Note: For tca and tcert, refer to <http://www.dest-unreach.org/socat/doc/socat-openssltunnel.html> for an example. The tca is essentially the self-signed certificate in that example, and tcert is the PEM file generated after concatenation of the key and the certificate generated earlier. The names of options were chosen so as to be compatible with socat's parameter' names as well as with MySQL's SSL authentication. For testing you can also download certificates from [launchpad.](https://bazaar.launchpad.net/~percona-core/percona-xtradb-cluster/5.5/files/head:/tests/certs/) Note that irrespective of what is shown in the example, you can use same crt and pem files on all nodes and it will work, since there is no server-client paradigm here but a cluster with homogeneous nodes.

### <span id="page-27-0"></span>option **encrypt**

Values 0,1,2,3

Default 0

Match Yes

Decides whether encryption is to be done or not, if this is zero, no encryption is done. encrypt=2 is recommended if your nodes are over WAN and security constraints are higher, while encrypt=1 (Xtrabackup-based symmetric encryption) is easier to setup.

• Xtrabackup based encryption with encrypt=1.

- OpenSSL based encryption with encrypt=2. Socat must be built with openSSL for encryption: socat  $-V$ | grep OPENSSL.
- Support for SSL encryption for just the key and crt files as implemented in [Galera](http://galeracluster.com/documentation-webpages/ssl.html?highlight=ssl#enabling-ssl) can be enabled with encrypt=3 option. Information on this option can be found *[here](#page-30-1)*.

Refer to this *[document](#page-31-2)* when enabling with encrypt=1.

### <span id="page-28-4"></span>option **encrypt-algo**

This option is only considered when [encrypt](#page-27-0) is equal to 1. Refer to *[this](#page-31-3)* before setting this. This option takes the same value as encrypt option [here.](http://www.percona.com/doc/percona-xtrabackup/2.1/innobackupex/encrypted_backups_innobackupex.html)

### <span id="page-28-0"></span>option **sockopt**

Comma separated key/value pairs of socket options. Must begin with a comma. You can use tcpwrap option here to blacklist/whitelist the clients. Refer to socat [manual](http://www.dest-unreach.org/socat/doc/socat.html) for further details.

Note: You can also enable SSL based compression with [sockopt](#page-28-0). This can be used in place of compress option of Xtrabackup.

### <span id="page-28-1"></span>option **progress**

Values 1,path/to/file

If equal to:

- 1 it writes to mysql stderr
- path/to/file writes to that file. If this is a fifo, it needs to exist and be open on reader end before itself, otherwise wsrep\_sst\_xtrabackup will block indefinitely.

Note: Value of 0 is not valid.

#### option **rebuild**

Values 0,1

Default 0

Used only on joiner. 1 implies rebuild indexes. Note that this is independent of compaction, though compaction enables it. Rebuild of indexes may be used as an optimization. Note that [#1192834](https://bugs.launchpad.net/percona-xtradb-cluster/+bug/1192834) affects this, hence use of compact and rebuild are recommended after that is fixed in Percona Xtrabackup and released.

#### option **time**

Values 0,1

Default 0

<span id="page-28-2"></span>Enabling it instruments key stages of backup/restore in SST.

### option **rlimit**

Values  $x(k|m|g|t)$ 

Ratelimit to x kilobytes, megabytes etc. Refer to  $pv(1)$  for details. Note this rate-limiting happens on donor. The rationale behind this is to not allow SST to saturate the donor's regular cluster operations and/or to ratelimit for other purposes.

#### <span id="page-28-3"></span>option **incremental**

Values 0,1

Default 0

To be set on joiner only, supersedes IST if set. Currently requires manual setup. Hence, not supported currently.

option **use\_extra**

Values 0,1

Default 0

If set to 1, SST will use the thread pool's extra port. Make sure that thread pool is enabled and extra port option is set in my.cnf before you turn on this option.

### option **cpat**

During the SST, the *[datadir](#page-105-2)* is cleaned up so that state of other node can be restored cleanly. This option provides the ability to define the files that need to be deleted before the SST. It can be set like:

```
[sst]
cpat='.*qalera\.cache$\|.*sst_in_progress$\|.*qrastate\.dat$\|.*\.err$\|.*\.log$\|.*RPM_UPGRADE_MARKI
```
NOTE: This option can only be used when  $w$ srep\_sst\_method is set to xtrabackup-v2.

### option **sst\_special\_dirs**

Values 0,1

Default 1

In order for XtraBackup SST to support innodb\_data\_home\_dir and innodb\_log\_home\_dir variables in the configuration file this option was introduced in *Percona XtraDB Cluster* [5.6.15-25.2](#page-0-0). This requires sstspecial-dirs to be set under [sst] in the configuration file to either 0 or 1. Also, innodb-data-home-dir and/or innodb-log-group-home-dir need to be defined in my.cnf under [mysqld]. *Percona XtraBackup* 2.1.6 or higher is required in order for this to work.

NOTE: This option can only be used when  $w$ srep\_sst\_method is set to xtrabackup-v2.

### option **compressor/decompressor**

Values command-lines to compressor/decompressor

Default Not set, hence not enabled.

Example compressor='gzip', decompressor='gzip -dc'

This option introduces stream-based compression/decompression. When these options are set, compression/decompression are done on stream, in contrast to earlier PXB-based one where decompression was done after streaming to disk, involving additional I/O; hence I/O is saved here (almost halved on joiner). You can use any compression utility which works on stream - gzip, pigz (which is multi-threaded and hence, recommended) etc. Also, note that, compressor has to be set on donor and decompressor on joiner (though you can have decompressor set on donor and vice-versa for config homogeneity, it won't affect that particular SST). To use Xtrabackup-based compression as before use compress under [xtrabackup] as before, also having both enabled won't cause any failure (though you will be wasting CPU cycles with this).

### option **inno-backup-opts, inno-apply-opts, inno-move-opts**

Default Empty

Type Quoted String

These group of options can be used to pass options to backup, apply, move stages of innobackupex. Note, this option is to be used to pass only those options which are innobackupex-only and thus cannot be provided in my.cnf. Otherwise, it is strongly recommended to pass xtrabackup options through my.cnf (under [xtrabackup]).

### option **sst-initial-timeout**

Values 0 (Disabled) Default 100 Unit seconds

This option is use to configure initial timeout (in seconds) to receive a first packet via SST. This has been implemented, so that if donor dies somewhere in between, joiner doesn't hang and wait forever. Thus joiner won't wait for more than 100 seconds to get a donor. The default should be sufficient, however, it is configurable, so you can set it appropriately for your cluster.

Note: If you are using  $w$ srep\_sst\_donor, and you want joiner to strictly wait for donors listed in the variable and not fallback (ie. without a terminating comma at the end), **and** there is a possibility of **all** nodes in that variable to be unavailable, set this variable to 0 to disable it or set it to a higher value (maximum threshold that you want joiner to wait). You can also disable (or set higher) this if you believe all other nodes in the cluster can be potentially unavailable at any point in time (mostly in small clusters) or there is a high network latency / network disturbance (which can cause donor selection to take longer than 100 seconds).

# <span id="page-30-0"></span>**4.3.2 Tar against xbstream**

• Features - encryption, compression, parallel streaming, streaming incremental backups, compaction - won't work with tar. Refer to [xbstream docs](http://www.percona.com/doc/percona-xtrabackup/2.1/xbstream/xbstream.html) for more.

# **4.3.3 Xtrabackup SST Dependencies**

Following are optional dependencies of PXC introduced by wsrep\_sst\_xtrabackup: (obvious and direct dependencies are not provided here)

- qpress for decompression. It is an optional dependency of *Percona XtraBackup* 2.1.4 and it is available in our software repositories.
- my\_print\_defaults to extract values from my.cnf. Provided by the server package.
- openbsd-netcat or socat for transfer. socat is a direct dependency of *Percona XtraDB Cluster* and it is the default.
- xbstream/tar for streaming. tar is default.
- pv. Required for [progress](#page-28-1) and [rlimit](#page-28-2). Provided by pv.
- mkfifo. Required for [progress](#page-28-1). Provided by coreutils.
- mktemp. Required for [incremental](#page-28-3). Provided by coreutils.

# <span id="page-30-1"></span>**4.3.4 Galera compatible encryption**

Support for SSL encryption for just the key and crt files as implemented in [Galera](http://galeracluster.com/documentation-webpages/ssl.html?highlight=ssl#enabling-ssl) can be enabled with  $\epsilon$ ncrypt=3 option. This has been implemented in 5.5.34-23.7.6 for compatibility with Galera. NOTE: This option does not provide certificate validation. In order to work correctly paths to the key and cert files need to be specified as well, like:

```
[sst]
encrypt=3
tkey=/etc/mysql/key.pem
tcert=/etc/mysql/cert.pem
```
NOTE: This option can only be used when  $w$ srep\_sst\_method is set to xtrabackup-v2 (which is default now).

# <span id="page-31-2"></span>**4.3.5 Xtrabackup-based encryption**

This is enabled when [encrypt](#page-27-0) is set to 1 under [sst]. However, due to bug  $\#1190335$ , it will also be enabled when you specify any of the following options under [xtrabackup] in my.cnf:

- encrypt
- encrypt-key
- encrypt-key-file

There is no way to disallow encryption from innobackupex if the above are in my.cnf under [xtrabackup]. For that reason, do the following:

- 1. If you want to use xtrabackup based encryption for SST but not otherwise, use encrypt=1 under [sst] and provide xtrabackup\_encrypt\_options under [sst]. Details of those options can be found [here.](http://www.percona.com/doc/percona-xtrabackup/2.1/innobackupex/encrypted_backups_innobackupex.html)
- 2. If you want to use xtrabackup based encryption always, use  $\epsilon$ ncrypt=1 under [sst] and have those xtrabackup\_encrypt\_options either under [sst] or [xtrabackup].
- 3. If you don't want xtrabackup based encryption for SST but want it otherwise, use  $\epsilon$  encrypt=0 or encrypt=2 and do NOT provide xtrabackup\_encrypt\_options under [xtrabackup]. You can still have them under [sst] though. You will need to provide those options on innobackupex commandline then.
- 4. If you don't want to use xtrabackup based encryption at all (or only the openssl-based for SST with encrypt=2), then you don't need worry about these options! (just don't provide them in my.cnf)

<span id="page-31-3"></span>Note: The [encrypt](#page-27-0) under [sst] is different from under [xtrabackup]. The former is for disabling/changing encryption mode, latter is to provide encryption algorithm. To disambiguate, if you need to provide latter under [sst] (which you need to, for points #1 and #2 above) then it should be specified as  $\epsilon$ ncrypt-algo.

Warning: An implication of the above is that if you specify xtrabackup\_encrypt\_options but encrypt=0 under [sst], it will STILL be encrypted and SST will fail. Look at point#3 above for resolution.

# <span id="page-31-0"></span>**4.4 Restarting the cluster nodes**

Restarting a cluster node is as simple as shutting down and restarting standard mysql. The node should gracefully leave the cluster (and the total vote count for *[quorum](#page-105-3)* should decrement). When it rejoins, the node should receive an *[IST](#page-104-1)* of changes since it left so it can get back in sync. If the set of changes needed for IST are not found in the gcache file on any other node in the entire cluster, then an *[SST](#page-104-2)* will be performed instead. Therefore, restarting cluster nodes for rolling configuration changes or software upgrades should be fairly trivial to accomplish from the cluster's perspective.

Note: If a configuration change is done and mysql restarted and that change happens to contain a misspelling or some other mistake that prevents mysqld from loading, Galera will generally decide to drop its state and an SST will be forced for that node.

# <span id="page-31-1"></span>**4.5 Cluster Failover**

Cluster membership is determined simply by which nodes are connected to the rest of the cluster; there is no configuration setting explicitly defining the list of all possible cluster nodes. Therefore, every time a node joins the cluster, the total size of the cluster is increased and when a node leaves (gracefully) the size is decreased.

The size of the cluster is used to determine the required votes to achieve *[quorum](#page-105-3)*. A quorum vote is done when a node or nodes are suspected to no longer be part of the cluster (they do not respond). This no response timeout is the evs. suspect timeout setting in the wsrep provider options (default 5 sec), and when a node goes down ungracefully, write operations will be blocked on the cluster for slightly longer than that timeout.

Once the node (or nodes) is determined to be disconnected, then the remaining nodes cast a quorum vote and if a majority remain from the total nodes connected from before the disconnect, then that partition remains up. In the case of a network partition, some nodes will be alive and active on each side of the network disconnect. In this case, only the quorum will continue, the partition(s) without quorum will go to the non-Primary state.

Because of this, it's not possible to safely have automatic failover in a 2 node cluster, because the failure of one node will cause the remaining node to go non-Primary. Further, cluster with an even number of nodes (say two nodes in two different switches) have some possibility of a split brain condition when if network connectivity is lost between the two partitions, neither would retain quorum, and so both would go to Non-Primary. Therefore: for automatic failover, the "rule of 3s" is recommended. It applies at various levels of infrastructure, depending on how far cluster is spread out to avoid single points of failure. For example:

- A cluster on a single switch should have 3 nodes
- A cluster spanning switches should be spread evenly across at least 3 switches
- A cluster spanning networks should be span at least 3 networks
- A cluster spanning data centers should span at least 3 data centers

This is all to prevent split brain situations from preventing automatic failover from working.

# **4.5.1 Using an arbitrator**

In the case where the expense of adding the third node/switch/datacenter/etc. above is prohibitively high, using an arbitrator node may be a viable alternative. An arbitrator is a voting member of the cluster which does receive and can relay replication, but it does not persist any data and does not run mysqld, it is a separate daemon. Placing even a single arbitrator in a 3rd location can add split brain protection to a cluster that is spread only across two nodes/locations.

# **4.5.2 Recovering a Non-Primary cluster**

It is important to note that the rule of 3s only applies for automatic failover. In the event of a 2 node cluster (or in the event of some other outage that leaves a minority of nodes active), the failure of one will cause the other to shift to non-Primary and refuse operations. However, that is a recoverable state via a manual command:

SET GLOBAL wsrep\_provider\_options='pc.bootstrap=true';

This will tell the node (and all nodes still connected to its partition) that it can become a Primary cluster. However, this is only safe to do when you are sure there exists no other partition operating in Primary as well, or else *Percona XtraDB Cluster* will allow those two partitions to diverge (and now you have two databases that are impossible to remerge automatically). For example, if there are two data centers where one is primary and one is for Disaster Recovery, with even number of nodes in each. When an extra arbitrator node is run only in the Primary data center, the following High Availability features will be available:

- Auto-failover of any single node or nodes within the Primary or Secondary data center
- Failure of the secondary data center would not cause Primary to go down (because of the arbitrator)
- Failure of the primary data center would leave the secondary in a non-Primary state.
- If a disaster recovery failover has been executed. In this case you could simply tell the secondary data center to bootstrap itself with a single command, but disaster recovery failover remains in your control.

## **4.5.3 Other Reading**

• [PXC - Failure Scenarios with only 2 nodes](http://www.mysqlperformanceblog.com/2012/07/25/percona-xtradb-cluster-failure-scenarios-with-only-2-nodes/)

# <span id="page-33-0"></span>**4.6 Monitoring the cluster**

The important bit about the cluster is that each node should be monitored independently. There is no centralized node, the cluster is the set of active, connected nodes, and each can have a different view of the cluster. Further, many of these variables are relative to the node you query them from: for example, replication sent (from this node) and received (from writes on the rest of the cluster). Having data from all nodes helps tracking down the source of issues (i.e., where are the flow control messages coming from? Where did that 100MB transaction came from?).

# **4.6.1 Manually**

Manual cluster monitoring can be done with [myq\\_gadgets.](https://github.com/jayjanssen/myq_gadgets/)

# **4.6.2 Alerting**

Standard *MySQL* alerting should apply here. *Percona XtraDB Cluster* specific alerting should include:

- Cluster state of each node ([wsrep\\_cluster\\_status](#page-73-1) != Primary)
- Node state ([wsrep\\_connected](#page-73-2), [wsrep\\_ready](#page-74-1) != ON)

Other optional alerting could be done on:

- Excessive replication conflicts (high rate of [wsrep\\_local\\_cert\\_failures](#page-71-1) and wsrep local bf aborts)
- Excessive Flow control messages ([wsrep\\_flow\\_control\\_sent](#page-72-0)/ [wsrep\\_flow\\_control\\_recv](#page-72-1))
- Large replication queues ([wsrep\\_local\\_recv\\_queue](#page-72-2)).

# **4.6.3 Metrics**

Metrics collection (i.e., long-term graphing) on the cluster should be done on:

- Queue sizes ([wsrep\\_local\\_recv\\_queue](#page-72-2), [wsrep\\_local\\_send\\_queue](#page-72-3))
- Flow control ([wsrep\\_flow\\_control\\_sent](#page-72-0), [wsrep\\_flow\\_control\\_recv](#page-72-1))
- Number of transactions in and out of this node ([wsrep\\_replicated](#page-71-2), [wsrep\\_received](#page-71-3))
- Number of transactions in and out in bytes ([wsrep\\_replicated\\_bytes](#page-71-4), [wsrep\\_received\\_bytes](#page-71-5))
- Replication conflicts ([wsrep\\_local\\_cert\\_failures](#page-71-1) and [wsrep\\_local\\_bf\\_aborts](#page-74-2))

# **4.6.4 Other Reading**

• [Realtime stats to pay attention to in PXC and Galera](http://www.mysqlperformanceblog.com/2012/11/26/realtime-stats-to-pay-attention-to-in-percona-xtradb-cluster-and-galera/)

### **CHAPTER**

# **HOW-TOS**

# <span id="page-34-1"></span><span id="page-34-0"></span>**5.1 Installing Percona XtraDB Cluster on** *CentOS*

This tutorial will show how to install the *Percona XtraDB Cluster* on three CentOS 6.3 servers, using the packages from Percona repositories.

This cluster will be assembled of three servers/nodes:

```
node #1
hostname: percona1
IP: 192.168.70.71
node #2
hostname: percona2
IP: 192.168.70.72
node #3
hostname: percona3
IP: 192.168.70.73
```
# **5.1.1 Prerequisites**

- All three nodes have a CentOS 6.3 installation.
- Firewall has been set up to allow connecting to ports 3306, 4444, 4567 and 4568
- SELinux is disabled

### **5.1.2 Installation**

Installation information can be found in the *[Installing Percona XtraDB Cluster from Binaries](#page-10-1)* guide.

# **5.1.3 Configuring the nodes**

Individual nodes should be configured to be able to bootstrap the cluster. More details about bootstrapping the cluster can be found in the *[Bootstrapping the cluster](#page-24-1)* guide.

Configuration file /etc/my.cnf for the first node should look like:

[mysqld]

datadir=/var/lib/mysql user=mysql

# Path to Galera library wsrep\_provider=/usr/lib64/libgalera\_smm.so

# Cluster connection URL contains the IPs of node#1, node#2 and node#3 wsrep\_cluster\_address=gcomm://192.168.70.71,192.168.70.72,192.168.70.73

# In order for Galera to work correctly binlog format should be ROW binlog\_format=ROW

# MyISAM storage engine has only experimental support default\_storage\_engine=InnoDB

# This changes how InnoDB autoincrement locks are managed and is a requirement for Galera innodb\_autoinc\_lock\_mode=2

# Node #1 address wsrep\_node\_address=192.168.70.71

# SST method wsrep\_sst\_method=xtrabackup-v2

# Cluster name wsrep\_cluster\_name=my\_centos\_cluster

# Authentication for SST method wsrep\_sst\_auth="sstuser:s3cret"

After this, first node can be started with the following command:

[root@percona1 ~]# /etc/init.d/mysql bootstrap-pxc

In case you're running this tutorial on *CentOS* 7 server, systemd bootstrap service should be used instead:

[root@percona1 ~]# systemctl start mysql@bootstrap.service

This command will start the cluster with initial [wsrep\\_cluster\\_address](#page-75-0) set to gcomm://. This way the cluster will be bootstrapped and in case the node or *MySQL* have to be restarted later, there would be no need to change the configuration file.

After the first node has been started, cluster status can be checked by:

```
mysql> show status like 'wsrep%';
  +----------------------------+--------------------------------------+
| Variable name | Value | Value |
+----------------------------+--------------------------------------+
| wsrep_local_state_uuid | c2883338-834d-11e2-0800-03c9c68e41ec |
...
| wsrep_local_state | 4
| wsrep local state comment | Synced | |
...
| wsrep_cluster_size | 1 |
| wsrep_cluster_status | Primary |
| wsrep_connected | ON |
...
```
| wsrep\_ready | **ON** | +----------------------------+--------------------------------------+

40 rows **in set** (0.01 sec)

This output shows that the cluster has been successfully bootstrapped.

It's recommended not to leave the empty password for the root account. Password can be changed with:

```
mysql@percona1> UPDATE mysql.user SET password=PASSWORD("Passw0rd") where user='root';
mysql@percona1> FLUSH PRIVILEGES;
```
In order to perform successful *[State Snapshot Transfer](#page-25-0)* using *XtraBackup* new user needs to be set up with proper [privileges:](http://www.percona.com/doc/percona-xtrabackup/innobackupex/privileges.html#permissions-and-privileges-needed)

```
mysql@percona1> CREATE USER 'sstuser'@'localhost' IDENTIFIED BY 's3cret';
mysql@percona1> GRANT RELOAD, LOCK TABLES, REPLICATION CLIENT ON *.* TO 'sstuser'@'localhost';
mysql@percona1> FLUSH PRIVILEGES;
```
Note: MySQL root account can also be used for setting up the SST with Percona XtraBackup, but it's recommended to use a different (non-root) user for this.

Configuration file /etc/my.cnf on the second node (percona2) should look like this:

```
[mysqld]
datadir=/var/lib/mysql
user=mysql
# Path to Galera library
wsrep_provider=/usr/lib64/libgalera_smm.so
# Cluster connection URL contains IPs of node#1, node#2 and node#3
wsrep_cluster_address=gcomm://192.168.70.71,192.168.70.72,192.168.70.73
# In order for Galera to work correctly binlog format should be ROW
binlog_format=ROW
# MyISAM storage engine has only experimental support
default_storage_engine=InnoDB
# This changes how InnoDB autoincrement locks are managed and is a requirement for Galera
innodb_autoinc_lock_mode=2
# Node #2 address
wsrep_node_address=192.168.70.72
# Cluster name
wsrep_cluster_name=my_centos_cluster
# SST method
wsrep_sst_method=xtrabackup-v2
#Authentication for SST method
wsrep_sst_auth="sstuser:s3cret"
```
Second node can be started with the following command:

[root@percona2 ~]# /etc/init.d/mysql start

After the server has been started it should receive the state snapshot transfer automatically. This means that the second node won't have the empty root password anymore. In order to connect to the cluster and check the status changed root password from the first node should be used. Cluster status can now be checked on both nodes. This is the example from the second node (percona2):

```
mysql> show status like 'wsrep%';
    +----------------------------+--------------------------------------+
| Variable_name | Value
+----------------------------+--------------------------------------+
| wsrep_local_state_uuid | c2883338-834d-11e2-0800-03c9c68e41ec |
...
| wsrep_local_state | 4
| wsrep_local_state_comment | Synced |
...
| wsrep_cluster_size | 2 |
| wsrep_cluster_status | Primary |
| wsrep_connected | ON |
...
| wsrep_ready | ON |
+----------------------------+--------------------------------------+
40 rows in set (0.01 sec)
```
This output shows that the new node has been successfully added to the cluster.

MySQL configuration file /etc/my.cnf on the third node (percona3) should look like this:

```
[mysqld]
datadir=/var/lib/mysql
user=mysql
# Path to Galera library
wsrep_provider=/usr/lib64/libgalera_smm.so
# Cluster connection URL contains IPs of node#1, node#2 and node#3
wsrep_cluster_address=gcomm://192.168.70.71,192.168.70.72,192.168.70.73
# In order for Galera to work correctly binlog format should be ROW
binlog_format=ROW
# MyISAM storage engine has only experimental support
default_storage_engine=InnoDB
# This changes how InnoDB autoincrement locks are managed and is a requirement for Galera
innodb_autoinc_lock_mode=2
# Node #3 address
wsrep_node_address=192.168.70.73
# Cluster name
wsrep_cluster_name=my_centos_cluster
# SST method
wsrep_sst_method=xtrabackup-v2
```
#Authentication for SST method wsrep\_sst\_auth="sstuser:s3cret" Third node can now be started with the following command:

[root@percona3 ~]# /etc/init.d/mysql start

After the server has been started it should receive the SST same as the second node. Cluster status can now be checked on both nodes. This is the example from the third node (percona3):

```
mysql> show status like 'wsrep%';
```

```
+----------------------------+--------------------------------------+
| Variable_name | Value |
+----------------------------+--------------------------------------+
| wsrep_local_state_uuid | c2883338-834d-11e2-0800-03c9c68e41ec |
...
| wsrep_local_state | 4
| wsrep local state comment | Synced | |
...
| wsrep_cluster_size | 3
| wsrep_cluster_status | Primary |
| wsrep_connected | ON |
...
| wsrep_ready | ON |
+----------------------------+--------------------------------------+
```

```
40 rows in set (0.01 sec)
```
This output confirms that the third node has joined the cluster.

## **5.1.4 Testing the replication**

Although the password change from the first node has replicated successfully, this example will show that writing on any node will replicate to the whole cluster. In order to check this, new database will be created on second node and table for that database will be created on the third node.

Creating the new database on the second node:

```
mysql@percona2> CREATE DATABASE percona;
Query OK, 1 row affected (0.01 sec)
```
Creating the example table on the third node:

```
mysql@percona3> USE percona;
Database changed
```
mysql@percona3> **CREATE TABLE** example (node\_id **INT PRIMARY KEY**, node\_name **VARCHAR**(30)); Query OK, 0 rows affected (0.05 sec)

Inserting records on the first node:

mysql@percona1> **INSERT INTO** percona.example **VALUES** (1, 'percona1'); Query OK, 1 row affected (0.02 sec)

Retrieving all the rows from that table on the second node:

mysql@percona2> **SELECT** \* **FROM** percona.example; +---------+-----------+ | node\_id | node\_name | +---------+-----------+ | 1 | percona1 | +---------+-----------+ 1 row **in set** (0.00 sec)

This small example shows that all nodes in the cluster are synchronized and working as intended.

# **5.2 Installing Percona XtraDB Cluster on** *Ubuntu*

This tutorial will show how to install the *Percona XtraDB Cluster* on three *Ubuntu* 12.04.2 LTS servers, using the packages from Percona repositories.

This cluster will be assembled of three servers/nodes:

```
node #1
hostname: pxc1
IP: 192.168.70.61
node #2
hostname: pxc2
IP: 192.168.70.62
node #3
hostname: pxc3
IP: 192.168.70.63
```
## **5.2.1 Prerequisites**

- All three nodes have a *Ubuntu* 12.04.2 LTS installation.
- Firewall has been set up to allow connecting to ports 3306, 4444, 4567 and 4568
- AppArmor profile for *MySQL* is [disabled](http://www.mysqlperformanceblog.com/2012/12/20/percona-xtradb-cluster-selinux-is-not-always-the-culprit/)

## **5.2.2 Installation**

Installation information can be found in the *[Installing Percona XtraDB Cluster from Binaries](#page-10-0)* guide

Note: Debian/Ubuntu installation prompts for root password, this was set to: Passw0rd. After the packages have been installed, mysqld will be started automatically. In this example mysqld is stopped on all three nodes after successful installation with: /etc/init.d/mysql stop.

## **5.2.3 Configuring the nodes**

Individual nodes should be configured to be able to bootstrap the cluster. More details about bootstrapping the cluster can be found in the *[Bootstrapping the cluster](#page-24-0)* guide.

Configuration file /etc/mysql/my.cnf for the first node should look like:

```
[mysqld]
datadir=/var/lib/mysql
user=mysql
# Path to Galera library
wsrep_provider=/usr/lib/libgalera_smm.so
```
# Cluster connection URL contains the IPs of node#1, node#2 and node#3 wsrep\_cluster\_address=gcomm://192.168.70.61,192.168.70.62,192.168.70.63

```
# In order for Galera to work correctly binlog format should be ROW
binlog_format=ROW
```
# MyISAM storage engine has only experimental support default\_storage\_engine=InnoDB

# This changes how InnoDB autoincrement locks are managed and is a requirement for Galera innodb\_autoinc\_lock\_mode=2

```
# Node #1 address
wsrep_node_address=192.168.70.61
```
# SST method wsrep\_sst\_method=xtrabackup-v2

```
# Cluster name
wsrep_cluster_name=my_ubuntu_cluster
```
# Authentication for SST method wsrep\_sst\_auth="sstuser:s3cretPass"

After this, first node can be started with the following command:

[root@pxc1 ~]# /etc/init.d/mysql bootstrap-pxc

This command will start the first node and bootstrap the cluster (more information about bootstrapping cluster can be found in *[Bootstrapping the cluster](#page-24-0)* manual).

After the first node has been started, cluster status can be checked by:

```
mysql> show status like 'wsrep%';
+----------------------------+--------------------------------------+
| Variable_name | Value
+----------------------------+--------------------------------------+
| wsrep_local_state_uuid | b598af3e-ace3-11e2-0800-3e90eb9cd5d3 |
...
| wsrep_local_state | 4
| wsrep_local_state_comment | Synced |
...
| wsrep_cluster_size | 1
| wsrep_cluster_status | Primary |
| wsrep_connected | ON |
...
| wsrep_ready | ON |
+----------------------------+--------------------------------------+
```
40 rows **in set** (0.01 sec)

This output shows that the cluster has been successfully bootstrapped.

In order to perform successful *[State Snapshot Transfer](#page-25-0)* using *Percona XtraBackup* new user needs to be set up with proper [privileges:](http://www.percona.com/doc/percona-xtrabackup/innobackupex/privileges.html#permissions-and-privileges-needed)

```
mysql@pxc1> CREATE USER 'sstuser'@'localhost' IDENTIFIED BY 's3cretPass';
mysql@pxc1> GRANT RELOAD, LOCK TABLES, REPLICATION CLIENT ON *.* TO 'sstuser'@'localhost';
mysql@pxc1> FLUSH PRIVILEGES;
```
Note: MySQL root account can also be used for setting up the *[State Snapshot Transfer](#page-25-0)* with *Percona XtraBackup*, but it's recommended to use a different (non-root) user for this.

Configuration file /etc/mysql/my.cnf on the second node ( $pxc2$ ) should look like this:

```
[mysqld]
datadir=/var/lib/mysql
user=mysql
# Path to Galera library
wsrep_provider=/usr/lib/libgalera_smm.so
# Cluster connection URL contains IPs of node#1, node#2 and node#3
wsrep_cluster_address=gcomm://192.168.70.61,192.168.70.62,192.168.70.63
# In order for Galera to work correctly binlog format should be ROW
binlog_format=ROW
# MyISAM storage engine has only experimental support
default_storage_engine=InnoDB
# This changes how InnoDB autoincrement locks are managed and is a requirement for Galera
innodb_autoinc_lock_mode=2
# Node #2 address
wsrep_node_address=192.168.70.62
# Cluster name
wsrep_cluster_name=my_ubuntu_cluster
# SST method
wsrep_sst_method=xtrabackup-v2
#Authentication for SST method
wsrep_sst_auth="sstuser:s3cretPass"
```
Second node can be started with the following command:

[root@pxc2 ~]# /etc/init.d/mysql start

After the server has been started it should receive the state snapshot transfer automatically. Cluster status can now be checked on both nodes. This is the example from the second node ( $p \times c$ 2):

```
mysql> show status like 'wsrep%';
```
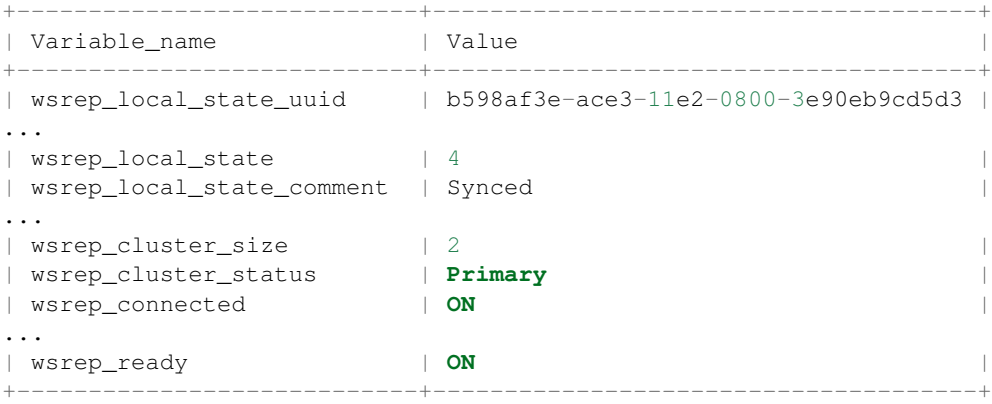

#### 40 rows **in set** (0.01 sec)

This output shows that the new node has been successfully added to the cluster.

MySQL configuration file /etc/mysql/my.cnf on the third node ( $pxc3$ ) should look like this:

```
[mysqld]
datadir=/var/lib/mysql
user=mysql
# Path to Galera library
wsrep_provider=/usr/lib/libgalera_smm.so
# Cluster connection URL contains IPs of node#1, node#2 and node#3
wsrep_cluster_address=gcomm://192.168.70.61,192.168.70.62,192.168.70.63
# In order for Galera to work correctly binlog format should be ROW
binlog_format=ROW
# MyISAM storage engine has only experimental support
default_storage_engine=InnoDB
# This changes how InnoDB autoincrement locks are managed and is a requirement for Galera
innodb_autoinc_lock_mode=2
# Node #3 address
```
wsrep\_node\_address=192.168.70.63

# Cluster name wsrep\_cluster\_name=my\_ubuntu\_cluster

# SST method wsrep\_sst\_method=xtrabackup-v2

#Authentication for SST method wsrep\_sst\_auth="sstuser:s3cretPass"

Third node can now be started with the following command:

[root@pxc3 ~]# /etc/init.d/mysql start

After the server has been started it should receive the SST same as the second node. Cluster status can now be checked on both nodes. This is the example from the third node ( $p \times c \cdot 3$ ):

mysql> **show** status **like** 'wsrep%';

```
+----------------------------+--------------------------------------+
| Variable_name | Value
+----------------------------+--------------------------------------+
| wsrep local state uuid | b598af3e-ace3-11e2-0800-3e90eb9cd5d3 |
...
| wsrep_local_state | 4
| wsrep_local_state_comment | Synced |
...
| wsrep cluster size | 3
| wsrep_cluster_status | Primary |
| wsrep_connected | ON |
...
| wsrep_ready | ON |
```
40 rows **in set** (0.01 sec)

This output confirms that the third node has joined the cluster.

## **5.2.4 Testing the replication**

Although the password change from the first node has replicated successfully, this example will show that writing on any node will replicate to the whole cluster. In order to check this, new database will be created on second node and table for that database will be created on the third node.

+----------------------------+--------------------------------------+

Creating the new database on the second node:

```
mysql@pxc2> CREATE DATABASE percona;
Query OK, 1 row affected (0.01 sec)
```
Creating the example table on the third node:

```
mysql@pxc3> USE percona;
Database changed
```

```
mysql@pxc3> CREATE TABLE example (node_id INT PRIMARY KEY, node_name VARCHAR(30));
Query OK, 0 rows affected (0.05 sec)
```
Inserting records on the first node:

```
mysql@pxc1> INSERT INTO percona.example VALUES (1, 'percona1');
Query OK, 1 row affected (0.02 sec)
```
Retrieving all the rows from that table on the second node:

```
mysql@pxc2> SELECT * FROM percona.example;
+---------+-----------+
| node_id | node_name |
+---------+-----------+
| 1 | percona1 |
+---------+-----------+
1 row in set (0.00 sec)
```
This small example shows that all nodes in the cluster are synchronized and working as intended.

# **5.3 How to setup 3 node cluster on single box**

This example shows how to setup 3-node cluster on the single physical box. Assume you installed *Percona XtraDB Cluster* from binary .tar.gz into directory

/usr/local/Percona-XtraDB-Cluster-5.5.24-23.6.342.Linux.x86\_64

To start the cluster with three nodes, three my. cnf mysql configuration files should be created with three separate data directories.

For this example we created (see the content of files at the end of document):

- /etc/my.4000.cnf
- /etc/my.5000.cnf
- /etc/my.6000.cnf

and data directories:

- /data/bench/d1
- /data/bench/d2
- /data/bench/d3

In this example local IP address is 192.168.2.21

Then we should be able to start initial node as (from directory /usr/local/Percona-XtraDB-Cluster-5.6.15-25.3.706.

bin/mysqld\_safe --defaults-file=/etc/my.4000.cnf --wsrep-new-cluster

Following output will let out know that node was started successfully:

111215 19:01:49 [Note] WSREP: Shifting JOINED -> SYNCED (TO: 0) 111215 19:01:49 [Note] WSREP: New cluster view: global state: 4c286ccc-2792-11e1-0800-94bd91e32efa: 0

#### And you can check used ports:

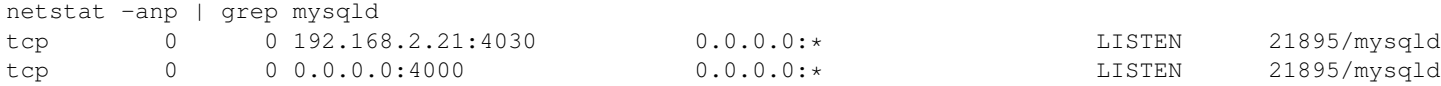

#### After first node, we start second and third:

bin/mysqld\_safe --defaults-file=/etc/my.5000.cnf bin/mysqld\_safe --defaults-file=/etc/my.6000.cnf

#### Successful start will produce the following output:

```
111215 19:22:26 [Note] WSREP: Shifting JOINER -> JOINED (TO: 2)
111215 19:22:26 [Note] WSREP: Shifting JOINED -> SYNCED (TO: 2)
111215 19:22:26 [Note] WSREP: Synchronized with group, ready for connections
```
#### Cluster size can be checked with the:

```
mysql -h127.0.0.1 -P6000 -e "show global status like 'wsrep_cluster_size';"
+--------------------+-------+
| Variable_name | Value |
+--------------------+-------+
| wsrep_cluster_size | 3 |
+--------------------+-------+
```
Now you can connect to any node and create database, which will be automatically propagated to other nodes:

mysql -h127.0.0.1 -P5000 -e "CREATE DATABASE hello\_peter"

#### Configuration files (/etc/my.4000.cnf):

```
/etc/my.4000.cnf
[mysqld]
port = 4000socket=/tmp/mysql.4000.sock
datadir=/data/bench/d1
basedir=/usr/local/Percona-XtraDB-Cluster-5.6.15-25.3.706.Linux.x86_64
user=mysql
log_error=error.log
binlog_format=ROW
wsrep_cluster_address='gcomm://192.168.2.21:5030,192.168.2.21:6030'
wsrep_provider=/usr/local/Percona-XtraDB-Cluster-5.6.15-25.3.706.Linux.x86_64/lib/libgalera_smm.so
```
wsrep\_sst\_receive\_address=192.168.2.21:4020 wsrep\_node\_incoming\_address=192.168.2.21 wsrep\_slave\_threads=2 wsrep\_cluster\_name=trimethylxanthine wsrep\_provider\_options = "gmcast.listen\_addr=tcp://192.168.2.21:4030;" wsrep\_sst\_method=rsync wsrep\_node\_name=node4000 innodb\_locks\_unsafe\_for\_binlog=1 innodb\_autoinc\_lock\_mode=2

#### Configuration files (/etc/my.5000.cnf):

/etc/my.5000.cnf

```
[mysqld]
port = 5000
socket=/tmp/mysql.5000.sock
datadir=/data/bench/d2
basedir=/usr/local/Percona-XtraDB-Cluster-5.6.15-25.3.706.Linux.x86_64
user=mysql
log_error=error.log
binlog_format=ROW
wsrep_cluster_address='gcomm://192.168.2.21:4030,192.168.2.21:6030'
wsrep_provider=/usr/local/Percona-XtraDB-Cluster-5.6.15-25.3.706.Linux.x86_64/lib/libgalera_smm.so
wsrep_sst_receive_address=192.168.2.21:5020
wsrep_node_incoming_address=192.168.2.21
wsrep_slave_threads=2
wsrep_cluster_name=trimethylxanthine
wsrep_provider_options = "gmcast.listen_addr=tcp://192.168.2.21:5030;"
wsrep_sst_method=rsync
wsrep_node_name=node5000
innodb_locks_unsafe_for_binlog=1
innodb_autoinc_lock_mode=2
```
#### Configuration files (/etc/my.6000.cnf):

/etc/my.6000.cnf

```
[mysqld]
port = 6000socket=/tmp/mysql.6000.sock
datadir=/data/bench/d3
basedir=/usr/local/Percona-XtraDB-Cluster-5.6.15-25.3.706.Linux.x86_64
user=mysql
log_error=error.log
binlog_format=ROW
wsrep_cluster_address='gcomm://192.168.2.21:4030,192.168.2.21:5030'
wsrep_provider=/usr/local/Percona-XtraDB-Cluster-5.6.15-25.3.706.Linux.x86_64/lib/libgalera_smm.so
wsrep_sst_receive_address=192.168.2.21:6020
wsrep_node_incoming_address=192.168.2.21
wsrep_slave_threads=2
wsrep_cluster_name=trimethylxanthine
wsrep_provider_options = "gmcast.listen_addr=tcp://192.168.2.21:6030;"
wsrep_sst_method=rsync
wsrep_node_name=node6000
innodb_locks_unsafe_for_binlog=1
innodb_autoinc_lock_mode=2
```
# **5.4 How to setup 3 node cluster in EC2 enviroment**

This is how to setup 3-node cluster in EC2 enviroment.

Assume you are running *m1.xlarge* instances with OS *Red Hat Enterprise Linux 6.1 64-bit*. Make sure to remove existing PXC-5.5 and PS-5.5/5.6 packages before proceeding.

Install *Percona XtraDB Cluster* from RPM:

1. Install Percona's regular and testing repositories:

```
rpm -Uhv http://repo.percona.com/testing/centos/6/os/noarch/percona-testing-0.0-1.noarch.rpm
rpm -Uhv http://www.percona.com/downloads/percona-release/percona-release-0.0-1.x86_64.rpm
```
#### 2. Install Percona XtraDB Cluster packages:

yum install Percona-XtraDB-Cluster-server-56 Percona-XtraDB-Cluster-client-56 Percona-XtraDB-Clu

3. Create data directories:

```
mkdir -p /mnt/data
mysql_install_db --datadir=/mnt/data --user=mysql
```
4. Stop firewall. Cluster requires couple TCP ports to operate. Easiest way:

```
service iptables stop
```
If you want to open only specific ports, you need to open 3306, 4444, 4567, 4568 ports. For example for 4567 port (substitute 192.168.0.1 by your IP):

iptables -A INPUT -i eth0 -p tcp -m tcp --source 192.168.0.1/24 --dport 4567 -j ACCEPT

5. Create /etc/my.cnf files.

On the first node (assume IP 10.93.46.58):

```
[mysqld]
datadir=/mnt/data
user=mysql
```
binlog\_format=ROW

```
wsrep_provider=/usr/lib64/libgalera_smm.so
wsrep_cluster_address=gcomm://10.93.46.58,10.93.46.59,10.93.46.60
```

```
wsrep_slave_threads=2
wsrep_cluster_name=trimethylxanthine
wsrep_sst_method=rsync
wsrep_node_name=node1
```

```
innodb_locks_unsafe_for_binlog=1
innodb_autoinc_lock_mode=2
```
#### On the second node (assume IP 10.93.46.59):

[mysqld] datadir=/mnt/data user=mysql

binlog\_format=ROW

```
wsrep_provider=/usr/lib64/libgalera_smm.so
wsrep_cluster_address=gcomm://10.93.46.58,10.93.46.59,10.93.46.60
wsrep_slave_threads=2
wsrep_cluster_name=trimethylxanthine
wsrep_sst_method=rsync
wsrep_node_name=node2
innodb_locks_unsafe_for_binlog=1
innodb_autoinc_lock_mode=2
```
On the third (and following nodes) configuration is similar, with the following change:

```
wsrep_node_name=node3
```
In this example variable wsrep\_urls is being used instead of [wsrep\\_cluster\\_address](#page-75-0). With this configuration, node will first try to reach a cluster on *10.93.46.58:4567* if there is no cluster node, then it will try on *10.93.46.59:4567* and then *10.93.46.60:4567*. If no nodes are up, it will start a new cluster. Variable wsrep\_urls goes into the [mysql\_safe] section so it's important that the mysql server instance is started with the */bin/mysql\_safe* and not *bin/mysqld*.

6. Start the *Percona XtraDB Cluster*

On the first node:

[root@node1 ~]# /etc/init.d/mysql bootstrap-pxc

You should be able to see in console (or in error-log file):

```
2014-01-30 11:52:35 23280 [Note] /usr/sbin/mysqld: ready for connections.
Version: '5.6.15-56' socket: '/var/lib/mysql/mysql.sock' port: 3306 Percona XtraDB Cluster (GPL),
```
On the second (and following nodes):

[root@node2 ~]# /etc/init.d/mysql start

You should be able to see in console (or in error-log file):

```
2014-01-30 09:52:42 26104 [Note] WSREP: Flow-control interval: [28, 28]
2014-01-30 09:52:42 26104 [Note] WSREP: Restored state OPEN -> JOINED (2)
2014-01-30 09:52:42 26104 [Note] WSREP: Member 2 (percona1) synced with group.
2014-01-30 09:52:42 26104 [Note] WSREP: Shifting JOINED -> SYNCED (TO: 2)
2014-01-30 09:52:42 26104 [Note] WSREP: New cluster view: global state: 4827a206-876b-11e3-911c-3e6a
2014-01-30 09:52:42 26104 [Note] WSREP: SST complete, seqno: 2
2014-01-30 09:52:42 26104 [Note] Plugin 'FEDERATED' is disabled.
2014-01-30 09:52:42 26104 [Note] InnoDB: The InnoDB memory heap is disabled
2014-01-30 09:52:42 26104 [Note] InnoDB: Mutexes and rw_locks use GCC atomic builtins
2014-01-30 09:52:42 26104 [Note] InnoDB: Compressed tables use zlib 1.2.3
2014-01-30 09:52:42 26104 [Note] InnoDB: Using Linux native AIO
2014-01-30 09:52:42 26104 [Note] InnoDB: Not using CPU crc32 instructions
2014-01-30 09:52:42 26104 [Note] InnoDB: Initializing buffer pool, size = 128.0M
2014-01-30 09:52:42 26104 [Note] InnoDB: Completed initialization of buffer pool
2014-01-30 09:52:43 26104 [Note] InnoDB: Highest supported file format is Barracuda.
2014-01-30 09:52:43 26104 [Note] InnoDB: 128 rollback segment(s) are active.
2014-01-30 09:52:43 26104 [Note] InnoDB: Waiting for purge to start
2014-01-30 09:52:43 26104 [Note] InnoDB: Percona XtraDB (http://www.percona.com) 5.6.15-rel62.0 sta:
2014-01-30 09:52:43 26104 [Note] RSA private key file not found: /var/lib/mysql//private_key.pem. Som
2014-01-30 09:52:43 26104 [Note] RSA public key file not found: /var/lib/mysql//public_key.pem. Some
2014-01-30 09:52:43 26104 [Note] Server hostname (bind-address): '*'; port: 3306
2014-01-30 09:52:43 26104 [Note] IPv6 is available.
```

```
2014-01-30 09:52:43 26104 [Note] - '::' resolves to '::';
2014-01-30 09:52:43 26104 [Note] Server socket created on IP: '::'.
2014-01-30 09:52:43 26104 [Note] Event Scheduler: Loaded 0 events
2014-01-30 09:52:43 26104 [Note] /usr/sbin/mysqld: ready for connections.
Version: '5.6.15-56' socket: '/var/lib/mysql/mysql.sock' port: 3306 Percona XtraDB Cluster (GPL),
2014-01-30 09:52:43 26104 [Note] WSREP: inited wsrep sidno 1
2014-01-30 09:52:43 26104 [Note] WSREP: wsrep_notify_cmd is not defined, skipping notification.
2014-01-30 09:52:43 26104 [Note] WSREP: REPL Protocols: 5 (3, 1)
2014-01-30 09:52:43 26104 [Note] WSREP: Assign initial position for certification: 2, protocol versio
2014-01-30 09:52:43 26104 [Note] WSREP: Service thread queue flushed.
2014-01-30 09:52:43 26104 [Note] WSREP: Synchronized with group, ready for connections
```
When all nodes are in SYNCED stage your cluster is ready!

7. Connect to database on any node and create database:

```
$ mysql -uroot
> CREATE DATABASE hello_tom;
```
The new database will be propagated to all nodes.

Enjoy!

# **5.5 Load balancing with HAProxy**

This section describes how to configure *[HAProxy](#page-104-0)* to work in front of the cluster.

Here is the simple configuration file example for *[HAProxy](#page-104-0)*

```
# this config needs haproxy-1.4.20
global
       log 127.0.0.1 local0
       log 127.0.0.1 local1 notice
       maxconn 4096
       uid 99
       gid 99
       daemon
       #debug
       #quiet
defaults
       log global
       mode http
       option tcplog
       option dontlognull
       retries 3
       redispatch
       maxconn 2000
       contimeout 5000
       clitimeout 50000
       srvtimeout 50000
listen mysql-cluster 0.0.0.0:3306
   mode tcp
   balance roundrobin
   option mysql-check user root
```
server db01 10.4.29.100:3306 check server db02 10.4.29.99:3306 check server db03 10.4.29.98:3306 check

With this configuration *[HAProxy](#page-104-0)* will load balance between three nodes. In this case it only checks if mysqld listens on port 3306, but it doesn't take into an account state of the node. So it could be sending queries to the node that has mysqld running even if it's in "JOINING" or "DISCONNECTED" state.

To check the current status of a node we need a more complex checks. This idea was taken from [codership-team](https://groups.google.com/group/codership-team/browse_thread/thread/44ee59c8b9c458aa/98b47d41125cfae6) [google groups.](https://groups.google.com/group/codership-team/browse_thread/thread/44ee59c8b9c458aa/98b47d41125cfae6)

To implement this setup you will need two scripts:

- clustercheck (place to /usr/local/bin) and a config for xinetd and
- mysqlchk (place to /etc/xinetd.d) on each node.

Both scripts are available in binaries and source distributions of *Percona XtraDB Cluster*.

You'll need to change /etc/services file by adding the following line on each node:

```
mysqlchk 9200/tcp # mysqlchk
```
The configuration file for *[HAProxy](#page-104-0)* in this case may look like this:

```
# this config needs haproxy-1.4.20
global
       log 127.0.0.1 local0
       log 127.0.0.1 local1 notice
       maxconn 4096
       uid 99
       gid 99
       #daemon
       debug
       #quiet
defaults
       log global
       mode http
       option tcplog
       option dontlognull
       retries 3
       redispatch
       maxconn 2000
       contimeout 5000
       clitimeout 50000
       srvtimeout 50000
listen mysql-cluster 0.0.0.0:3306
   mode tcp
   balance roundrobin
   option httpchk
   server db01 10.4.29.100:3306 check port 9200 inter 12000 rise 3 fall 3
   server db02 10.4.29.99:3306 check port 9200 inter 12000 rise 3 fall 3
   server db03 10.4.29.98:3306 check port 9200 inter 12000 rise 3 fall 3
```
# **5.6 Setting up PXC reference architecture with HAProxy**

This tutorial is a step-by-step guide to set up *Percona XtraDB Cluster*, in a virtualized test sandbox. This example uses Amazon EC2 micro instances, but the content here is applicable for any kind of virtualization technology (for example VirtualBox). You will need 4 virtual machines. 3 for *Percona XtraDB Cluster* and 1 for the client, which will have *[HAProxy](#page-104-0)*. In this how-to CentOS 6 is used as the operating system, the instructions are similar for any Linux distribution.

The client node will have HAProxy installed and it will redirect requests to *Percona XtraDB Cluster* nodes. This approach works well in real-world scenarios too. Running HAProxy on the application servers instead of having them as dedicated entities gives you benefits like no need for an extra network roundtrip, because loadbalancer and scalability of *Percona XtraDB Cluster*'s load balancing layer scales simply with application servers.

We'll use [Percona](http://www.percona.com/doc/percona-xtradb-cluster/5.6/installation/yum_repo.html) and [EPEL](http://fedoraproject.org/wiki/EPEL) repositories for software installation.

After configuring the repositories you'll be able to install software that will be used. First, install *Percona XtraDB Cluster* on the database nodes.

*# yum -y install Percona-XtraDB-Cluster-server Percona-XtraDB-Cluster-client percona-xtrabackup*

Install *[HAProxy](#page-104-0)* and *sysbench* on the client node.

*# yum -y install haproxy sysbench*

After installing everything, we'll configure *Percona XtraDB Cluster* first. On the first node, my.cnf should look something like this on a relatively weak machine.

```
[mysqld]
server_id=1
binlog_format=ROW
log_bin=mysql-bin
wsrep_cluster_address=gcomm://
wsrep_provider=/usr/lib/libgalera_smm.so
datadir=/var/lib/mysql
wsrep_slave_threads=2
wsrep_cluster_name=pxctest
wsrep_sst_method=xtrabackup
wsrep_node_name=ip-10-112-39-98
log_slave_updates
innodb_locks_unsafe_for_binlog=1
innodb_autoinc_lock_mode=2
innodb_buffer_pool_size=400M
innodb_log_file_size=64M
```
You can start your first node now. Make sure that you only start second and third nodes when the first node is up and running (it will serve as a donor for *[SST](#page-104-1)*).

This configuration is for the first node. For the second and third node, you need to change [wsrep\\_cluster\\_address](#page-75-0) (alternatively, you can use wsrep\_urls in [mysqld\_safe] section), which should point to a node in the cluster which is already up, so it will join the cluster. The server\_id and [wsrep\\_node\\_name](#page-79-0) variables have to be different on each host, for wsrep\_node\_name, you can use the output of *hostname* command.

Based on that, for the second node, the differences in the configuration should be the following.

server\_id=2 wsrep\_cluster\_address=gcomm://10.116.39.76 # replace this with the IP of your first node wsrep\_node\_name=ip-10-244-33-92

For the third node, the differences look like this.

```
server_id=3
wsrep_cluster_address=qcomm://10.116.39.76 # replace this with the IP of your first node
wsrep_node_name=ip-10-194-10-179
```
For *[SST](#page-104-1)* we use **xtrabackup**. This means at startup time, the new node will connect to an existing node in the cluster and it takes a backup of that node with xtrabackup and copies it to the new node with *netcat*. After a successful *[SST](#page-104-1)*, you should see this in the error log.

```
120619 13:20:17 [Note] WSREP: State transfer required:
      Group state: 77c9da88-b965-11e1-0800-ea53b7b12451:97
      Local state: 00000000-0000-0000-0000-000000000000:-1
120619 13:20:17 [Note] WSREP: New cluster view: global state: 77c9da88-b965-11e1-0800-ea53b7b12451:9
120619 13:20:17 [Warning] WSREP: Gap in state sequence. Need state transfer.
120619 13:20:19 [Note] WSREP: Running: 'wsrep_sst_xtrabackup 'joiner' '10.195.206.117' '' '/var/lib/
120619 13:20:19 [Note] WSREP: Prepared |SST| request: xtrabackup|10.195.206.117:4444/xtrabackup_sst
120619 13:20:19 [Note] WSREP: wsrep_notify_cmd is not defined, skipping notification.
120619 13:20:19 [Note] WSREP: Assign initial position for certification: 97, protocol version: 2
120619 13:20:19 [Warning] WSREP: Failed to prepare for incremental state transfer: Local state UUID
       at galera/src/replicator_str.cpp:prepare_for_IST():439. IST will be unavailable.
120619 13:20:19 [Note] WSREP: Node 0 (ip-10-244-33-92) requested state transfer from ' * any *'. Selecte
120619 13:20:19 [Note] WSREP: Shifting PRIMARY -> JOINER (TO: 102)
120619 13:20:19 [Note] WSREP: Requesting state transfer: success, donor: 1
120619 13:20:59 [Note] WSREP: 1 (ip-10-112-39-98): State transfer to 0 (ip-10-244-33-92) complete.
120619 13:20:59 [Note] WSREP: Member 1 (ip-10-112-39-98) synced with group.
120619 13:21:17 [Note] WSREP: |SST| complete, seqno: 105
120619 13:21:17 [Note] Plugin 'FEDERATED' is disabled.
120619 13:21:17 InnoDB: The InnoDB memory heap is disabled
120619 13:21:17 InnoDB: Mutexes and rw_locks use GCC atomic builtins
120619 13:21:17 InnoDB: Compressed tables use zlib 1.2.3
120619 13:21:17 InnoDB: Using Linux native AIO
120619 13:21:17 InnoDB: Initializing buffer pool, size = 400.0M
120619 13:21:17 InnoDB: Completed initialization of buffer pool
120619 13:21:18 InnoDB: highest supported file format is Barracuda.
120619 13:21:18 InnoDB: Waiting for the background threads to start
120619 13:21:19 Percona XtraDB (http://www.percona.com) 1.1.8-rel25.3 started; log sequence number 24
120619 13:21:19 [Note] Recovering after a crash using mysql-bin
120619 13:21:19 [Note] Starting crash recovery...
120619 13:21:19 [Note] Crash recovery finished.
120619 13:21:19 [Note] Server hostname (bind-address): '(null)'; port: 3306
120619 13:21:19 [Note] - '(null)' resolves to '0.0.0.0';
120619 13:21:19 [Note] - ' (null)' resolves to '::';
120619 13:21:19 [Note] Server socket created on IP: '0.0.0.0'.
120619 13:21:19 [Note] Event Scheduler: Loaded 0 events
120619 13:21:19 [Note] WSREP: Signalling provider to continue.
120619 13:21:19 [Note] WSREP: Received |SST|: 77c9da88-b965-11e1-0800-ea53b7b12451:105
120619 13:21:19 [Note] WSREP: |SST| received: 77c9da88-b965-11e1-0800-ea53b7b12451:105
120619 13:21:19 [Note] WSREP: 0 (ip-10-244-33-92): State transfer from 1 (ip-10-112-39-98) complete.
120619 13:21:19 [Note] WSREP: Shifting JOINER -> JOINED (TO: 105)
120619 13:21:19 [Note] /usr/sbin/mysqld: ready for connections.
Version: '5.5.24-log' socket: '/var/lib/mysql/mysql.sock' port: 3306 Percona XtraDB Cluster (GPL)
120619 13:21:19 [Note] WSREP: Member 0 (ip-10-244-33-92) synced with group.
120619 13:21:19 [Note] WSREP: Shifting JOINED -> SYNCED (TO: 105)
120619 13:21:20 [Note] WSREP: Synchronized with group, ready for connections
```
For debugging information about the *[SST](#page-104-1)*, you can check the sst.err file and the error log too.

After the SST's is done, you should check if you have a 3 node cluster.

```
mysql> show global status like 'wsrep_cluster_size';
            +--------------------+-------+
| Variable_name | Value |
   +--------------------+-------+
| wsrep_cluster_size | 3 |
  +--------------------+-------+
1 row in set (0.00 sec)
```
When all nodes are started, you can set up HAProxy on the client. The point of this is that the application will be able to connect to localhost as *MySQL* server, so although we are using *Percona XtraDB Cluster*, the application will see this as a single MySQL server running on localhost.

In order to achieve this, you'll need to configure HAProxy on the client node. There are 2 possible configurations here. First is configuring round robin, which means you will connect and write to all cluster nodes. This can be done, but because of optimistic locking at commit time, rollbacks can happen if you have conflicting writes. In the second configuration, you will configure HAProxy in a way that it writes only to one node, so the application doesn't have to be prepared about unexpected rollbacks. The first configuration is a good choice in most cases, not handling rollbacks is not healthy in a well behaving application anyway.

HAProxy can be configured in the /etc/haproxy/haproxy.cfg and it should look like this.

```
global
log 127.0.0.1 local0
log 127.0.0.1 local1 notice
maxconn 4096
chroot /usr/share/haproxy
user haproxy
group haproxy
daemon
defaults
log global
mode http
option tcplog
option dontlognull
retries 3
option redispatch
maxconn 2000
contimeout 5000
clitimeout 50000
srvtimeout 50000
frontend pxc-front
bind *:3307
mode tcp
default_backend pxc-back
frontend stats-front
bind *:80
mode http
default_backend stats-back
frontend pxc-onenode-front
bind *:3306
mode tcp
default_backend pxc-onenode-back
```
backend pxc-back mode tcp balance leastconn option httpchk server c1 10.116.39.76:3306 check port 9200 inter 12000 rise 3 fall 3 server c2 10.195.206.117:3306 check port 9200 inter 12000 rise 3 fall 3 server c3 10.202.23.92:3306 check port 9200 inter 12000 rise 3 fall 3 backend stats-back mode http balance roundrobin stats uri /haproxy/stats stats auth pxcstats:secret backend pxc-onenode-back mode tcp balance leastconn option httpchk server c1 10.116.39.76:3306 check port 9200 inter 12000 rise 3 fall 3 server c2 10.195.206.117:3306 check port 9200 inter 12000 rise 3 fall 3 backup server c3 10.202.23.92:3306 check port 9200 inter 12000 rise 3 fall 3 backup

In this configuration, three frontend-backend pairs are defined. The stats pair is for *[HAProxy](#page-104-0)* statistics page, and the others are for *Percona XtraDB Cluster*. *MySQL* will be listening on ports 3306 and 3307. If you connect to port 3306, you'll connect to *pxc-onenode*, and you'll be only using one node at a time (to avoid rollbacks because of optimistic locking). If that node goes off-line, you'll start using an other one. However if you connect to port 3307, you'll be using all three nodes for reads and writes too. In this case the *leastconn* load balancing method is used instead of round robin, which means you always connect to the backend with the least connections established. The statistics page is accessible on the client node with a browser pointed to */haproxy/stats*, the stats auth parameter in the configuration has the credentials for that in plain text. You can also use this for monitoring purposes (the CSV version is good for trending and alerting).

Here *MySQL* is checked via HTTP checks. *MySQL* won't serve these requests. As part of *Percona XtraDB Cluster* packages, we distribute the clustercheck utility which has to be set up. After that, HAProxy will be able to use check *MySQL* via HTTP. The clustercheck script is a simple shell script, which accepts HTTP requests, and checks MySQL on incoming request. If the *Percona XtraDB Cluster* node is ok, it will emit a response with HTTP code 200 OK, otherwise, it emits 503. The script examines [wsrep\\_local\\_state](#page-72-0) variable.

To set it up, create the clustercheck user.

mysql> **grant** process **on** \*.\* **to** 'clustercheckuser'@'localhost' identified **by** 'clustercheckpassword!'; Query OK, 0 rows affected (0.00 sec)

mysql> flush privileges; Query OK, 0 rows affected (0.00 sec)

If you want to use a different username or password, you have to modify them in the script too. Let's test.

# clustercheck HTTP/1.1 200 OK

Content-Type: Content-Type: text/plain

#### Node is running.

You can use *xinetd* to daemonize the script. If *xinetd* is not installed yet, you can install it with yum.

#### *# yum -y install xinetd*

The service itself should be configured in /etc/xinetd.d/mysqlchk.

```
# default: on
# description: mysqlchk
service mysqlchk
{
# this is a config for xinetd, place it in /etc/xinetd.d/
 disable = no
 flags = REUSE
 socket_type = stream
 port = 9200
 wait = no
 user = nobody
 server = /usr/bin/clustercheck
 log_on_failure += USERID
 only\_from = 0.0.0.0/0# recommended to put the IPs that need
 # to connect exclusively (security purposes)
 per_source = UNLIMITED
}
```
Also, you should add the new service to /etc/services.

mysqlchk 9200/tcp # mysqlchk

Clustercheck will now listen on port 9200 after xinetd restart, and *[HAProxy](#page-104-0)* is ready to check *MySQL* via HTTP.

*# service xinetd restart*

If you did everything right so far, the statistics page of *[HAProxy](#page-104-0)* should look like this.

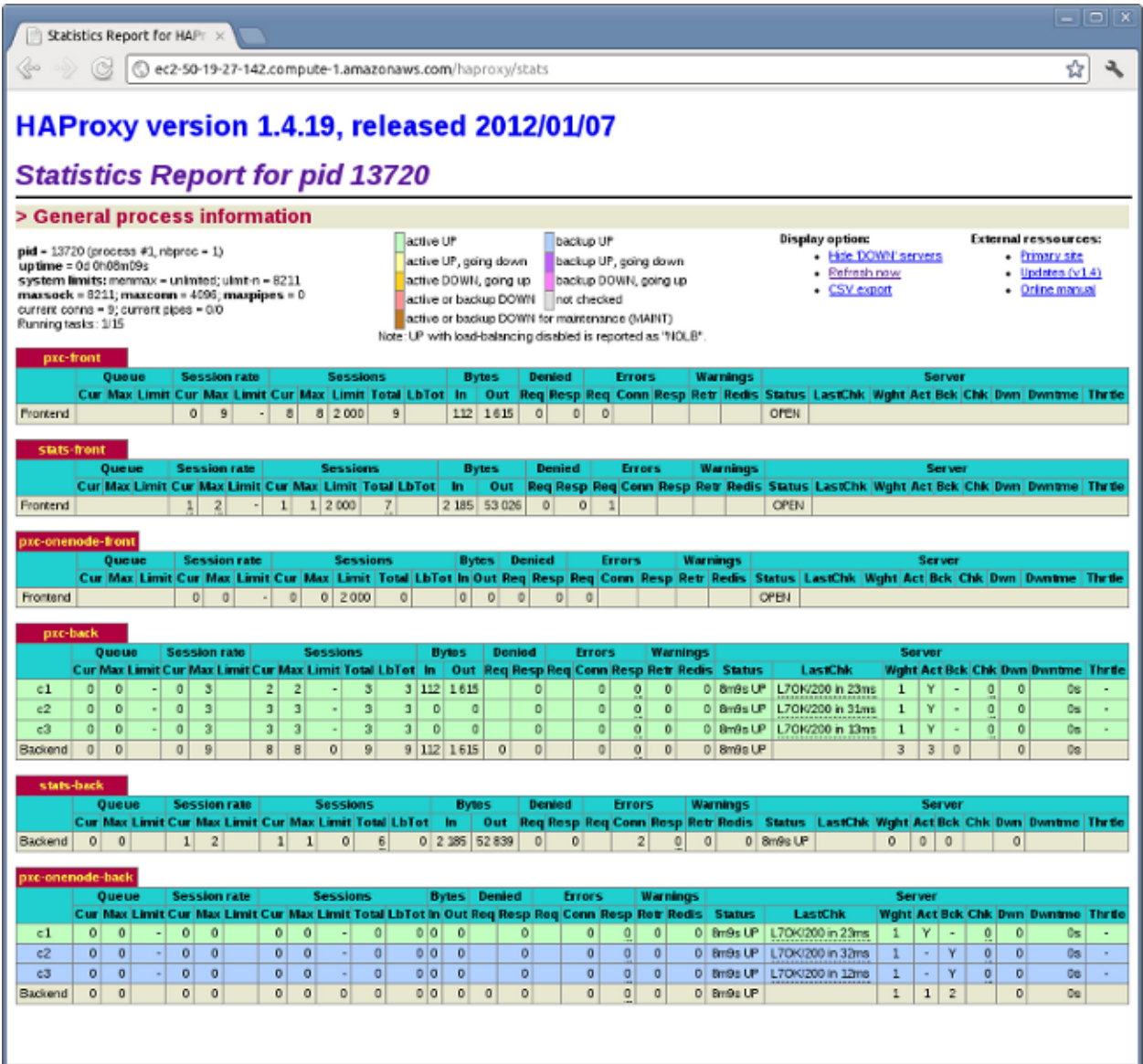

## **5.6.1 Testing the cluster with sysbench**

You can test the cluster using the [sysbench](https://launchpad.net/sysbench/) (this example uses one from the EPEL repository). First, you need to create a database and a user for it.

```
mysql> create database sbtest;
Query OK, 1 row affected (0.01 sec)
mysql> grant all on sbtest.* to 'sbtest'@'%' identified by 'sbpass';
Query OK, 0 rows affected (0.00 sec)
mysql> flush privileges;
Query OK, 0 rows affected (0.00 sec)
```
Populate the table with data for the benchmark.

*# sysbench --test=oltp --db-driver=mysql --mysql-engine-trx=yes --mysql-table-engine=innodb --mysql-host=127.0.0.1 --mysql-port=3307 --mysql-user=sbtest --mysql-password=sbpass --oltp-table-size=10000 prepare*

You can now run the benchmark against the 3307 port.

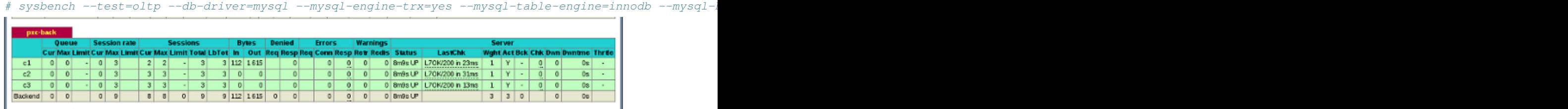

This is the status of *pxc-back backend* while the *sysbench* above is running. If you look at Cur column under Session, you can see, that c1 has 2 threads connected, c2 and c3 has 3.

If you run the same benchmark, but against the 3306 backend, *[HAProxy](#page-104-0)* stats will show us that the all the threads are going to hit the c1 server.

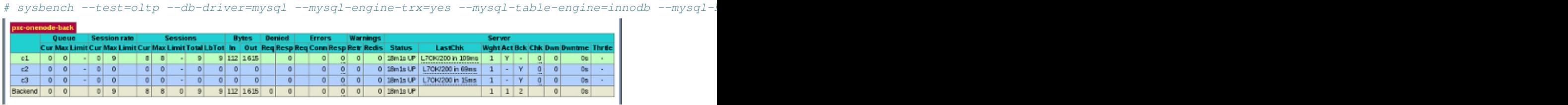

This is the status of *pxc-onenode-back* while *sysbench* above is running. Here only c1 has 8 connected threads, c2 and c3 are acting as backup nodes.

If you are using *[HAProxy](#page-104-0)* for *MySQL* you can break the privilege system's host part, because *MySQL* will think that the connections are always coming from the load balancer. You can work this around using T-Proxy patches and some *iptables* magic for the backwards connections. However in the setup described in this how-to this is not an issue, since each application server has it's own *[HAProxy](#page-104-0)* instance, each application server connects to 127.0.0.1, so MySQL will see that connections are coming from the application servers. Just like in the normal case.

# **5.7 How to Report Bugs**

All bugs can be reported on [Launchpad.](https://bugs.launchpad.net/percona-xtradb-cluster/+filebug) Please note that error.log files from all the nodes need to be submitted.

# **REFERENCE**

# **6.1** *Percona XtraDB Cluster* **5.6 Release notes**

## **6.1.1** *Percona XtraDB Cluster* **5.6.22-25.8**

Percona is glad to announce the release of *Percona XtraDB Cluster* 5.6 on March 3rd 2015. Binaries are available from [downloads area](http://www.percona.com/downloads/Percona-XtraDB-Cluster-56/release-5.6.22-25.8/) or from our *[software repositories](#page-10-0)*.

Based on [Percona Server 5.6.22-72.0](http://www.percona.com/doc/percona-server/5.6/release-notes/Percona-Server-5.6.22-72.0.html) including all the bug fixes in it, [Galera Replicator 3.9](https://github.com/codership/galera/issues?q=milestone%3A25.3.9) and on [Codership wsrep](https://launchpad.net/codership-mysql/+milestone/5.6.21-25.8) [API 25.8](https://launchpad.net/codership-mysql/+milestone/5.6.21-25.8) is now the current General Availability release. All of *Percona*'s software is open-source and free, all the details of the release can be found in the [5.6.22-25.8 milestone](https://launchpad.net/percona-xtradb-cluster/+milestone/5.6.22-25.8) at Launchpad.

#### **Bugs fixed**

*[XtraBackup SST](#page-26-0)* wouldn't stop when *MySQL* was SIGKILLed. This would prevent *MySQL* to initiate a new transfer as port 4444 was already utilized. Bug fixed [#1380697.](https://bugs.launchpad.net/percona-xtradb-cluster/+bug/1380697)

wsrep\_sst\_xtrabackup-v2 script was causing **innobackupex** to print a false positive stack trace into the log. Bug fixed [#1407599.](https://bugs.launchpad.net/percona-xtradb-cluster/+bug/1407599)

*MyISAM* DDL (CREATE/DROP) isn't replicated any more when [wsrep\\_replicate\\_myisam](#page-81-0) is OFF. Bug fixed [#1402338.](https://bugs.launchpad.net/percona-xtradb-cluster/+bug/1402338)

 $q$ cache.mem size has been deprecated. A warning will now be generated if the variable has value different than 0. Bug fixed [#1392408.](https://bugs.launchpad.net/percona-xtradb-cluster/+bug/1392408)

stderr of SST/Innobackupex is logged to syslog with appropriate tags if sst-syslog is in [sst] or  $[mysq]d_s$  afe] has syslog in  $my$ . cnf. This can be overridden by setting the sst-syslog to -1 in [sst]. Bug fixed [#1399134.](https://bugs.launchpad.net/percona-xtradb-cluster/+bug/1399134)

clustercheck can now check if the node is PRIMARY or not, to allow for synced nodes which go out of PRIMARY not to take any writes/reads. Bug fixed [#1403566.](https://bugs.launchpad.net/percona-xtradb-cluster/+bug/1403566)

*[SST](#page-104-1)* will now fail early if the xtrabackup\_checkpoints is missing on the joiner side. Bug fixed [#1405985.](https://bugs.launchpad.net/percona-xtradb-cluster/+bug/1405985)

socat utility was not properly terminated after a timeout. Bug fixed [#1409710.](https://bugs.launchpad.net/percona-xtradb-cluster/+bug/1409710)

When started (without bootstrap), the node would hang if it couldn't find a primary node. Bug fixed [#1413258.](https://bugs.launchpad.net/percona-xtradb-cluster/+bug/1413258)

10 seconds timeout in *[Xtrabackup SST Configuration](#page-26-0)* script was not enough for the joiner to delete existing files before it started the socat receiver on systems with big datadir. Bug fixed [#1413879.](https://bugs.launchpad.net/percona-xtradb-cluster/+bug/1413879)

Non booststrap node could crash while attempting to perform table%cache operations with the BF applier failed to open\_and\_lock\_tables warning. Bug fixed [#1414635.](https://bugs.launchpad.net/percona-xtradb-cluster/+bug/1414635)

*Percona XtraDB Cluster* 5.6 would crash on ALTER TABLE / CREATE INDEX with Failing assertion: table->n\_rec\_locks == 0. Bug fixed [#1282707.](https://bugs.launchpad.net/percona-xtradb-cluster/+bug/1282707)

Variable length arrays in WSREP code were causing debug builds to fail. Bug fixed [#1409042.](https://bugs.launchpad.net/percona-xtradb-cluster/+bug/1409042)

Race condition between donor and joiner in *[Xtrabackup SST Configuration](#page-26-0)* has been fixed. This caused *[XtraBackup SST](#page-26-0)* to fail when joiner took longer to spawn the second listener for SST. Bug fixed [#1405668.](https://bugs.launchpad.net/percona-xtradb-cluster/+bug/1405668)

Signal handling in mysqld has been fixed for SST processes. Bug fixed [#1399175.](https://bugs.launchpad.net/percona-xtradb-cluster/+bug/1399175)

SST processes are now spawned with fork/exec instead of posix\_spawn to allow for better cleanup of child processes in event of non-graceful termination (SIGKILL or a crash etc.). Bug fixed [#1382797.](https://bugs.launchpad.net/percona-xtradb-cluster/+bug/1382797)

[wsrep\\_local\\_cached\\_downto](#page-72-1) would underflow when the node on which it is queried had no writesets in gcache. Bug fixed [#1262179.](https://bugs.launchpad.net/percona-xtradb-cluster/+bug/1262179)

A typo in [wsrep\\_provider\\_options](#page-80-0) could cause an unhandled exception. Bug fixed [#215.](https://github.com/codership/galera/issues/215)

Interrupted IST would result in HA\_ERR\_KEY\_NOT\_FOUND error in subsequent IST. Bug fixed [#210.](https://github.com/codership/galera/issues/210)

garb logger was showing incorrect error message. Bug fixed [#168.](https://github.com/codership/galera/issues/168)

Other bugs fixed: [#1275814.](https://bugs.launchpad.net/percona-xtradb-cluster/+bug/1275814)

#### **Known Issues**

For those affected by crashes on donor during SST due to backup locks [\(#1401133\)](https://bugs.launchpad.net/percona-xtradb-cluster/+bug/1401133), please add the following to your my.cnf configuration file:

[sst] inno-backup-opts='--no-backup-locks'

option as a workaround to force FLUSH TABLES WITH READ LOCK (NOTE: This workaround will is available only if you're using *Percona XtraBackup* 2.2.9 or newer.). Or as an alternative you can set your environment variable FORCE\_FTWRL to 1.

Help us improve quality by reporting any bugs you encounter using our [bug tracking system.](https://bugs.launchpad.net/percona-xtradb-cluster/+filebug) As always, thanks for your continued support of Percona!

## **6.1.2** *Percona XtraDB Cluster* **5.6.21-25.8**

Percona is glad to announce the release of *Percona XtraDB Cluster* 5.6 on November 25th 2014. Binaries are available from [downloads area](http://www.percona.com/downloads/Percona-XtraDB-Cluster-56/release-5.6.21-25.8/) or from our *[software repositories](#page-10-0)*.

Based on [Percona Server 5.6.21-70.1](http://www.percona.com/doc/percona-server/5.6/release-notes/Percona-Server-5.6.21-70.1.html) including all the bug fixes in it, [Galera Replicator 3.8](https://github.com/codership/galera/milestones/3.8) and on [Codership wsrep](https://launchpad.net/codership-mysql/+milestone/5.6.21-25.7) [API 25.7](https://launchpad.net/codership-mysql/+milestone/5.6.21-25.7) is now the current General Availability release. All of *Percona*'s software is open-source and free, all the details of the release can be found in the [5.6.21-25.8 milestone](https://launchpad.net/percona-xtradb-cluster/+milestone/5.6.21-25.8) at Launchpad.

#### **New Features**

Galera 3.8 introduces auto-eviction for nodes in the cluster experiencing network issues like packet loss. It is off by default and is turned on with evs. auto\_evict option. This feature requires EVS protocol version ( $\text{ev}_s$ , version) 1. During the EVS protocol upgrade all membership changes are communicated over EVS protocol version 0 to preserve backwards compatibility, protocol is upgraded to the highest commonly supported version when forming a new group so if there exist a single node with older version in the group, the group protocol version remains as 0 and auto-eviction is not functional. [\(#1274192\)](https://bugs.launchpad.net/percona-xtradb-cluster/+bug/1274192).

*Percona XtraDB Cluster* now supports backup locks in XtraBackup SST (in the default xtrabackup-v2 [wsrep\\_sst\\_method](#page-83-0)). [Backup locks](http://www.percona.com/doc/percona-server/5.6/management/backup_locks.html) are used in lieu of FLUSH TABLES WITH READ LOCK on the donor during SST. This should allow for minimal disruption of existing and incoming queries, even under high load. Thus, this should allow for even faster SST and node being in 'donor/desynced' state. This also introduces following constraints: *Percona XtraDB Cluster* 5.6.21 requires *Percona XtraBackup* 2.2.5 or higher; An older (< 5.6.21) joiner cannot SST from a newer (>= 5.6.21) donor. This is enforced through SST versioning (sent from joiner to donor during SST) and logged to error log explicitly. [\(#1390552\)](https://bugs.launchpad.net/percona-xtradb-cluster/+bug/1390552).

*Percona XtraDB Cluster* is now shipped with Galera MTR test suite.

### **Bugs fixed**

*Percona XtraDB Cluster* now shows a warning in case additional utilities, like pv which may not affect critical path of SST, are not installed. Bug fixed [#1248688.](https://bugs.launchpad.net/percona-xtradb-cluster/+bug/1248688)

Fixed the UNIV\_DEBUG build failures. Bug fixed [#1384413.](https://bugs.launchpad.net/percona-xtradb-cluster/+bug/1384413)

mysqldump SST can now use username/password from [wsrep\\_sst\\_auth](#page-82-0) under group of [sst] in my.cnf in order not to display the credentials in the error log. Bug fixed [#1293798.](https://bugs.launchpad.net/percona-xtradb-cluster/+bug/1293798)

Normal shutdown under load would cause server to remain hanging because replayer failed to finish. Bug fixed [#1358701.](https://bugs.launchpad.net/percona-xtradb-cluster/+bug/1358701)

[wsrep\\_causal\\_reads](#page-75-1) variable was not honored when declared as global. Bug fixed [#1361859.](https://bugs.launchpad.net/percona-xtradb-cluster/+bug/1361859)

Assertion failure lock != ctx->wait\_lock has been fixed. Bug fixed [#1364840.](https://bugs.launchpad.net/percona-xtradb-cluster/+bug/1364840)

garbd would not work when cluster address was specified without the port. Bug fixed [#1365193.](https://bugs.launchpad.net/percona-xtradb-cluster/+bug/1365193)

Fixed wsrep options compiler warnings in *Fedora* 20. Bug fixed [#1369916.](https://bugs.launchpad.net/percona-xtradb-cluster/+bug/1369916)

If mysqld gets killed during the SST it will leave an unclean data directory behind. This would cause *Percona XtraDB Cluster* to fail when the server would be started next time because the data directory would be corrupted. This was fixed by resuming the startup in case wsrep-recover failed to recover due to corrupted data directory. The old behavior is still achievable through --exit-on-recover-fail command line parameter to mysqld\_safe or exit-on-recover-fail under [mysqld\_safe] in my.cnf. Bug fixed [#1378578.](https://bugs.launchpad.net/percona-xtradb-cluster/+bug/1378578)

*Percona XtraDB Cluster* now reads environment variables for mysqld from following files (if present): /etc/default/mysql in Debian/Ubuntu; /etc/sysconfig/mysql in CentOS 6 or lower; /etc/sysconfig/mysql in CentOS 7 with mysql.service; /etc/sysconfig/XYZ in CentOS 7 with mysql@XYZ.service (/etc/sysconfig/bootstrap is supplied by default). Bug fixed [#1381492.](https://bugs.launchpad.net/percona-xtradb-cluster/+bug/1381492)

gvwstate.dat file was removed on joiner when *[Xtrabackup SST Configuration](#page-26-0)* method was used. Bug fixed [#1388059.](https://bugs.launchpad.net/percona-xtradb-cluster/+bug/1388059)

*Percona XtraDB Cluster* now detects older joiners which don't have the backup lock support. Bug fixed [#1390552.](https://bugs.launchpad.net/percona-xtradb-cluster/+bug/1390552)

Longer wsrep-recover is now handled gracefully in Debian init scripts rather than returning immediately with a false positive fail.

wsrep-recover log is now also written to mysql error log now.

Issue with stale PID files and Debian init script have been fixed now. It now emits a warning for stale PID files.

sst in progress file is not removed anymore in case of failed SST.

In case stored procedure containing a non-InnoDB statement (MyISAM) performed autocommit, that commit would be entered two times: at statement end and next time at stored procedure end. Bug fixed [#2.](https://github.com/codership/mysql-wsrep/issues/2)

TOI now skips replication if all tables are temporary. Bugs fixed [#11](https://github.com/codership/mysql-wsrep/issues/11) and [#13.](https://github.com/codership/mysql-wsrep/issues/13)

Two appliers conflicting with local transaction and resulting later in (acceptable) BF-BF lock conflict, would cause cluster to hang when the other BF thread would not grant the lock back after its local transaction got aborted. Bug fixed [#7.](https://github.com/codership/mysql-wsrep/issues/7)

Bootstrapping a node tried to resolve gcomm address list specified in wsrep-cluster-address. Bug fixed [#88.](https://github.com/codership/galera/issues/88)

xtrabackup-v2 SST did not clean the undo log directory. Bug fixed [#1394836.](https://bugs.launchpad.net/percona-xtradb-cluster/+bug/1394836)

Inserts to a table with autoincrement primary key could result in duplicate key error if another node joined or dropped from the cluster during the insert processing. Bug fixed [#1366997.](https://bugs.launchpad.net/percona-xtradb-cluster/+bug/1366997)

Other bugs fixed [#1378138,](https://bugs.launchpad.net/percona-xtradb-cluster/+bug/1378138) [#1377226,](https://bugs.launchpad.net/percona-xtradb-cluster/+bug/1377226) [#1376965,](https://bugs.launchpad.net/percona-xtradb-cluster/+bug/1376965) [#1356859,](https://bugs.launchpad.net/percona-xtradb-cluster/+bug/1356859) [#1026181,](https://bugs.launchpad.net/percona-xtradb-cluster/+bug/1026181) [#1367173,](https://bugs.launchpad.net/percona-xtradb-cluster/+bug/1367173) [#1390482,](https://bugs.launchpad.net/percona-xtradb-cluster/+bug/1390482) [#1391634,](https://bugs.launchpad.net/percona-xtradb-cluster/+bug/1391634) and [#1392369.](https://bugs.launchpad.net/percona-xtradb-cluster/+bug/1392369)

Help us improve quality by reporting any bugs you encounter using our [bug tracking system.](https://bugs.launchpad.net/percona-xtradb-cluster/+filebug) As always, thanks for your continued support of Percona!

## **6.1.3** *Percona XtraDB Cluster* **5.6.20-25.7**

Percona is glad to announce the release of *Percona XtraDB Cluster* 5.6 on September 1st 2014. Binaries are available from [downloads area](http://www.percona.com/downloads/Percona-XtraDB-Cluster-56/release-5.6.20-25.7/) or from our *[software repositories](#page-10-0)*.

Based on [Percona Server 5.6.20-68.0](http://www.percona.com/doc/percona-server/5.6/release-notes/Percona-Server-5.6.20-68.0.html) including all the bug fixes in it, [Galera Replicator 3.7](https://github.com/codership/galera/issues?milestone=1&page=1&state=closed) and on [Codership wsrep](https://launchpad.net/wsrep-group/+milestone/5.6.20-25.6) [API 25.7](https://launchpad.net/wsrep-group/+milestone/5.6.20-25.6) is now the current General Availability release. All of *Percona*'s software is open-source and free, all the details of the release can be found in the [5.6.20-25.7 milestone](https://launchpad.net/percona-xtradb-cluster/+milestone/5.6.20-25.7) at Launchpad.

#### **New Features**

[systemd](http://freedesktop.org/wiki/Software/systemd/) integration with *RHEL*/*CentOS* 7 is now available for *Percona XtraDB Cluster* [\(#1342223\)](https://bugs.launchpad.net/percona-xtradb-cluster/+bug/1342223).

New session variable wsrep sync wait has been implemented to control causality check. The old session variable [wsrep\\_causal\\_reads](#page-75-1) is deprecated but is kept for backward compatibility [\(#1277053\)](https://bugs.launchpad.net/percona-xtradb-cluster/+bug/1277053).

#### **Bugs fixed**

Running START TRANSACTION WITH CONSISTENT SNAPSHOT, mysqldump with --single-transaction or mydumper with disabled binlog would lead to a server crash. Bug fixed [#1353644.](https://bugs.launchpad.net/percona-xtradb-cluster/+bug/1353644)

percona-xtradb-cluster-garbd-3.x package was installed incorrectly on *Debian*/*Ubuntu*. Bug fixed [#1360633.](https://bugs.launchpad.net/percona-xtradb-cluster/+bug/1360633)

Fixed netcat in SST script for Centos7 nmap-ncat. Bug fixed [#1359767.](https://bugs.launchpad.net/percona-xtradb-cluster/+bug/1359767)

TO isolation was run even when wsrep plugin was not loaded. Bug fixed [#1358681.](https://bugs.launchpad.net/percona-xtradb-cluster/+bug/1358681)

The error from net read was not handled in native *MySQL* mode. This would cause duplicate key error if there was unfinished transaction at the time of shutdown, because it would be committed during the startup recovery. Bug fixed [#1358264.](https://bugs.launchpad.net/percona-xtradb-cluster/+bug/1358264)

The netcat in garbd init script has been replaced with nmap for compatibility in *CentOS* 7. Bug fixed [#1349384.](https://bugs.launchpad.net/percona-xtradb-cluster/+bug/1349384)

SHOW STATUS was generating debug output in the error log. Bug fixed [#1347818.](https://bugs.launchpad.net/percona-xtradb-cluster/+bug/1347818)

Incorrect source string length could lead to server crash. This fix allows maximum of 3500 bytes of key material to be populated, longer keys will be truncated. Bug fixed [#1347768.](https://bugs.launchpad.net/percona-xtradb-cluster/+bug/1347768)

A memory leak in wsrep\_mysql\_parse function has been fixed. Bug fixed [#1345023.](https://bugs.launchpad.net/percona-xtradb-cluster/+bug/1345023)

wsrep consistency check is now enabled for REPLACE ... SELECT as well. This was implemented because pt-table-checksum uses REPLACE .. SELECT during checksumming. Bug fixed [#1343209.](https://bugs.launchpad.net/percona-xtradb-cluster/+bug/1343209)

Client connections were closed unconditionally before generating SST request. Fixed by avoiding closing connections when wsrep is initialized before storage engines. Bug fixed [#1258658.](https://bugs.launchpad.net/percona-xtradb-cluster/+bug/1258658)

Session-level binlog\_format change to STATEMENT is now allowed to support pt-table-checksum. A warning (to not use it otherwise) is also added to error log.

Other bug fixes: [#1280270.](https://bugs.launchpad.net/percona-xtradb-cluster/+bug/1280270)

Help us improve quality by reporting any bugs you encounter using our [bug tracking system.](https://bugs.launchpad.net/percona-xtradb-cluster/+filebug) As always, thanks for your continued support of Percona!

## **6.1.4** *Percona XtraDB Cluster* **5.6.19-25.6**

Percona is glad to announce the release of *Percona XtraDB Cluster* 5.6 on July 21st 2014. Binaries are available from [downloads area](http://www.percona.com/downloads/Percona-XtraDB-Cluster-56/release-5.6.19-25.6/) or from our *[software repositories](#page-10-0)*.

Based on [Percona Server 5.6.19-67.0](http://www.percona.com/doc/percona-server/5.6/release-notes/Percona-Server-5.6.19-67.0.html) including all the bug fixes in it, [Galera Replicator 3.6](https://github.com/codership/galera/issues?milestone=1&page=1&state=closed) and on [Codership wsrep](https://launchpad.net/wsrep-group/+milestone/5.6.19-25.6) [API 25.6](https://launchpad.net/wsrep-group/+milestone/5.6.19-25.6) is now the current General Availability release. All of *Percona*'s software is open-source and free, all the details of the release can be found in the [5.6.19-25.6 milestone](https://launchpad.net/percona-xtradb-cluster/+milestone/5.6.19-25.6) at Launchpad.

#### **New Features**

During joiner joining the group, state message exchange provides us with gcache segno limits. That info is now used to choose a donor through IST first, if not possible, only then SST is attempted. [wsrep\\_sst\\_donor](#page-82-1) is also honored here. This is also segment aware. [\(#1252461\)](https://bugs.launchpad.net/percona-xtradb-cluster/+bug/1252461)

Asynchronous replication slave thread is stopped when the node tries to apply next replication event while the node is in non-primary state. But it would then remain stopped after node successfully re-joined the cluster. A new variable [wsrep\\_restart\\_slave](#page-81-1) has been implemented, which controls if *MySQL* slave should be restarted automatically when the node joins back to the cluster. [\(#1288479\)](https://bugs.launchpad.net/percona-xtradb-cluster/+bug/1288479)

Handling install message and install state message processing has been improved to make group forming more stable in case many nodes are joining the cluster. [\(#14\)](https://github.com/codership/galera/issues/14)

*Percona XtraDB Cluster* now supports storing the Primary Component state to disk by setting the [pc.recovery](#page-96-0) variable to true. The Primary Component can then recover automatically when all nodes that were part of the last saved state reestablish communications with each other. This feature can be used for automatic recovery from full cluster crashes, such as in the case of a data center power outage and graceful full cluster restarts without the need for explicitly bootstrapping a new Primary Component. [\(#10\)](https://github.com/codership/galera/issues/10)

New [wsrep\\_evs\\_repl\\_latency](#page-73-0) status variable has been implemented which provides the group communication replication latency information. [\(#15\)](https://github.com/codership/galera/issues/15)

Node consistency issues with foreign keys have been fixed. This fix introduces two new variables: [wsrep\\_slave\\_FK\\_checks](#page-81-2) and [wsrep\\_slave\\_UK\\_checks](#page-81-3). These variables are set to TRUE and FALSE respectively by default. They control whether Foreign Key and Unique Key checking is done for applier threads. [\(#1260713\)](https://bugs.launchpad.net/percona-xtradb-cluster/+bug/1260713).

## **Bugs fixed**

Fixed the race condition in Foreign Key processing that could cause assertion. Bug fixed [#1342959.](https://bugs.launchpad.net/percona-xtradb-cluster/+bug/1342959)

The restart sequence in scripts/mysql.server would fail to capture and return if the start call failed to start the server, so a restart could occur that failed upon start-up, and the script would still return 0 as if it worked without any issues. Bug fixed [#1339894.](https://bugs.launchpad.net/percona-xtradb-cluster/+bug/1339894)

Updating a unique key value could cause server hang if slave node has enabled parallel slaves. Bug fixed [#1280896.](https://bugs.launchpad.net/percona-xtradb-cluster/+bug/1280896)

*Percona XtraDB Cluster* has implemented threadpool scheduling fixes. Bug fixed [#1333348.](https://bugs.launchpad.net/percona-xtradb-cluster/+bug/1333348)

garbd was returning incorrect return code, ie. when garbd was already started, return code was 0. Bug fixed [#1308103.](https://bugs.launchpad.net/percona-xtradb-cluster/+bug/1308103)

wsrep\_sst\_rsync would silently fail on joiner when rsync server port was already taken. Bug fixed [#1099783.](https://bugs.launchpad.net/percona-xtradb-cluster/+bug/1099783)

Example wsrep\_notify script failed on node shutdown. Bug fixed [#1132955.](https://bugs.launchpad.net/percona-xtradb-cluster/+bug/1132955)

When  $qmcast$ . listen addr was configured to a certain address, local connection point for outgoing connections was not bound to listen address. This would happen if OS has multiple interfaces with IP addresses in the same subnet, it may happen that OS would pick wrong IP for local connection point and other nodes would see connections originating from IP address which was not listened to. Bug fixed [#1240964.](https://bugs.launchpad.net/percona-xtradb-cluster/+bug/1240964)

Issue with re-setting galera provider (in [wsrep\\_provider\\_options](#page-80-0)) has been fixed. Bug fixed [#1260283.](https://bugs.launchpad.net/percona-xtradb-cluster/+bug/1260283)

Variable [wsrep\\_provider\\_options](#page-80-0) couldn't be set in runtime if no provider was loaded. Bug fixed [#1260290.](https://bugs.launchpad.net/percona-xtradb-cluster/+bug/1260290)

*Percona XtraDB Cluster* couldn't be built with *Bison* 3.0. Bug fixed [#1262439.](https://bugs.launchpad.net/percona-xtradb-cluster/+bug/1262439)

mysqld wasn't handling exceeding max writeset size wsrep error correctly. Bug fixed [#1270920.](https://bugs.launchpad.net/percona-xtradb-cluster/+bug/1270920)

When FLUSH TABLES WITH READ LOCK was used on a node with [wsrep\\_causal\\_reads](#page-75-1) set to 1 while there was a DML on other nodes then, subsequent SELECTs/SHOW STATUS didn't hang earlier providing non-causal output, that has been fixed here. Bug fixed [#1271177.](https://bugs.launchpad.net/percona-xtradb-cluster/+bug/1271177)

Lowest group communication layer (evs) would fail to handle the situation properly when big number of nodes would suddenly start to see each other. Bugs fixed [#1271918](https://bugs.launchpad.net/percona-xtradb-cluster/+bug/1271918) and [#1249805.](https://bugs.launchpad.net/percona-xtradb-cluster/+bug/1249805)

*Percona XtraDB Cluster* server package no longer conflicts with mysql-libs package from *CentOS* repository. Bug fixed [#1278516.](https://bugs.launchpad.net/percona-xtradb-cluster/+bug/1278516)

The mysql-debug UNIV\_DEBUG binary was missing from RPM/DEB server packages. Bug fixed [#1290087.](https://bugs.launchpad.net/percona-xtradb-cluster/+bug/1290087)

XtraBackup SST would fail if [progress](http://www.percona.com/doc/percona-xtradb-cluster/5.6/manual/xtrabackup_sst.html#progress) option was used with large number of files. Bug fixed [#1294431.](https://bugs.launchpad.net/percona-xtradb-cluster/+bug/1294431)

When Query Cache was used and a node would go into non-PRIM state, queries which returned results earlier (and cached into query cache) would still return results whereas newer queries (or the ones not cached) would return unknown command. Bug fixed [#1296403.](https://bugs.launchpad.net/percona-xtradb-cluster/+bug/1296403)

Brute Force abort did not work with INSERTs to table with single unique key. Bug fixed [#1299116.](https://bugs.launchpad.net/percona-xtradb-cluster/+bug/1299116)

*InnoDB* buffer pool dump and load was not working as expected due to wsrep recover overwriting the buffer pool dump file. Bug fixed [#1305955.](https://bugs.launchpad.net/percona-xtradb-cluster/+bug/1305955)

Close referenced table opened in the same function when foreign constraints were checked, otherwise it could lead to server stall when running DROP TABLE. Bug fixed [#1309241.](https://bugs.launchpad.net/percona-xtradb-cluster/+bug/1309241)

Compiling on *FreeBSD* 10.0 with CLANG would result in fatal error. Bug fixed [#1309507.](https://bugs.launchpad.net/percona-xtradb-cluster/+bug/1309507)

Truncating the sorted version of multi-byte character conversion could lead to wsrep certification failures. Bug fixed [#1314854.](https://bugs.launchpad.net/percona-xtradb-cluster/+bug/1314854)

Cluster node acting as async slave would stop with the wrong position after hitting max\_write\_set\_size. Bug fixed [#1309669.](https://bugs.launchpad.net/percona-xtradb-cluster/+bug/1309669)

Fixed the events replication inconsistencies. Bug fixed [#1312618.](https://bugs.launchpad.net/percona-xtradb-cluster/+bug/1312618)

[wsrep\\_slave\\_threads](#page-82-2) was counted towards max\_connections which could cause ERROR 1040 (HY000): Too many connections error. Bug fixed [#1315588.](https://bugs.launchpad.net/percona-xtradb-cluster/+bug/1315588)

Leaving node was not set nonoperational if processed leave message originated from different view than the current one which could cause other nodes to crash. Bug fixed [#1323412](https://bugs.launchpad.net/percona-xtradb-cluster/+bug/1323412) [\(#41\)](https://github.com/codership/galera/issues/41).

garb couldn't be started with init script on *RHEL* 6.5. Bug fixed [#1323652.](https://bugs.launchpad.net/percona-xtradb-cluster/+bug/1323652)

SST would fail when binlogs were in dedicated directory that's located inside datadir. This bug was a regression introduced by bug fix for [#1273368.](https://bugs.launchpad.net/percona-xtradb-cluster/+bug/1273368) Bug fixed [#1326012.](https://bugs.launchpad.net/percona-xtradb-cluster/+bug/1326012)

GTID of TOI operations is now also synced to *InnoDB* tablespace in order to get consistent backups. Bug fixed [#1329055.](https://bugs.launchpad.net/percona-xtradb-cluster/+bug/1329055)

mysql-debug is now distributed with binary tar.gz along with RPM and DEB packages. Bug fixed [#1332073.](https://bugs.launchpad.net/percona-xtradb-cluster/+bug/1332073)

Startup failure with Undetected state gap has been fixed. Bug fixed [#1334606.](https://bugs.launchpad.net/percona-xtradb-cluster/+bug/1334606)

Galera3 is now installed in /usr/lib/qalera3/libgalera\_smm.so with a compatibility symlink to /usr/lib/libgalera\_smm.so. Bug fixed [#1279328.](https://bugs.launchpad.net/percona-xtradb-cluster/+bug/1279328)

Galera could not be compiled on PowerPC. Bug fixed [#59.](https://github.com/codership/galera/issues/59)

Cluster could stall if leaving node failed to acknowledge all messages it had received due to exception and remaining nodes failed to reach consensus because of that. Bug fixed [#37.](https://github.com/codership/galera/issues/37)

When two node instances were set up on the same server with the two different IPs, they couldn't not work well because they were use wrong IP addresses. Bug fixed [#31.](https://github.com/codership/galera/issues/31)

Automated donor selection with segments gave inconsistent results. Bug fixed [#29.](https://github.com/codership/galera/issues/29)

Other bug fixes: [#1297822,](https://bugs.launchpad.net/percona-xtradb-cluster/+bug/1297822) [#1269811,](https://bugs.launchpad.net/percona-xtradb-cluster/+bug/1269811) [#1262887,](https://bugs.launchpad.net/percona-xtradb-cluster/+bug/1262887) [#1244835,](https://bugs.launchpad.net/percona-xtradb-cluster/+bug/1244835) [#1338995,](https://bugs.launchpad.net/percona-xtradb-cluster/+bug/1338995) [#11,](https://github.com/codership/galera/issues/11) [#40,](https://github.com/codership/galera/issues/40) [#38,](https://github.com/codership/galera/issues/38) [#33,](https://github.com/codership/galera/issues/33) and [#24.](https://github.com/codership/galera/issues/24)

Help us improve quality by reporting any bugs you encounter using our [bug tracking system.](https://bugs.launchpad.net/percona-xtradb-cluster/+filebug) As always, thanks for your continued support of Percona!

## **6.1.5** *Percona XtraDB Cluster* **5.6.15-25.5**

Percona is glad to announce the release of *Percona XtraDB Cluster* 5.6 on March 20th 2014. Binaries are available from [downloads area](http://www.percona.com/downloads/Percona-XtraDB-Cluster-56/release-5.6.15-25.5/) or from our *[software repositories](#page-10-0)*.

Based on [Percona Server 5.6.15-63.0](http://www.percona.com/doc/percona-server/5.6/release-notes/Percona-Server-5.6.15-63.0.html) including all the bug fixes in it, [Galera Replicator 3.4](https://launchpad.net/galera/+milestone/25.3.4) and on [Codership wsrep](https://launchpad.net/codership-mysql/+milestone/5.6.16-25.5) [API 25.5](https://launchpad.net/codership-mysql/+milestone/5.6.16-25.5) is now the current General Availability release. All of *Percona*'s software is open-source and free, all the details of the release can be found in the [5.6.15-25.5 milestone](https://launchpad.net/percona-xtradb-cluster/+milestone/5.6.15-25.5) at Launchpad.

#### **New Features**

wsrep patch did not allow server to start with query cache enabled. This restriction and check have been removed now and query cache can be fully enabled from configuration file.

New SST options have been implemented: inno-backup-opts, inno-apply-opts, inno-move-opts which pass options to backup, apply and move stages of innobackupex.

The joiner would wait and not fall back to choosing other potential donor nodes (not listed in [wsrep\\_sst\\_donor](#page-82-1)) by their state. This happened even when comma was added at the end. This fixes it for that particular case.

Initial configurable timeout, of 100 seconds, to receive a first packet via SST has been implemented, so that if donor dies somewhere in between, joiner doesn't hang. Timeout can be configured with the [sst-initial-timeout](#page-29-0) variable.

#### **Bugs fixed**

Replication of partition tables without binlogging enabled failed, partition truncation didn't work because of lack of TO isolation there. Bug fixed [#1219605.](https://bugs.launchpad.net/percona-xtradb-cluster/+bug/1219605)

Using LOAD DATA INFILE in with autocommit set to 0 and [wsrep\\_load\\_data\\_splitting](#page-77-0) set to ON could lead to incomplete loading of records while chunking. Bug fixed [#1281810.](https://bugs.launchpad.net/percona-xtradb-cluster/+bug/1281810)

Garbd could crash on *CentOS* if variable [gmcast.listen\\_addr](#page-93-0) wasn't set. Bug fixed [#1283100.](https://bugs.launchpad.net/percona-xtradb-cluster/+bug/1283100)

Node couldn't be started with [wsrep\\_provider\\_options](#page-80-0) option [debug](#page-86-1) set to 1. Bug fixed [#1285208.](https://bugs.launchpad.net/percona-xtradb-cluster/+bug/1285208)

Boostrapping a Node in a NON-PRIMARY state would lead to crash. Bug fixed [#1286450.](https://bugs.launchpad.net/percona-xtradb-cluster/+bug/1286450)

New versions of xtrabackup SST scripts were ignoring  $--$ socket parameter passed by mysqld. Bug fixed [#1289483.](https://bugs.launchpad.net/percona-xtradb-cluster/+bug/1289483)

Regression in Galera required explicitly setting [socket.ssl](#page-99-0) to Yes even if you set up variables [socket.ssl\\_key](#page-99-1) and [socket.ssl\\_cert](#page-99-2). Bug fixed [#1290006.](https://bugs.launchpad.net/percona-xtradb-cluster/+bug/1290006)

Fixed the clang build issues that were happening during the Galera build. Bug fixed [#1290462.](https://bugs.launchpad.net/percona-xtradb-cluster/+bug/1290462)

Better diagnostic error message has been implemented when [wsrep\\_max\\_ws\\_size](#page-78-0) limit has been succeeded. Bug fixed [#1280557.](https://bugs.launchpad.net/percona-xtradb-cluster/+bug/1280557)

Fixed incorrect warnings and implemented better handling of repeated usage with same value for [wsrep\\_desync](#page-76-0). Bug fixed [#1281696.](https://bugs.launchpad.net/percona-xtradb-cluster/+bug/1281696)

Fixed the issue with [wsrep\\_slave\\_threads](#page-82-2) wherein if the number of slave threads was changed before closing threads from an earlier change, it could increase the total number of threads beyond value specified in [wsrep\\_slave\\_threads](#page-82-2).

A regression in mutex handling caused dynamic update of  $w$ srep\_log\_conflicts to hang the server. Bug fixed [#1293624.](https://bugs.launchpad.net/percona-xtradb-cluster/+bug/1293624)

Presence of /tmp/test directory and an empty test database caused *Percona XtraBackup* to fail, causing SST to fail. This is an *Percona XtraBackup* issue. But, this has been fixed in PXC's xtrabackup SST separately by using unique temporary directories with *Percona XtraBackup*. Bug fixed [#1294760.](https://bugs.launchpad.net/percona-xtradb-cluster/+bug/1294760)

After installing the auth\_socket plugin any local user might get root access to the server. If you're using this plugin upgrade is advised. This is a regression, introduced in *Percona Server* 5.6.11-60.3. Bug fixed [#1289599](https://bugs.launchpad.net/percona-xtradb-cluster/+bug/1289599)

Other bug fixes: [#1287098,](https://bugs.launchpad.net/percona-xtradb-cluster/+bug/1287098) [#1289776,](https://bugs.launchpad.net/percona-xtradb-cluster/+bug/1289776) [#1279343,](https://bugs.launchpad.net/percona-xtradb-cluster/+bug/1279343) [#1259649,](https://bugs.launchpad.net/percona-xtradb-cluster/+bug/1259649) [#1292533,](https://bugs.launchpad.net/percona-xtradb-cluster/+bug/1292533) [#1272982,](https://bugs.launchpad.net/percona-xtradb-cluster/+bug/1272982) [#1284670,](https://bugs.launchpad.net/percona-xtradb-cluster/+bug/1284670) and [#1264809.](https://bugs.launchpad.net/percona-xtradb-cluster/+bug/1264809)

We did our best to eliminate bugs and problems during the testing release, but this is a software, so bugs are expected. If you encounter them, please report them to our [bug tracking system.](https://bugs.launchpad.net/percona-xtradb-cluster/+filebug)

## **6.1.6** *Percona XtraDB Cluster* **5.6.15-25.4**

Percona is glad to announce the new release of *Percona XtraDB Cluster* 5.6 on February 20th 2014. Binaries are available from [downloads area](http://www.percona.com/downloads/Percona-XtraDB-Cluster-56/release-5.6.15-25.4/) or from our *[software repositories](#page-10-0)*.

Based on [Percona Server 5.6.15-63.0](http://www.percona.com/doc/percona-server/5.6/release-notes/Percona-Server-5.6.15-63.0.html) including all the bug fixes in it, [Galera Replicator 3.3](https://launchpad.net/galera/+milestone/25.3.3) and on [Codership wsrep](https://launchpad.net/codership-mysql/+milestone/5.6.15-25.2) [API 5.6.15-25.2](https://launchpad.net/codership-mysql/+milestone/5.6.15-25.2) is now the current General Availability release. All of *Percona*'s software is open-source and free, all the details of the release can be found in the [5.6.15-25.4 milestone](https://launchpad.net/percona-xtradb-cluster/+milestone/5.6.15-25.4) at Launchpad.

#### **Bugs fixed**

Parallel Applying was not functioning which was evident from the [wsrep\\_cert\\_deps\\_distance](#page-72-2) being 1.0 at all times. Bug fixed [#1277703.](https://bugs.launchpad.net/percona-xtradb-cluster/+bug/1277703)

Binlog events were created for the statements for non-InnoDB tables, but they were never cleaned from transaction cache, which could lead to node crash. Bug fixed [#1277986.](https://bugs.launchpad.net/percona-xtradb-cluster/+bug/1277986)

*Percona XtraDB Cluster* didn't validate the parameters of [wsrep\\_provider\\_options](#page-80-0) when starting it up. Bug fixed [#1260193.](https://bugs.launchpad.net/percona-xtradb-cluster/+bug/1260193)

clustercheck script would mark node as down on *Debian* based systems if it was run with default values because it was looking for the defaults-extra-file in the wrong directory. Bug fixed [#1276076.](https://bugs.launchpad.net/percona-xtradb-cluster/+bug/1276076)

Deadlock would happen when NULL unique key was inserted. Workaround has been implemented to support NULL keys, by using the md5 sum of full row as key value. Bug fixed [#1276424.](https://bugs.launchpad.net/percona-xtradb-cluster/+bug/1276424)

Variables innodb-log-group-home-dir and innodb-data-home-dir are now handled by default (ie., there is no need to set them up in  $sst\_special\_dirs$ ). Bug fixed [#1276904.](https://bugs.launchpad.net/percona-xtradb-cluster/+bug/1276904)

Builds now use system Zlib instead of bundled one. Bug fixed [#1277928.](https://bugs.launchpad.net/percona-xtradb-cluster/+bug/1277928)

If transaction size exceeds the [wsrep\\_max\\_ws\\_size](#page-78-0) limit, there will appear a warning message in the error log and replication is skipped. However, the transaction was committed in the master node, and cluster would be in inconsistent state. Bug fixed [#1280557.](https://bugs.launchpad.net/percona-xtradb-cluster/+bug/1280557)

[wsrep\\_load\\_data\\_splitting](#page-77-0) defaults to OFF now, using it turned ON with autocommit set to 0 is not recommended.

Other bugs fixed: [#1279844.](https://bugs.launchpad.net/percona-xtradb-cluster/+bug/1279844)

We did our best to eliminate bugs and problems during the testing release, but this is a software, so bugs are expected. If you encounter them, please report them to our [bug tracking system.](https://bugs.launchpad.net/percona-xtradb-cluster/+filebug)

*Percona XtraDB Cluster* [Errata](http://www.percona.com/doc/percona-xtradb-cluster/5.6/errata.html) can be found in our documentation.

## **6.1.7** *Percona XtraDB Cluster* **5.6.15-25.3**

Percona is glad to announce the first General Availability release of *Percona XtraDB Cluster* 5.6 on January 30th 2014. Binaries are available from [downloads area](http://www.percona.com/downloads/Percona-XtraDB-Cluster-56/release-5.6.15-25.3/) or from our *[software repositories](#page-10-0)*.

Based on [Percona Server 5.6.15-63.0](http://www.percona.com/doc/percona-server/5.6/release-notes/Percona-Server-5.6.15-63.0.html) including all the bug fixes in it, [Galera Replicator 3.3](https://launchpad.net/galera/+milestone/25.3.3) and on [Codership wsrep](https://launchpad.net/codership-mysql/+milestone/5.6.15-25.2) [API 5.6.15-25.2](https://launchpad.net/codership-mysql/+milestone/5.6.15-25.2) is now the first General Availability release. All of *Percona*'s software is open-source and free, all the details of the release can be found in the [5.6.15-25.3 milestone](https://launchpad.net/percona-xtradb-cluster/+milestone/5.6.15-25.3) at Launchpad.

## **New Features**

New meta packages are now available in order to make the *[Percona XtraDB Cluster installation](#page-10-0)* easier.

*Debian*/*Ubuntu* debug packages are now available for Galera and garbd.

*[xtrabackup-v2](#page-26-0) [SST](#page-104-1)* now supports the GTID replication.

#### **Bugs fixed**

Node would get stuck and required restart if DDL was performed after FLUSH TABLES WITH READ LOCK. Bug fixed [#1265656.](https://bugs.launchpad.net/percona-xtradb-cluster/+bug/1265656)

Galera provider pause has been fixed to avoid potential deadlock with replicating threads.

Default value for binlog\_format is now ROW. This is done so that *Percona XtraDB Cluster* is not started with wrong defaults leading to non-deterministic outcomes like crash. Bug fixed [#1243228.](https://bugs.launchpad.net/percona-xtradb-cluster/+bug/1243228)

During the installation of percona-xtradb-cluster-garbd-3.x package, *Debian* tries to start it, but as the configuration is not set, it would fail to start and leave the installation in  $iF$  state. Bug fixed [#1262171.](https://bugs.launchpad.net/percona-xtradb-cluster/+bug/1262171)

Runtime checks have been added for dynamic variables which are Galera incompatible. Bug fixed [#1262188.](https://bugs.launchpad.net/percona-xtradb-cluster/+bug/1262188)

During the upgrade process, parallel applying could hit an unresolvable conflict when events were replicated from *Percona XtraDB Cluster* 5.5 to *Percona XtraDB Cluster* 5.6. Bug fixed [#1267494.](https://bugs.launchpad.net/percona-xtradb-cluster/+bug/1267494)

*[xtrabackup-v2](#page-26-0)* is now used as default *[SST](#page-104-1)* method in [wsrep\\_sst\\_method](#page-83-0). Bug fixed [#1268837.](https://bugs.launchpad.net/percona-xtradb-cluster/+bug/1268837)

FLUSH TABLES WITH READ LOCK behavior on the same connection was changed to conform to *MySQL* behavior. Bug fixed [#1269085.](https://bugs.launchpad.net/percona-xtradb-cluster/+bug/1269085)

Read-only detection has been added in clustercheck, which can be helpful during major upgrades (this is used by xinetd for HAProxy etc.) Bug fixed [#1269469.](https://bugs.launchpad.net/percona-xtradb-cluster/+bug/1269469)

Binary log directory is now being cleanup as part of the *[XtraBackup SST](#page-26-0)*. Bug fixed [#1273368.](https://bugs.launchpad.net/percona-xtradb-cluster/+bug/1273368)

First connection would hang after changing the wsrep cluster address variable. Bug fixed [#1022250.](https://bugs.launchpad.net/percona-xtradb-cluster/+bug/1022250)

When [gmcast.listen\\_addr](#page-93-0) was set manually it did not allow nodes own address in gcomm address list. Bug fixed [#1099478.](https://bugs.launchpad.net/percona-xtradb-cluster/+bug/1099478)

GCache file allocation could fail if file size was a multiple of page size. Bug fixed [#1259952.](https://bugs.launchpad.net/percona-xtradb-cluster/+bug/1259952)

Group remerge after partitioning event has been fixed. Bug fixed [#1232747.](https://bugs.launchpad.net/percona-xtradb-cluster/+bug/1232747)

Fixed the OpenSSL linking exceptions. Bug fixed [#1259063.](https://bugs.launchpad.net/percona-xtradb-cluster/+bug/1259063)

Fixed multiple build bugs: [#1262716,](https://bugs.launchpad.net/percona-xtradb-cluster/+bug/1262716) [#1269063,](https://bugs.launchpad.net/percona-xtradb-cluster/+bug/1269063) [#1269351,](https://bugs.launchpad.net/percona-xtradb-cluster/+bug/1269351) [#1272723,](https://bugs.launchpad.net/percona-xtradb-cluster/+bug/1272723) [#1272732,](https://bugs.launchpad.net/percona-xtradb-cluster/+bug/1272732) and [#1261996.](https://bugs.launchpad.net/percona-xtradb-cluster/+bug/1261996)

Other bugs fixed: [#1273101,](https://bugs.launchpad.net/percona-xtradb-cluster/+bug/1273101) [#1272961,](https://bugs.launchpad.net/percona-xtradb-cluster/+bug/1272961) [#1271264,](https://bugs.launchpad.net/percona-xtradb-cluster/+bug/1271264) and [#1253055.](https://bugs.launchpad.net/percona-xtradb-cluster/+bug/1253055)

We did our best to eliminate bugs and problems during the testing release, but this is a software, so bugs are expected. If you encounter them, please report them to our [bug tracking system.](https://bugs.launchpad.net/percona-xtradb-cluster/+filebug)

## **6.1.8** *Percona XtraDB Cluster* **5.6.15-25.2**

Percona is glad to announce the first Release Candidate release of *Percona XtraDB Cluster* 5.6 on December 18th 2013. Binaries are available from [downloads area](http://www.percona.com/downloads/Percona-XtraDB-Cluster-56/release-5.6.15-25.2/) or from our *[software repositories](#page-10-0)*.

Based on [Percona Server 5.6.15-63.0](http://www.percona.com/doc/percona-server/5.6/release-notes/Percona-Server-5.6.15-63.0.html) including all the bug fixes in it, [Galera Replicator 3.2](https://launchpad.net/galera/3.x/25.3.2) and on [Codership wsrep](https://launchpad.net/codership-mysql/+milestone/5.6.15-25.2) [API 5.6.15-25.2](https://launchpad.net/codership-mysql/+milestone/5.6.15-25.2) is now the first RELEASE CANDIDATE release. All of *Percona*'s software is open-source and free, all the details of the release can be found in the [5.6.15-25.2 milestone](https://launchpad.net/percona-xtradb-cluster/+milestone/5.6.15-25.2) at Launchpad.

This release contains all of the features and bug fixes in [Percona XtraDB Cluster 5.5.34-25.9,](http://www.percona.com/doc/percona-xtradb-cluster/release-notes/Percona-XtraDB-Cluster-5.5.34-25.9.html) plus the following:

#### **New Features**

*Percona XtraDB Cluster* now supports stream compression/decompression with new xtrabackup-sst [compressor/decompressor](#page-29-2) options.

New [wsrep\\_reject\\_queries](#page-80-2) has been implemented that can be used to reject queries for that node. This can be useful if someone wants to manually run maintenance on the node like mysqldump without need to change the settings on the load balancer.

XtraBackup SST now supports innodb\_data\_home\_dir and innodb\_log\_group\_home\_dir in the configuration file with [sst\\_special\\_dirs](#page-29-1) option.

New [wsrep\\_local\\_cached\\_downto](#page-72-1) status variable has been introduced. This variable shows the lowest sequence number in gcache. This information can be helpful with determining IST and/or SST.

Garbd init script and configuration files have been packaged for *CentOS* and *Debian*, in addition, in *Debian* garbd is packaged separately in percona-xtradb-cluster-garbd-3.x package.

#### **Bugs fixed**

When grastate.dat file was not getting zeroed appropriately it would lead to RBR error during the IST. Bug fixed [#1180791.](https://bugs.launchpad.net/percona-xtradb-cluster/+bug/1180791)

init stop script on *CentOS* didn't wait for the server to be fully stopped. This would cause unsuccessful server restart because the start action would fail because the daemon would still be running. Bug fixed [#1254153.](https://bugs.launchpad.net/percona-xtradb-cluster/+bug/1254153)

DELETE FROM statement (without WHERE clause) would crash slaves if master did not have binlogging enabled. Bug fixed [#1254179.](https://bugs.launchpad.net/percona-xtradb-cluster/+bug/1254179)

Missing protection for brute force threads against innodb lock wait time out would cause applier to fail with lock wait timeout exceeded on rsync SST donor. Bug fixed [#1255501.](https://bugs.launchpad.net/percona-xtradb-cluster/+bug/1255501)

Recent optimizations in 3.x branch introduced a regression in base filename construction which could lead big transactions fail with: WSREP: Failed to open file '...'. Bug fixed [#1255964.](https://bugs.launchpad.net/percona-xtradb-cluster/+bug/1255964)

Joiner node would not initialize storage engines if rsync was used for SST and the first view was nonprimary. Bug fixed [#1257341.](https://bugs.launchpad.net/percona-xtradb-cluster/+bug/1257341)

Table level lock conflict resolving was releasing the wrong lock. Bug fixed [#1257678.](https://bugs.launchpad.net/percona-xtradb-cluster/+bug/1257678)

Resolved the perl dependencies needed for *Percona XtraDB Cluster* 5.6. Bug fixed [#1258563.](https://bugs.launchpad.net/percona-xtradb-cluster/+bug/1258563)

Obsolete dependencies have been removed from *Percona XtraDB Cluster*. Bug fixed [#1259256.](https://bugs.launchpad.net/percona-xtradb-cluster/+bug/1259256)

CREATE TABLE AS SELECT process would remain hanging in case it was run in parallel with the DDL statement on the selected table. Bug fixed [#1164893.](https://bugs.launchpad.net/percona-xtradb-cluster/+bug/1164893)

Naming of the *Galera* packages have been fixed to avoid the confusion, ie. Percona-XtraDB-Cluster-galera-56 is Percona-XtraDB-Cluster-galera-3 now. Bug fixed [#1253923.](https://bugs.launchpad.net/percona-xtradb-cluster/+bug/1253923)

Fixed rsync SST for compatibility with rsync version 3.1.0. Bug fixed [#1261673.](https://bugs.launchpad.net/percona-xtradb-cluster/+bug/1261673)

Other bugs fixed: [#1261138,](https://bugs.launchpad.net/percona-xtradb-cluster/+bug/1261138) [#1254633.](https://bugs.launchpad.net/percona-xtradb-cluster/+bug/1254633)

Note: On *CentOS* 5/6, those who may have installed percona-xtrabackup-20 with *Percona XtraDB Cluster* 5.6 due to bug [#1226185,](https://bugs.launchpad.net/percona-xtradb-cluster/+bug/1226185) the upgrade may fail, the dependency issue has been fixed since then, hence replace percona-xtrabackup-20 with percona-xtrabackup before upgrade.

We did our best to eliminate bugs and problems during the testing release, but this is a software, so bugs are expected. If you encounter them, please report them to our [bug tracking system.](https://bugs.launchpad.net/percona-xtradb-cluster/+filebug)

## **6.1.9** *Percona XtraDB Cluster* **5.6.14-25.1**

Percona is glad to announce the first Beta release of *Percona XtraDB Cluster* 5.6 on November 21st, 2013. Binaries are available from [downloads area](http://www.percona.com/downloads/Percona-XtraDB-Cluster-56/release-5.6.14-25.1/) or from our *[software repositories](#page-10-0)*.

Based on [Percona Server 5.6.14-62.0](http://www.percona.com/doc/percona-server/5.6/release-notes/Percona-Server-5.6.14-62.0.html) including all the bug fixes in it, [Galera Replicator 3.1](https://launchpad.net/galera/3.x/25.3.1) and on [Codership wsrep](https://launchpad.net/codership-mysql/5.6/5.6.14-25.1) [API 5.6.14-25.1](https://launchpad.net/codership-mysql/5.6/5.6.14-25.1) is now the first BETA release. All of *Percona*'s software is open-source and free, all the details of the release can be found in the [5.6.14-25.1 milestone](https://launchpad.net/percona-xtradb-cluster/+milestone/5.6.14-25.1) at Launchpad.

This release contains all of the features and bug fixes in [Percona XtraDB Cluster 5.5.34-23.7.6,](http://www.percona.com/doc/percona-xtradb-cluster/release-notes/Percona-XtraDB-Cluster-5.5.34-23.7.6.html) plus the following:

#### **New Features**

*Percona XtraDB Cluster* is now using [Galera Replicator 3.1](https://launchpad.net/galera/3.x/25.3.1) and [wsrep API 5.6.14-25.1.](https://launchpad.net/codership-mysql/5.6/5.6.14-25.1)

*Percona XtraDB Cluster* has implemented a number of [XtraDB performance improvements](http://www.percona.com/doc/percona-server/5.6/performance/xtradb_performance_improvements_for_io-bound_highly-concurrent_workloads.html) for I/O-bound high-concurrency workloads.

*Percona XtraDB Cluster* has implemented a number of performance improvements for [Page cleaner thread](http://www.percona.com/doc/percona-server/5.6/performance/page_cleaner_tuning.html#page-cleaner-tuning) [tuning.](http://www.percona.com/doc/percona-server/5.6/performance/page_cleaner_tuning.html#page-cleaner-tuning)

ALL\_O\_DIRECT method for [innodb\\_flush\\_method](http://www.percona.com/doc/percona-server/5.6/scalability/innodb_io.html#innodb_flush_method) has been ported from 5.5 version.

[Statement Timeout](http://www.percona.com/doc/percona-server/5.6/management/statement_timeout.html#statement-timeout) feature has been ported from the Twitter branch.

*Percona XtraDB Cluster* has [extended](http://www.percona.com/doc/percona-server/5.6/flexibility/extended_select_into_outfile.html#extended-select-into-outfile) the SELECT INTO ... OUTFILE and SELECT INTO DUMPFILE to add the support for UNIX sockets and named pipes.

*Percona XtraDB Cluster* has implemented more efficient log block checksums with new [inn](http://www.percona.com/doc/percona-server/5.6/scalability/innodb_io.html#innodb_log_checksum_algorithm)[odb\\_log\\_checksum\\_algorithm](http://www.percona.com/doc/percona-server/5.6/scalability/innodb_io.html#innodb_log_checksum_algorithm) variable.

*Percona XtraDB Cluster* now supports [Per-query variable statements.](http://www.percona.com/doc/percona-server/5.6/flexibility/per_query_variable_statement.html#per-query-variable-statement)

Limited support for Query Cache has been implemented. Query cache cannot still be fully enabled during the startup. To enable query cache, mysqld should be started with query cache type=1 and query\_cache\_size=0 and then query\_cache\_size should be changed to desired value during runtime.

RPM packages are now made [relocatable](http://rpm5.org/docs/api/relocatable.html) which means they now support installation to custom prefixes.

#### **Features from Galera**

Following are salient features of Galera 3:

- new writeset format optimized for performance and reduced memory usage.
- 128-bit writeset checksums, checked every time before writeset is applied, so that corruption cannot sneak in neither on disk, nor in transfer.
- hardware accelerated CRC32-C algorithm for network packets (and ability to turn it off completely). Parameter: socket.checksum.
- improved handling of preordered (read: master-slave replication) events, that preserves original event ID and offers better throughput.
- ability to divide cluster into segments with minimized communication between them to minimize network traffic over WAN. Parameter: gmcast.segment.

#### **Bugs fixed**

Some wsrep variables ([wsrep\\_provider](#page-80-3), [wsrep\\_provider\\_options](#page-80-0), [wsrep\\_cluster\\_address](#page-75-0)...) could be "doubly" allocated which caused memory leaks. Bug fixed [#1072839.](https://bugs.launchpad.net/percona-xtradb-cluster/+bug/1072839)

If SELECT FOR UPDATE... query was aborted due to multi-master conflict, the client wouldn't get back the deadlock error. From client perspective the transaction would be successful. Bug fixed [#1187739.](https://bugs.launchpad.net/percona-xtradb-cluster/+bug/1187739)

Temporary tables are not replicated, but any DDL on those tables were, which would generates error messages on other nodes. Bugs fixed [#1194156,](https://bugs.launchpad.net/percona-xtradb-cluster/+bug/1194156) [#1084702,](https://bugs.launchpad.net/percona-xtradb-cluster/+bug/1084702) [#1212247.](https://bugs.launchpad.net/percona-xtradb-cluster/+bug/1212247)

When setting the gcache. size to a larger value than the default 128M, the mysql service command did not allow enough time for the file to be preallocated. Bug fixed [#1207500.](https://bugs.launchpad.net/percona-xtradb-cluster/+bug/1207500)

When installing first Percona-XtraDB-Cluster-client and then Percona-XtraDB-Cluster-server on two single statements or a single statement with both packages , yum would install percona-xtrabackup-20 instead percona-xtrabackup package as dependency of Percona-XtraDB-Cluster-server. Bug fixed [#1226185.](https://bugs.launchpad.net/percona-xtradb-cluster/+bug/1226185)

Different mutex implementation in the 5.6 could lead to server assertion error. Bug fixed [#1233383.](https://bugs.launchpad.net/percona-xtradb-cluster/+bug/1233383)

Enabling [wsrep\\_log\\_conflicts](#page-77-1) variable could cause issues with lock\_mutex. Bug fixed [#1234382.](https://bugs.launchpad.net/percona-xtradb-cluster/+bug/1234382)

Server could freeze with mixed DML/DDL load because TOI brute force aborts were not properly propagated. Bug fixed [#1239571.](https://bugs.launchpad.net/percona-xtradb-cluster/+bug/1239571)

CREATE TABLE AS SELECT would fail with explicit temporary tables, when binlogging was enabled and autocommit was set to 0. Bug fixed [#1240098.](https://bugs.launchpad.net/percona-xtradb-cluster/+bug/1240098)

Transaction cleanup function did not get called for autocommit statements after rollback, it would stay in LOCAL\_COMMIT even after rollback finished which caused problems when the next transaction started. Bug fixed [#1240567.](https://bugs.launchpad.net/percona-xtradb-cluster/+bug/1240567)

DDL statements like CREATE TEMPORARY TABLE LIKE would be replicated and applied in all cluster nodes. This caused temporary table definitions to pile up in slave threads. Bug fixed [#1246257.](https://bugs.launchpad.net/percona-xtradb-cluster/+bug/1246257)

CREATE TABLE AS SELECT was not replicated, if the select result set was empty. Bug fixed [#1246921.](https://bugs.launchpad.net/percona-xtradb-cluster/+bug/1246921)

Write set flags defined in wsrep API are now exposed to application side appliers too. Bug fixed [#1247402.](https://bugs.launchpad.net/percona-xtradb-cluster/+bug/1247402)

Local brute force aborts are counted accurately. Bug fixed [#1247971.](https://bugs.launchpad.net/percona-xtradb-cluster/+bug/1247971)

Certain combinations of transaction rollbacks could leave stale transactional MDL locks. Bug fixed [#1247978.](https://bugs.launchpad.net/percona-xtradb-cluster/+bug/1247978)

After turning UNIV\_SYNC\_DEBUG on, node that was started from clean state would crash immediately at startup. Bug fixed [#1248908.](https://bugs.launchpad.net/percona-xtradb-cluster/+bug/1248908)

Server built with UNIV\_SYNC\_DEBUG would assert if SOL load has DELETE statements on tables with foreign key constraints with ON DELETE CASCADE option. Bug fixed [#1248921.](https://bugs.launchpad.net/percona-xtradb-cluster/+bug/1248921)

Xtrabackup SST dependencies have been added as Optional/Recommended/Suggested dependencies. Bug fixed [#1250326.](https://bugs.launchpad.net/percona-xtradb-cluster/+bug/1250326)

Other bugs fixed: bug fixed [#1020457,](https://bugs.launchpad.net/percona-xtradb-cluster/+bug/1020457) bug fixed [#1250865,](https://bugs.launchpad.net/percona-xtradb-cluster/+bug/1250865) bug fixed [#1249753,](https://bugs.launchpad.net/percona-xtradb-cluster/+bug/1249753) bug fixed [#1248396,](https://bugs.launchpad.net/percona-xtradb-cluster/+bug/1248396) bug fixed [#1247980,](https://bugs.launchpad.net/percona-xtradb-cluster/+bug/1247980) bug fixed [#1238278,](https://bugs.launchpad.net/percona-xtradb-cluster/+bug/1238278) bug fixed [#1234421,](https://bugs.launchpad.net/percona-xtradb-cluster/+bug/1234421) bug fixed [#1228341,](https://bugs.launchpad.net/percona-xtradb-cluster/+bug/1228341) bug fixed [#1228333,](https://bugs.launchpad.net/percona-xtradb-cluster/+bug/1228333) bug fixed [#1225236,](https://bugs.launchpad.net/percona-xtradb-cluster/+bug/1225236) bug fixed [#1221354,](https://bugs.launchpad.net/percona-xtradb-cluster/+bug/1221354) bug fixed [#1217138,](https://bugs.launchpad.net/percona-xtradb-cluster/+bug/1217138) bug fixed [#1206648,](https://bugs.launchpad.net/percona-xtradb-cluster/+bug/1206648) bug fixed [#1200647,](https://bugs.launchpad.net/percona-xtradb-cluster/+bug/1200647) bug fixed [#1180792,](https://bugs.launchpad.net/percona-xtradb-cluster/+bug/1180792) bug fixed [#1163283,](https://bugs.launchpad.net/percona-xtradb-cluster/+bug/1163283) bug fixed [#1234229,](https://bugs.launchpad.net/percona-xtradb-cluster/+bug/1234229) bugs fixed [#1250805,](https://bugs.launchpad.net/percona-xtradb-cluster/+bug/1250805) bug fixed [#1233301,](https://bugs.launchpad.net/percona-xtradb-cluster/+bug/1233301) and bug fixed [#1210509.](https://bugs.launchpad.net/percona-xtradb-cluster/+bug/1210509)

We did our best to eliminate bugs and problems during the testing release, but this is a software, so bugs are expected. If you encounter them, please report them to our [bug tracking system.](https://bugs.launchpad.net/percona-xtradb-cluster/+filebug)

# **6.2 Index of wsrep status variables**

## variable **wsrep\_local\_state\_uuid**

This variable contains *[UUID](#page-105-0)* state stored on the node.

#### variable **wsrep\_protocol\_version**

Version of the wsrep protocol used.

#### variable **wsrep\_last\_committed**

Sequence number of the last committed transaction.

#### variable **wsrep\_replicated**

Total number of writesets sent to other nodes.

#### variable **wsrep\_replicated\_bytes**

Total size (in bytes) of writesets sent to other nodes.

#### variable **wsrep\_repl\_keys**

Total number of keys replicated.

#### variable **wsrep\_repl\_keys\_bytes**

Total size (in bytes) of keys replicated.

#### variable **wsrep\_repl\_data\_bytes**

Total size (in bytes) of data replicated.

#### variable **wsrep\_repl\_other\_bytes**

Total size of other bits replicated.

#### variable **wsrep\_received**

Total number of writesets received from other nodes.

#### variable **wsrep\_received\_bytes**

Total size (in bytes) of writesets received from other nodes.

#### variable **wsrep\_local\_commits**

Number of writesets commited on the node.

#### variable **wsrep\_local\_cert\_failures**

Number of writesets that failed the certification test.

variable **wsrep\_local\_replays**
Number of transaction replays due to "asymmetric lock granularity".

#### variable **wsrep\_local\_send\_queue**

Current length of the send queue. Show the number of writesets waiting to be sent.

#### variable **wsrep\_local\_send\_queue\_avg**

Average length of the send queue since the last status query. When cluster experiences network throughput issues or replication throttling this value will be significantly bigger than 0.

#### variable **wsrep\_local\_recv\_queue**

Current length of the receive queue. Show the number of writesets waiting to be applied.

#### variable **wsrep\_local\_recv\_queue\_avg**

Average length of the receive queue since the last status query. When this number is bigger than 0 this means node can't apply writesets as fast as they're received. This could be sign that node is overloaded and it will cause the replication throttling.

#### variable **wsrep\_local\_cached\_downto**

This variable shows the lowest sequence number in gcache. This information can be helpful with determining IST and/or SST. If the value is 0, then it means there are no writesets in cached in gcache (usual for a single node).

#### variable **wsrep\_flow\_control\_paused\_ns**

The total time spent in a paused state measured in nanoseconds.

#### variable **wsrep\_flow\_control\_paused**

Time since the last status query that replication was paused due to flow control.

#### variable **wsrep\_flow\_control\_sent**

Number of FC\_PAUSE events sent since the last status query.

#### variable **wsrep\_flow\_control\_recv**

Number of FC\_PAUSE events sent and received since the last status query.

### <span id="page-72-1"></span>variable **wsrep\_cert\_deps\_distance**

Average distance between highest and lowest sequence number that can be possibly applied in parallel.

#### variable **wsrep\_apply\_oooe**

This variable shows parallelization efficiency, how often writests have been applied out-of-order.

### variable **wsrep\_apply\_oool**

This variable shows how often was writeset with higher sequence number applied before the one with lower sequence number.

#### variable **wsrep\_apply\_window**

Average distance between highest and lowest concurrently applied sequence number.

#### variable **wsrep\_commit\_oooe**

This variable shows how often a transaction has been applied out of order.

#### variable **wsrep\_commit\_oool**

This variable currently isn't being used.

#### variable **wsrep\_commit\_window**

<span id="page-72-0"></span>Average distance between highest and lowest concurrently committed sequence number.

### variable **wsrep\_local\_state**

### This variable shows internal Galera state number. Possible values are:

- 1 Joining (requesting/receiving State Transfer) node is joining the cluster
- 2 Donor/Desynced node is the donor to the node joining the cluster
- 3 Joined node has joined the cluster
- 4 Synced node is synced with the cluster

## variable **wsrep\_local\_state\_comment**

Description of the [wsrep\\_local\\_state](#page-72-0) variable.

#### variable **wsrep\_cert\_index\_size**

This variable shows the number of entries in the certification index.

## variable **wsrep\_causal\_reads\_**

Shows the number of writesets processed while the variable  $w$ srep\_causal\_reads was set to ON.

#### <span id="page-73-0"></span>variable **wsrep\_incoming\_addresses**

Shows the comma-separated list of incoming node addresses in the cluster.

## variable **wsrep\_evs\_repl\_latency**

This status variable provides the information regarding the group communication replication latency. This latency is measured from the time point when a message is sent out to the time point when a message is received.

#### variable **wsrep\_evs\_delayed**

List of UUIDs of the evicted nodes.

#### variable **wsrep\_evs\_evict\_list**

Comma separated list of nodes that are considered delayed. The node format is  $\langle \text{uuid}\rangle$ :  $\langle \text{address}\rangle$ :  $\langle \text{count}\rangle$ where  $\langle count \rangle$  is the number of entries on delayed list for that node.

#### variable **wsrep\_evs\_state**

Internal EVS protocol state.

#### variable **wsrep\_cluster\_conf\_id**

Number of cluster membership changes happened.

#### variable **wsrep\_cluster\_size**

Current number of nodes in the cluster.

#### variable **wsrep\_cluster\_state\_uuid**

This variable contains *[UUID](#page-105-0)* state of the cluster. When this value is the same as the one in [wsrep\\_local\\_state\\_uuid](#page-71-0) node is synced with the cluster.

#### variable **wsrep\_cluster\_status**

#### Status of the cluster component. Possible values are:

- Primary -
- Non-Primary -
- Disconnected -

## variable **wsrep\_connected**

This variable shows if the node is connected to the cluster. If the value is OFF, the node has not yet connected to any of the cluster components. This may be due to misconfiguration.

## variable **wsrep\_local\_bf\_aborts**

Number of local transactions that were aborted by slave transactions while being executed.

#### variable **wsrep\_local\_index**

Node index in the cluster

```
variable wsrep_provider_name
```
Name of the wsrep provider (usually Galera).

#### variable **wsrep\_provider\_vendor**

Name of the wsrep provider vendor (usually Codership Oy)

## variable **wsrep\_provider\_version**

Current version of the wsrep provider.

## variable **wsrep\_ready**

This variable shows if node is ready to accept queries. If status is OFF almost all the queries will fail with ERROR 1047 (08S01) Unknown Command error (unless [wsrep\\_on](#page-79-0) variable is set to 0)

# **6.3 Index of wsrep system variables**

#### variable **wsrep\_OSU\_method**

Command Line Yes Config File Yes Scope Global Dynamic Yes Default Value TOI

## This variable can be used to select schema upgrade method. Available values are:

- TOI Total Order Isolation When this method is selected DDL is processed in the same order with regards to other transactions in each cluster node. This guarantees data consistency. In case of DDL statements cluster will have parts of database locked and it will behave like a single server. In some cases (like big ALTER TABLE) this could have impact on cluster's performance and high availability, but it could be fine for quick changes that happen almost instantly (like fast index changes). When DDL is processed under total order isolation (TOI) the DDL statement will be replicated up front to the cluster. i.e. cluster will assign global transaction ID for the DDL statement before the DDL processing begins. Then every node in the cluster has the responsibility to execute the DDL in the given slot in the sequence of incoming transactions, and this DDL execution has to happen with high priority.
- RSU Rolling Schema Upgrade When this method is selected DDL statements won't be replicated across the cluster, instead it's up to the user to run them on each node separately. The node applying the changes will desynchronize from the cluster briefly, while normal work happens on all the other nodes. When the DDL statement is processed node will apply delayed replication events. The schema changes must be backwards compatible for this method to work, otherwise the node that receives the change will likely break Galera replication. If the replication breaks the SST will be triggered when the node tries to join again but the change will be undone.

### variable **wsrep\_auto\_increment\_control**

Command Line Yes Config File Yes Scope Global Dynamic Yes Default Value ON

This variable manages the auto\_increment\_increment and auto\_increment\_offset variables automatically depending on the size of the cluster. This helps prevent auto\_increment replication conflicts across the cluster by giving each node it's own range of auto\_increment values. This may not be desirable depending on application's use and assumptions of auto-increments. It can be turned off in Master/Slave clusters.

#### <span id="page-75-0"></span>variable **wsrep\_causal\_reads**

Version Info

• [5.6.20-25.7](#page-0-0) - Variable deprecated by [wsrep\\_sync\\_wait](#page-84-0)

Command Line Yes

Config File Yes

Scope Global, Local

Dynamic Yes

Default Value OFF

In some cases master may apply event faster than a slave, which can cause master and slave being out-of-sync for a brief moment. When this variable is set to ON slave will wait till that event is applied before doing any other queries. Enabling this variable will also result in larger latencies.

## variable **wsrep\_certify\_nonPK**

Command Line Yes Config File Yes Scope Global Dynamic Yes Default Value ON

When this variable is enabled, primary keys will be generated automatically for the rows that the rows don't have them. Using tables without primary keys is not recommended.

## variable **wsrep\_cluster\_address**

Command Line Yes Config File Yes Scope Global Dynamic Yes

This minimally needs to be any single other cluster node's address that is alive and a member of the cluster. In practice, it is best (but not necessary) to provide a complete list of all possible cluster nodes. This takes the form of:

gcomm://<node:ip>,<node:ip>,<node:ip>

If an empty gcomm:// is provided, this tells the node to bootstrap it self (i.e., form a new cluster). This is not recommended for production after the cluster has been bootstrapped initially.

#### variable **wsrep\_cluster\_name**

Command Line Yes

Config File Yes

Scope Global

Dynamic Yes

Default Value my\_wsrep\_cluster

This is the name of the cluster and should be identical on all nodes belonging to the same cluster.

## variable **wsrep\_convert\_LOCK\_to\_trx**

Command Line Yes Config File Yes Scope Global Dynamic Yes Default Value OFF

This variable is used to convert LOCK/UNLOCK TABLES statements to BEGIN/COMMIT. Although this can help some older applications to work with multi-master setup it can also result in having huge writesets.

## variable **wsrep\_data\_home\_dir**

Command Line No Config File Yes

Scope Global

Dynamic No

Default Value mysql *[datadir](#page-105-1)*

This variable can be used to set up the directory where wsrep provider will store its files (like grastate.dat).

### variable **wsrep\_dbug\_option**

Command Line Yes

Config File Yes

Scope Global

Dynamic Yes

This variable is used to send the DBUG option to the wsrep provider.

## <span id="page-76-1"></span>variable **wsrep\_debug**

Command Line Yes Config File Yes Scope Global Dynamic Yes Default Value OFF

When this variable is set to  $ON$ , debug messages will also be logged to the error\_log. This can be used when trying to diagnose the problem or when submitting a bug.

#### <span id="page-76-0"></span>variable **wsrep\_desync**

Command Line No Config File Yes Scope Global Dynamic Yes Default Value OFF

When this variable is set to ON, the node is desynced from the cluster. Toggling this back will require a IST or a SST depending on how long it was desynced. This is similar to desync which occurs during RSU TOI. This can also be done with  $/*!$  WSREP\_DESYNC  $*/$  query comment.

## variable **wsrep\_drupal\_282555\_workaround**

Command Line Yes Config File Yes Scope Global Dynamic Yes Default Value OFF

This variable was introduced as workaround for Drupal/MySQL bug [#282555.](http://drupal.org/node/282555) In some cases duplicate key error would occur when inserting the default value in into the auto\_increment field.

## variable **wsrep\_forced\_binlog\_format**

Command Line Yes Config File Yes Scope Global Dynamic Yes Default Value NONE This variable defines a binlog format that will be always be effective regardless of session binlog format setting. Supported options of the state are:

- ROW
- STATEMENT
- MIXED
- NONE This option resets the forced state of the binlog format

## variable **wsrep\_load\_data\_splitting**

Command Line Yes

Config File Yes

Scope Global

Dynamic Yes

Default Value OFF

This variable controls whether LOAD DATA transaction splitting is wanted or not. This variable doesn't work as expected with autocommit=0 when turned ON.

variable **wsrep\_log\_conflicts**

Command Line Yes

Config File Yes Scope Global Dynamic Yes Default Value OFF

This variable is used to control whether sole cluster conflicts should be logged. When enabled details of conflicting *InnoDB* lock will be logged.

## variable **wsrep\_max\_ws\_rows**

Command Line Yes Config File Yes Scope Global Dynamic Yes Default Value 131072 (128K)

This variable is used to control maximum number of rows each writeset can contain. Anything bigger than this will be rejected.

### variable **wsrep\_max\_ws\_size**

Command Line Yes Config File Yes Scope Global Dynamic Yes Default Value 1073741824 (1G)

This variable is used to control maximum writeset size (in bytes). Anything bigger than this will be rejected.

## variable **wsrep\_mysql\_replication\_bundle**

Command Line Yes Config File Yes Scope Global Dynamic No Default Value 0 (no grouping) Range 0-1000

This variable controls how many replication events will be grouped together. Replication events are grouped in SQL slave thread by skipping events which may cause commit. This way the wsrep node acting in *MySQL* slave role and all other wsrep nodes in provider replication group, will see same (huge) transactions. This implementation is still experimental. This may help with the bottleneck of having only one *MySQL* slave facing commit time delay of synchronous provider.

#### <span id="page-78-0"></span>variable **wsrep\_node\_address**

Command Line Yes Config File Yes Scope Global Dynamic No

Format <ip address>[:port]

Default Value Usually set up as primary network interface (eth0)

This variable is used to specify the network address of the node. In some cases when there are multiple NICs available, state transfer might not work if the default NIC is on different network. Setting this variable explicitly to the correct value will makes SST and IST work correctly out of the box. Even in the multi-network setups, IST/SST can be configured to use other interfaces/addresses.

## variable **wsrep\_node\_incoming\_address**

Command Line Yes Config File Yes Scope Global Dynamic No Default Value <[wsrep\\_node\\_address](#page-78-0)>:3306

This is the address at which the node accepts client connections. This is information is used for status variable [wsrep\\_incoming\\_addresses](#page-73-0) which shows all the active cluster nodes.

## <span id="page-79-1"></span>variable **wsrep\_node\_name**

Command Line Yes Config File Yes Scope Global Dynamic Yes

This variable is used to set up the unique node name.

## variable **wsrep\_notify\_cmd**

Command Line Yes

Config File Yes

Scope Global

Dynamic Yes

This variable is used to set the notification [command](http://galeracluster.com/documentation-webpages/notification-cmd.html) that server will execute every time cluster membership or local node status changes.

## <span id="page-79-0"></span>variable **wsrep\_on**

Command Line No

Config File No

Scope Local, Global

Dynamic Yes

## Default Value ON

This variable is used to enable/disable wsrep replication. When set to OFF server will stop replication and behave like standalone *MySQL* server.

## variable **wsrep\_preordered**

Command Line Yes

Config File Yes

Scope Global

Dynamic Yes

## Default Value OFF

When enabled this option will use new, transparent handling of preordered replication events (like replication from traditional master).

#### variable **wsrep\_provider**

Command Line Yes

Config File Yes

Scope Global

Dynamic Yes

Default Value None

This variable should contain the path to the Galera library (like  $/usr/lib64/libqalera_{smm}$ .so).

## <span id="page-80-0"></span>variable **wsrep\_provider\_options**

Command Line Yes

Config File Yes

Scope Global

Dynamic No

This variable contains settings currently used by Galera library.

## variable **wsrep\_recover**

Command Line No Config File Yes Scope Global

Dynamic No

Default Value OFF

Location mysqld\_safe

When server is started with this variable it will parse Global Transaction ID from log, and if the GTID is found, assign it as initial position for actual server start. This option is used to recover GTID.

## variable **wsrep\_reject\_queries**

Command Line No Config File Yes Scope Global Dynamic Yes Default Value NONE

This variable can be used to reject queries for that node. This can be useful during upgrades for keeping node up (with provider enabled) without accepting queries. Using read-only is recommended here unless you want to kill existing queries. Following values are supported:

• NONE - default - nothing is rejected.

- ALL all queries are rejected with 'Error 1047: Unknown command'.
- ALL\_KILL all queries are rejected and existing client connections are also killed without waiting.

Note, that this doesn't affect galera replication in any way, only the applications which connect to database are affected. If you are looking for desyncing a node then [wsrep\\_desync](#page-76-0) is the right option for that.

## variable **wsrep\_replicate\_myisam**

Command Line Yes Config File Yes Scope Global Dynamic No

Default Value OFF

This variable controls if *MyISAM* will be replicated or not. *MyISAM* replication is still experimental and that is one of the reasons why this variable is set to OFF by default.

## variable **wsrep\_restart\_slave**

Command Line Yes Config File Yes Scope Global

Dynamic Yes

## Default Value OFF

This variable controls if *MySQL* slave should be restarted automatically, when node joins back to cluster, because asynchronous replication slave thread is stopped when the node tries to apply next replication event while the node is in non-primary state.

## variable **wsrep\_retry\_autocommit**

Command Line Yes Config File Yes Scope Global Dynamic No Default Value 1

This variable sets the number of times autocommitted transactions will be tried in the cluster if it encounters certification errors. In case there is a conflict, it should be safe for the cluster node to simply retry the statement without the client's knowledge with the hopes that it will pass the next time. This can be useful to help an application using autocommit to avoid the deadlock errors that can be triggered by replication conflicts. If this variable is set to 0 transaction won't be retried and if it is set to 1 it will be retried once.

## variable **wsrep\_slave\_FK\_checks**

Command Line Yes Config File Yes Scope Global Dynamic Yes Default Value ON

This variable is used to control if Foreign Key checking is done for applier threads.

#### variable **wsrep\_slave\_UK\_checks**

Command Line Yes Config File Yes Scope Global Dynamic Yes Default Value OFF

This variable is used to control if Unique Key checking is done for applier threads.

### variable **wsrep\_slave\_threads**

Command Line Yes Config File Yes Scope Global Dynamic Yes Default Value 1

This variable controls the number of threads that can apply replication transactions in parallel. Galera supports true parallel replication, replication that applies transactions in parallel only when it is safe to do so. The variable is dynamic, you can increase/decrease it anytime, note that, when you decrease it, it won't kill the threads immediately but stop them after they are done applying current transaction (the effect with increase is immediate though). If any replication consistency problems are encountered, it's recommended to set this back to 1 to see if that resolves the issue. The default value can be increased for better throughput. You may want to increase it many a time as suggested [in Codership documentation,](http://galeracluster.com/documentation-webpages/nodestates.html#flow-control) in JOINED state for instance to speed up the catchup process to SYNCED. You can also estimate the optimal value for this from  $w$ srep\_cert\_deps\_distance as suggested [on this page.](http://galeracluster.com/documentation-webpages/monitoringthecluster.html#checking-the-replication-health) You can also refer to [this](http://galeracluster.com/documentation-webpages/configurationtips.html#setting-parallel-slave-threads) for more configuration tips.

## <span id="page-82-0"></span>variable **wsrep\_sst\_auth**

Command Line Yes Config File Yes Scope Global Dynamic Yes Format <username>:<password>

This variable should contain the authentication information needed for State Snapshot Transfer. Required information depends on the method selected in the [wsrep\\_sst\\_method](#page-83-0). More information about required authentication can be found in the *[State Snapshot Transfer](#page-25-0)* documentation. This variable will appear masked in the logs and in the SHOW VARIABLES query.

#### variable **wsrep\_sst\_donor**

Command Line Yes Config File Yes Scope Global Dynamic Yes

This variable contains the name ([wsrep\\_node\\_name](#page-79-1)) of the preferred donor for the SST. If no node is selected as a preferred donor it will be chosen from one of the available nodes automatically **if and only if** there is a terminating comma at the end (like 'node1,node2,'). Otherwise, if there is no terminating comma, the list of nodes in wsrep\_sst\_donor is considered absolute, and thus it won't fall back even if other nodes are available. Please check the note for [sst-initial-timeout](#page-29-0) if you are using it without terminating comma and/or want joiner to wait more than default 100 seconds.

## variable **wsrep\_sst\_donor\_rejects\_queries**

Command Line Yes

Config File Yes

Scope Global

Dynamic Yes

## Default Value OFF

When this variable is enabled SST donor node will not accept incoming queries, instead it will reject queries with UNKNOWN COMMAND error code. This can be used to signal load-balancer that the node isn't available.

## <span id="page-83-0"></span>variable **wsrep\_sst\_method**

Command Line Yes Config File Yes Scope Global Dynamic Yes Default Value xtrabackup-v2 Recommended xtrabackup-v2

#### This variable sets up the method for taking the State Snapshot Transfer (SST). Available options are:

- xtrabackup uses Percona XtraBackup to perform the SST, this method requires [wsrep\\_sst\\_auth](#page-82-0) to be set up with <user>:<password> which *XtraBackup* will use on donor. Privileges and permissions needed for running *XtraBackup* can be found [here.](http://www.percona.com/doc/percona-xtrabackup/innobackupex/privileges.html#permissions-and-privileges-needed)
- xtrabackup-v2 This is same as xtrabackup SST except that it uses newer protocol, hence is not compatible. This is the recommended option for PXC 5.5.34 and above. For more details, please check *[Xtrabackup](#page-26-0) [SST Configuration](#page-26-0)* and *[Percona XtraDB Cluster Errata](#page-9-0)*. This is also the default SST method. For SST with older nodes  $(< 5.5.34)$ , use xtrabackup as the SST method.
- rsync uses rsync to perform the SST, this method doesn't use the [wsrep\\_sst\\_auth](#page-82-0)
- mysqldump uses mysqldump to perform the SST, this method requires [wsrep\\_sst\\_auth](#page-82-0) to be set up with <user>:<password>, where user has root privileges on the server.
- custom\_script\_name Galera supports [Scriptable State Snapshot Transfer.](http://galeracluster.com/documentation-webpages/statetransfer.html#scriptable-state-snapshot-transfer) This enables users to create their own custom script for performing an SST.
- skip this option can be used to skip the SST, it can be used when initially starting the cluster and manually restore the same data to all nodes. It shouldn't be used as permanent setting because it could lead to data inconsistency across the nodes.

### Note:

#### Note the following:

- mysqldump SST is not recommended unless it is required for specific reasons. Also, it is not compatible with bind address =  $127.0.0.1$  or localhost and will cause startup to fail if set so.
- Xtrabackup-v2 SST is currently recommended if you have innodb-log-group\_home-dir/innodb-datahome-dir in your cnf. Refer to sst-special-dirs for more.
- Only xtrabackup-v2 and rsync provide gtid\_mode async-slave support during SST.

#### variable **wsrep\_sst\_receive\_address**

Command Line Yes

Config File Yes

Scope Global

Dynamic Yes

Default Value AUTO

<span id="page-84-1"></span>This variable is used to configure address on which the node expects the SST.

### variable **wsrep\_start\_position**

Command Line Yes

Config File Yes

Scope Global

Dynamic Yes

This variable contains the UUID:seqno value. By setting all the nodes to have the same value for this option cluster can be set up without the state transfer.

#### <span id="page-84-0"></span>variable **wsrep\_sync\_wait**

Version Info

• [5.6.20-25.7](#page-0-0) – Variable introduced

Command Line Yes

Config File Yes

Scope Global, Session

## Dynamic Yes

This variable is used to control causality checks on some SQL statements, such as SELECT, BEGIN/END, SHOW STATUS, but not on some autocommit SQL statements UPDATE and INSERT. Causality check is determined by bitmask:

- 1 Indicates check on READ statements, including SELECT, SHOW, BEGIN/START TRANSACTION.
- 2 Indicates check on UPDATE and DELETE statements.
- 4 Indicates check on INSERT and REPLACE statements

This variable deprecates the [wsrep\\_causal\\_reads](#page-75-0) variable. Setting [wsrep\\_sync\\_wait](#page-84-0) to 1 is the equivalent of setting [wsrep\\_causal\\_reads](#page-75-0) to ON.

# **6.4 Index of wsrep\_provider options**

Following variables can be set and checked in the [wsrep\\_provider\\_options](#page-80-0) variable. Value of the variable can be changed in the *MySQL* configuration file, my.cnf, or by setting the variable value in the *MySQL* client.

To change the value of the in the my.cnf following syntax should be used:

wsrep\_provider\_options="variable1=value1;[variable2=value2]"

For example to increase the size of the Galera buffer storage from the default value to 512MB, my. cnf option should look like:

wsrep\_provider\_options="gcache.size=512M"

Dynamic variables can be changed from the *MySQL* client by using the SET GLOBAL syntax. To change the value of the [pc.ignore\\_sb](#page-95-0) following command should be used:

mysql> SET GLOBAL wsrep\_provider\_options="pc.ignore\_sb=true";

## **6.4.1 Index**

#### variable **base\_dir**

Command Line Yes

Config File Yes

Scope Global

Dynamic No

Default Value value of the datadir

This variable specifies the data directory.

#### variable **base\_host**

Command Line Yes Config File Yes Scope Global Dynamic No Default Value value of the [wsrep\\_node\\_address](#page-78-0)

This variable sets the value of the node's base IP. This is an IP address on which Galera listens for connections from other nodes. Setting this value incorrectly would stop the node from communicating with other nodes.

#### variable **base\_port**

Command Line Yes Config File Yes Scope Global Dynamic No Default Value 4567

This variable sets the port on which the Galera listens for connections from other nodes. Setting this value incorrectly would stop the node from communicating with other nodes.

## variable **cert.log\_conflicts**

Command Line Yes Config File Yes Scope Global Dynamic No Default Value no

This variable is used to specify if the details of the certification failures should be logged.

## variable **debug**

Command Line Yes

Config File Yes

Scope Global

Dynamic Yes

Default Value no

When this variable is set to Yes it will enable debugging.

#### variable **evs.auto\_evict**

Version Introduced in [5.6.21-25.8](#page-0-0)

Command Line Yes

Config File Yes

Scope Global

Dynamic Yes

Default Value 0

Number of entries allowed on delayed list until auto eviction takes place. Setting value to 0 disables auto eviction protocol on the node, though node response times will still be monitored. For auto eviction to be enabled requires EVS protocol version ([evs.version](#page-89-0)) 1.

#### variable **evs.causal\_keepalive\_period**

Command Line Yes Config File Yes

Scope Global

Dynamic No

Default Value value of evs. keepalive\_period

This variable is used for development purposes and shouldn't be used by regular users.

### variable **evs.debug\_log\_mask**

Command Line Yes

Config File Yes

Scope Global

Dynamic Yes

Default Value 0x1

This variable is used for EVS (Extended Virtual Synchrony) debugging it can be used only when [wsrep\\_debug](#page-76-1) is set to ON.

## variable **evs.delay\_margin**

Version Introduced in [5.6.21-25.8](#page-0-0)

Command Line Yes

Config File Yes

Scope Global

Dynamic Yes

Default Value PT1S

Time period that a node can delay its response from expected until it is added to delayed list. The value must be higher than the highest RTT between nodes.

## variable **evs.delayed\_keep\_period**

Version Introduced in [5.6.21-25.8](#page-0-0)

Command Line Yes

Config File Yes

Scope Global

Dynamic Yes

Default Value PT30S

Time period that node is required to remain responsive until one entry is removed from delayed list.

#### <span id="page-87-0"></span>variable **evs.evict**

Version Introduced in [5.6.21-25.8](#page-0-0)

Command Line Yes Config File Yes Scope Global Dynamic Yes

Manual eviction can be triggered by setting the [evs.evict](#page-87-0) to a certain node value. Setting the evs.evict to an empty string will clear the evict list on the node where it was set.

#### variable **evs.inactive\_check\_period**

Command Line Yes Config File Yes Scope Global Dynamic No Default Value PT0.5S This variable defines how often to check for peer inactivity.

## <span id="page-87-1"></span>variable **evs.inactive\_timeout**

Command Line Yes

Config File Yes

Scope Global

Dynamic No

Default Value PT15S

This variable defines the inactivity limit, once this limit is reached the node will be pronounced dead.

#### variable **evs.info\_log\_mask**

Command Line No

Config File Yes

Scope Global

Dynamic No

Default Value 0

This variable is used for controlling the extra EVS info logging.

### variable **evs.install\_timeout**

Command Line Yes

Config File Yes

Scope Global

Dynamic Yes

### Default Value PT7.5S

This variable defines the timeout on waiting for install message acknowledgments.

## variable **evs.join\_retrans\_period**

Command Line Yes Config File Yes Scope Global Dynamic No Default Value PT1S

This variable defines how often to retransmit EVS join messages when forming cluster membership.

## <span id="page-88-0"></span>variable **evs.keepalive\_period**

Command Line Yes

Config File Yes

Scope Global

Dynamic No

## Default Value PT1S

This variable defines how often will keepalive beacons will be emmited (in the absence of any other traffic).

## <span id="page-88-1"></span>variable **evs.max\_install\_timeouts**

Command Line Yes

Config File Yes

Scope Global

Dynamic No

#### Default Value 1

This variable defines how many membership install rounds to try before giving up (total rounds will be [evs.max\\_install\\_timeouts](#page-88-1) + 2).

#### variable **evs.send\_window**

Command Line Yes

Config File Yes Scope Global Dynamic No Default Value 4

This variable defines the maximum number of data packets in replication at a time. For WAN setups may be set considerably higher, e.g. 512. This variable must be no less than [evs.user\\_send\\_window](#page-89-1).

## variable **evs.stats\_report\_period**

Command Line Yes Config File Yes Scope Global Dynamic No Default Value PT1M This variable defines the control period of EVS statistics reporting.

variable **evs.suspect\_timeout**

Command Line Yes Config File Yes Scope Global Dynamic No Default Value PT5S

This variable defines the inactivity period after which the node is "suspected" to be dead. If all remaining nodes agree on that, the node will be dropped out of cluster even before [evs.inactive\\_timeout](#page-87-1) is reached.

#### variable **evs.use\_aggregate**

Command Line Yes Config File Yes Scope Global Dynamic No Default Value true

<span id="page-89-1"></span>When this variable is enabled smaller packets will be aggregated into one.

#### variable **evs.user\_send\_window**

Command Line Yes

Config File Yes

Scope Global

Dynamic Yes

Default Value 2

This variable defines the maximum number of data packets in replication at a time. For WAN setups may be set considerably higher, e.g. 512.

<span id="page-89-0"></span>variable **evs.version**

Command Line Yes Config File Yes Scope Global Dynamic No Default Value 0

This variable defines the EVS protocol version. Auto eviction is enabled when this variable is set to 1. Default 0 for backwards compatibility.

## variable **evs.view\_forget\_timeout**

Command Line Yes

Config File Yes

Scope Global

Dynamic No

Default Value P1D

This variable defines the timeout after which past views will be dropped from history.

#### variable **gcache.dir**

Command Line Yes Config File Yes Scope Global

Dynamic No

Default Value *[datadir](#page-105-1)*

This variable can be used to define the location of the galera.cache file.

## variable **gcache.keep\_pages\_size**

Command Line Yes Config File Yes Scope Local, Global Dynamic No Default Value 0

This variable is used to specify total size of the page storage pages to keep for caching purposes. If only page storage is enabled, one page is always present.

#### variable **gcache.mem\_size**

Version Deprecated in [5.6.22-25.8](#page-0-0) Command Line Yes Config File Yes Scope Global Dynamic No Default Value 0

This variable is used to define how much RAM system has available. WARNING: This variable has been deprecated and shouldn't be used as it could cause a node to crash.

#### <span id="page-91-2"></span>variable **gcache.name**

Command Line Yes

Config File Yes

Scope Global

Dynamic No

Default Value /var/lib/mysql/galera.cache

This variable can be used to specify the name of the Galera cache file.

#### variable **gcache.page\_size**

Command Line No

Config File Yes

Scope Global

Dynamic No

Default Value 128M

This variable can be used to specify the size of the page files in the page storage.

#### <span id="page-91-1"></span>variable **gcache.size**

Command Line Yes Config File Yes Scope Global Dynamic No Default Value 128M

Size of the transaction cache for Galera replication. This defines the size of the galera.cache file which is used as source for *[IST](#page-104-0)*. If this value is bigger there are better chances that the re-joining node will get IST instead of *[SST](#page-104-1)*.

## variable **gcs.fc\_debug**

Command Line Yes Config File Yes Scope Global

Dynamic No

Default Value 0

This variable specifies after how many writesets the debug statistics about SST flow control will be posted.

#### <span id="page-91-0"></span>variable **gcs.fc\_factor**

Command Line Yes Config File Yes Scope Global Dynamic No Default Value 1

This variable is used for replication flow control. Replication will be paused till the value of this variable goes below the value of [gcs.fc\\_factor](#page-91-0) \* [gcs.fc\\_limit](#page-92-0).

#### <span id="page-92-0"></span>variable **gcs.fc\_limit**

Command Line Yes

Config File Yes

Scope Global

Dynamic No

Default Value 16

This variable is used for replication flow control. When slave queue exceeds this limit replication will be paused.

#### variable **gcs.fc\_master\_slave**

Command Line Yes

Config File Yes

Scope Global

Dynamic No

Default Value NO

This variable is used to specify if there is only one master node in the cluster.

#### variable **gcs.max\_packet\_size**

Command Line Yes

Config File Yes Scope Global Dynamic No Default Value 64500

This variable is used to specify the writeset size after which they will be fragmented.

## variable **gcs.max\_throttle**

Command Line Yes Config File Yes Scope Global Dynamic No Default Value 0.25

This variable specifies how much the replication can be throttled during the state transfer in order to avoid running out of memory. Value can be set to 0.0 if stopping replication is acceptable in order to finish state transfer.

#### <span id="page-92-1"></span>variable **gcs.recv\_q\_hard\_limit**

Command Line Yes Config File Yes Scope Global Dynamic No Default Value 9223372036854775807 This variable specifies the maximum allowed size of the receive queue. This should normally be half of (RAM + swap). If this limit is exceeded, Galera will abort the server.

### variable **gcs.recv\_q\_soft\_limit**

Command Line Yes Config File Yes Scope Global Dynamic No Default Value 0.25

This variable specifies the fraction of the [gcs.recv\\_q\\_hard\\_limit](#page-92-1) after which replication rate will be throttled.

#### variable **gcs.sync\_donor**

Command Line Yes Config File Yes Scope Global Dynamic No Default Value NO

This variable controls if the rest of the cluster should be in sync with the donor node. When this variable is set to Yes whole cluster will be blocked if the donor node is blocked with SST.

## variable **gmcast.listen\_addr**

Command Line Yes

Config File Yes

Scope Global

Dynamic No

Default Value tcp://0.0.0.0:4567

This variable defines the address on which node listens to connections from other nodes in the cluster.

#### variable **gmcast.mcast\_addr**

Command Line Yes

Config File Yes

Scope Global

Dynamic No

Default Value None

This variable should be set up if UDP multicast should be used for replication.

## variable **gmcast.mcast\_ttl**

Command Line Yes Config File Yes Scope Global Dynamic No

## Default Value 1

This variable can be used to define TTL for multicast packets.

## variable **gmcast.peer\_timeout**

Command Line Yes

Config File Yes

Scope Global

Dynamic No

## Default Value PT3S

This variable specifies the connection timeout to initiate message relaying.

#### variable **gmcast.segment**

Command Line Yes

Config File Yes

Scope Global

Dynamic No

### Default Value 0

This variable specifies the group segment this member should be a part of. Same segment members are treated as equally physically close.

## variable **gmcast.time\_wait**

Command Line Yes

Config File Yes

Scope Global

Dynamic No

#### Default Value PT5S

This variable specifies the time to wait until allowing peer declared outside of stable view to reconnect.

#### variable **gmcast.version**

Command Line Yes

Config File Yes

Scope Global

Dynamic No

## Default Value 0

This variable shows which gmcast protocol version is being used.

## variable **ist.recv\_addr**

Command Line Yes Config File Yes Scope Global Dynamic No

#### Default Value value of [wsrep\\_node\\_address](#page-78-0)

This variable specifies the address on which nodes listens for Incremental State Transfer (*[IST](#page-104-0)*).

#### variable **pc.announce\_timeout**

Command Line Yes Config File Yes Scope Global Dynamic No

#### Default Value PT3S

Cluster joining announcements are sent every 1/2 second for this period of time or less if the other nodes are discovered.

#### variable **pc.checksum**

Command Line Yes

Config File Yes

Scope Global

Dynamic No

Default Value true

This variable controls will the replicated messages will be checksummed or not.

#### variable **pc.ignore\_quorum**

Command Line Yes Config File Yes Scope Global Dynamic Yes Default Value false

When this variable is set to TRUE node will completely ignore the quorum calculations. This should be used with extreme caution even in master-slave setups, because slaves won't automatically reconnect to master in this case.

#### <span id="page-95-0"></span>variable **pc.ignore\_sb**

Command Line Yes Config File Yes Scope Global Dynamic Yes Default Value false

When this variable us set ti TRUE node will process updates even in the case of split brain. This should be used with extreme caution in multi-master setup, but should simplify things in master-slave cluster (especially if only 2 nodes are used).

### variable **pc.linger**

Command Line Yes

Config File Yes

Scope Global

Dynamic No

Default Value PT20S

This variable specifies the period which PC protocol waits for EVS termination.

#### variable **pc.npvo**

Command Line Yes

Config File Yes

Scope Global

Dynamic No

Default Value false

When this variable is set to TRUE more recent primary component overrides older ones in case of conflicting prims.

#### variable **pc.recovery**

Command Line Yes Config File Yes Scope Global Dynamic No

Default Value true

When this variable is set to true the node stores the Primary Component state to disk. The Primary Component can then recover automatically when all nodes that were part of the last saved state re-establish communications with each other. This feature allows automatic recovery from full cluster crashes, such as in the case of a data center power outage and graceful full cluster restarts without the need for explicitly bootstrapping a new Primary Component.

#### variable **pc.version**

Command Line Yes Config File Yes Scope Global Dynamic No Default Value 0

This status variable is used to check which pc protocol version is used.

#### variable **pc.wait\_prim**

Command Line Yes Config File Yes Scope Global Dynamic No Default Value true

When set to TRUE, the node waits for the [pc.wait\\_prim\\_timeout](#page-96-0) time period. Useful to bring up a non-primary component and make it primary with pc.bootstrap.

<span id="page-96-0"></span>variable **pc.wait\_prim\_timeout**

Command Line Yes

Config File Yes

Scope Global

Dynamic No

Default Value PT30S

This variable is used to specify the period of time to wait for a primary component.

## variable **pc.weight**

Command Line Yes Config File Yes Scope Global Dynamic Yes Default Value 1

This variable specifies the node weight that's going to be used for Weighted Quorum calculations.

## variable **protonet.backend**

Command Line Yes Config File Yes Scope Global Dynamic No Default Value asio

This variable is used to define which transport backend should be used. Currently only ASIO is supported.

## variable **protonet.version**

Command Line Yes Config File Yes

Scope Global

Dynamic No

Default Value 0

This status variable is used to check which transport backend protocol version is used.

## variable **repl.causal\_read\_timeout**

Command Line Yes

Config File Yes

Scope Global

Dynamic Yes

## Default Value PT30S

This variable specifies the causal read timeout.

variable **repl.commit\_order**

Command Line Yes

Config File Yes Scope Global Dynamic No Default Value 3

This variable is used to specify Out-Of-Order committing (which is used to improve parallel applying performance). Allowed values are:

- 0 BYPASS: all commit order monitoring is turned off (useful for measuring performance penalty)
- 1 OOOC: allow out of order committing for all transactions
- 2 LOCAL\_OOOC: allow out of order committing only for local transactions
- 3 NO\_OOOC: no out of order committing is allowed (strict total order committing)

#### variable **repl.key\_format**

Command Line Yes

Config File Yes

Scope Global

Dynamic Yes

### Default Value FLAT8

This variable is used to specify the replication key format. Allowed values are:

- FLAT8 shorter higher probability of key match false positives
- FLAT16 longer lower probability of false positives.
- FLAT8A same as FLAT8 but with annotations for debug purposes.
- FLAT16A same as FLAT16 but with annotations for debug purposes.

#### variable **repl.max\_ws\_size**

Command Line Yes Config File Yes Scope Global Dynamic No Default Value 2147483647

This variable is used to specify the maximum size of a write-set in bytes. This is limited to 2G.

## variable **repl.proto\_max**

Command Line Yes Config File Yes Scope Global Dynamic No Default Value 7

This variable is used to specify the highest communication protocol version to accept in the cluster. This variable is used only for debugging.

### variable **socket.checksum**

Command Line Yes Config File Yes Scope Global Dynamic No Default Value 2

This variable is used to choose the checksum algorithm for network packets. Available options are:

- 0 disable checksum
- 1 plain CRC32 (used in Galera 2.x)
- 2 hardware accelerated CRC32-C

#### variable **socket.ssl**

Command Line Yes

Config File Yes

Scope Global

Dynamic No

Default Value No

This variable is used to specify if the SSL encryption should be used.

### variable **socket.ssl\_cert**

Command Line Yes

Config File Yes

Scope Global

Dynamic No

This variable is used to specify the path (absolute or relative to working directory) to an SSL certificate (in PEM format).

## variable **socket.ssl\_key**

Command Line Yes

Config File Yes

Scope Global

Dynamic No

This variable is used to specify the path (absolute or relative to working directory) to an SSL private key for the certificate (in PEM format).

## variable **socket.ssl\_compression**

Command Line Yes Config File Yes Scope Global Dynamic No Default Value Yes

This variable is used to specify if the SSL compression is to be used.

variable **socket.ssl\_cipher** Command Line Yes Config File Yes Scope Global Dynamic No Default Value AES128-SHA

This variable is used to specify what cypher will be used for encryption.

# **6.5 Index of files created by PXC**

• **GRA\_\*.** log These files contain binlog events in ROW format representing the failed transaction. That means that the slave thread was not able to apply one of the transactions. For each of those file, a corresponding warning or error message is present in the mysql error log file. Those error can also be false positives like a bad DDL statement (dropping a table that doesn't exists for example) and therefore nothing to worry about. However it's always recommended to check these log to understand what's is happening.

To be able to analyze these files [binlog header](http://www.mysqlperformanceblog.com/wp-content/uploads/2012/12/GRA-header.zip) needs to be added to the log file.

```
$ cat GRA-header > /var/lib/mysql/GRA_1_2-bin.log
$ cat /var/lib/mysql/GRA_1_2.log >> /var/lib/mysql/GRA_1_2-bin.log
$ mysqlbinlog -vvv /var/lib/mysql/GRA_1_2-bin.log
/*!40019 SET @@session.max_insert_delayed_threads=0*/;
/*!50003 SET @OLD_COMPLETION_TYPE=@@COMPLETION_TYPE,COMPLETION_TYPE=0*/;
DELIMITER /*!*/;
# at 4
#120715 9:45:56 server id 1 end_log_pos 107 Start: binlog v 4, server v 5.5.25-debug-1
# Warning: this binlog is either in use or was not closed properly.
ROLLBACK/*!*/;
BINLOG '
NHUCUA8BAAAAZwAAAGsAAAABAAQANS41LjI1LWRlYnVnLWxvZwAAAAAAAAAAAAAAAAAAAAAAAAAA
AAAAAAAAAAAAAAAAAAA0dQJQEzgNAAgAEgAEBAQEEgAAVAAEGggAAAAICAgCAA==
'/*!*/;
# at 107
#130226 11:48:50 server id 1 end_log_pos 83 Query thread_id=3 exec_time=0 er
use 'test'/\star!\star/;
SET TIMESTAMP=1361875730/*!*/;
SET @@session.pseudo thread id=3/*!*/;
SET @@session.foreign_key_checks=1, @@session.sql_auto_is_null=0, @@session.unique_checks=1,
SET @@session.sql_mode=1437073440/*!*/;
SET @@session.auto_increment_increment=3, @@session.auto_increment_offset=2/*!*/;
/\star! \backslash C utf8 \star/ \backslash \star! \star/;
SET @@session.character_set_client=33,@@session.collation_connection=33,@@session.collation_
SET @@session.lc_time_names=0/*!*/;
SET @@session.collation_database=DEFAULT/*!*/;
drop table test
/*!*/;DELIMITER ;
# End of log file
ROLLBACK /* added by mysqlbinloq */;/*!50003 SET COMPLETION_TYPE=@OLD_COMPLETION_TYPE*/;
```
This information can be used for checking the *MySQL* error log for the corresponding error message.

130226 11:48:50 [ERROR] Slave SOL: Error 'Unknown table 'test'' on query. Default database: 130226 11:48:50 [Warning] WSREP: RBR event 1 Query apply warning: 1, 3 130226 11:48:50 [Warning] WSREP: Ignoring error for TO isolated action: source: dd40ad88-7ff

In this example DROP TABLE statement was executed on a table that doesn't exist.

- **galera.cache** This file is used as a main writeset store. It's implemented as a permanent ring-buffer file that is preallocated on disk when the node is initialized. File size can be controlled with the variable [gcache.size](#page-91-1). If this value is bigger, more writesets are cached and chances are better that the rejoining node will get *[IST](#page-104-0)* instead of *[SST](#page-104-1)*. Filename can be changed with the [gcache.name](#page-91-2) variable.
- **grastate.dat** This file contains the Galera state information.

Example of this file looks like this:

```
# GALERA saved state
version: 2.1
uuid: 1917033b-7081-11e2-0800-707f5d3b106b
seqno: -1
cert_index:
```
• gywstate.dat This file is used for Primary Component recovery feature. This file is created once primary component is formed or changed, so you can get the latest primary component this node was in. And this file is deleted when the node is shutdown gracefully.

First part contains the node UUID information. Second part contains the view information. View information is written between #vwbeg and #vwend. View information consists of:

- view\_id: [view\_type] [view\_uuid] [view\_seq]. view\_type is always 3 which means primary view. view\_uuid and view\_seq identifies a unique view, which could be perceived as identifier of this primary component.
- bootstrap: [bootstarp\_or\_not]. It could be 0 or 1, but it does not affect primary component recovery process now.
- member: [node's uuid] [node's segment]. it represents all nodes in this primary component.

Example of this file looks like this:

```
my_uuid: c5d5d990-30ee-11e4-aab1-46d0ed84b408
#vwbeg
view_id: 3 bc85bd53-31ac-11e4-9895-1f2ce13f2542 2
bootstrap: 0
member: bc85bd53-31ac-11e4-9895-1f2ce13f2542 0
member: c5d5d990-30ee-11e4-aab1-46d0ed84b408 0
#vwend
```
# **6.6 Frequently Asked Questions**

## **6.6.1 Q: How do you solve locking issues like auto increment?**

A: For auto-increment particular, Cluster changes auto\_increment\_offset for each new node. In the single node workload, locking handled by usual way how *InnoDB* handles locks. In case of write load on several nodes, Cluster uses [optimistic locking](http://en.wikipedia.org/wiki/Optimistic_concurrency_control) and application may receive lock error in the response on COMMIT query.

## **6.6.2 Q: What if one of the nodes crashes and innodb recovery roll back some transactions?**

A: When the node crashes, after the restart it will copy whole dataset from another node (if there were changes to data since crash).

## **6.6.3 Q: How can I check the Galera node health?**

A: Your check should be simply:

#### **SELECT** 1 **FROM dual**;

#### 3 different results are possible:

- You get the row with id=1 (node is healthy)
- Unknown error (node is online but Galera is not connected/synced with the cluster)
- Connection error (node is not online)

You can also check the node health with the clustercheck script. You need to set up clustercheck user:

```
GRANT USAGE ON *.* TO 'clustercheck'@'localhost' IDENTIFIED BY PASSWORD '*2470C0C06DEE42FD1618BB99009
```
You can then check the node health by running the clustercheck script:

/usr/bin/clustercheck clustercheck password 0

If the node is running correctly you should get the following status:

```
HTTP/1.1 200 OK
Content-Type: text/plain
Connection: close
Content-Length: 40
```
Percona XtraDB Cluster Node is synced.

In case node isn't sync or if it is off-line status will look like:

HTTP/1.1 503 Service Unavailable Content-Type: text/plain Connection: close Content-Length: 44 Percona XtraDB Cluster Node is not synced.

Note: clustercheck syntax:

<user> <pass> <available\_when\_donor=0|1> <log\_file> <available\_when\_readonly=0|1> <defaults\_extra\_file>" Recommended: server\_args = user pass 1 /var/log/log-file 0 /etc/my.cnf.local" Compatibility: server\_args = user pass 1 /var/log/log-file 1 /etc/my.cnf.local"

## **6.6.4 Q: How does XtraDB Cluster handle big transaction?**

A: XtraDB Cluster populates write set in memory before replication and this sets one limit for how large transactions make sense. There are wsrep variables for max row count and max size of of write set to make sure that server is not running out of memory.

## **6.6.5 Q: Is there a chance to have different table structure on the nodes?**

What I mean is like having 4 nodes, 4 tables like sessions a, sessions b, sessions c and sessions d and have each only on one of the nodes?

A: Not at the moment for InnoDB tables. But it will work for MEMORY tables.

## **6.6.6 Q: What if a node fail and/or what if there is a network issue between them?**

A: Then Quorum mechanism in XtraDB Cluster will decide what nodes can accept traffic and will shutdown nodes that not belong to quorum. Later when the failure is fixed, the nodes will need to copy data from working cluster.

## **6.6.7 Q: How would it handle split brain?**

A: It would not handle it. The *[split brain](#page-105-2)* is hard stop, XtraDB Cluster can't resolve it. That's why the minimal recommendation is to have 3 nodes. However there is possibility to allow a node to handle the traffic, option is:

```
wsrep_provider_options="pc.ignore_sb = yes"
```
## **6.6.8 Q: Is it possible to set up cluster without state transfer**

A: It is possible in two ways:

- 1. By default Galera reads starting position from a text file <datadir>/grastate.dat. Just make this file identical on all nodes, and there will be no state transfer upon start.
- 2. With [wsrep\\_start\\_position](#page-84-1) variable start the nodes with the same *UUID:seqno* value and there you are.

## **6.6.9 Q: I have a two nodes setup. When node1 fails, node2 does not accept commands, why?**

A: This is expected behavior, to prevent *[split brain](#page-105-2)*. See previous question.

## **6.6.10 Q: What tcp ports are used by Percona XtraDB Cluster?**

A: You may need to open up to 4 ports if you are using firewall.

- 1. Regular MySQL port, default 3306.
- 2. Port for group communication, default 4567. It can be changed by the option:

```
wsrep_provider_options ="gmcast.listen_addr=tcp://0.0.0.0:4010; "
```
3. Port for State Transfer, default 4444. It can be changed by the option:

wsrep\_sst\_receive\_address=10.11.12.205:5555

4. Port for Incremental State Transfer, default port for group communication + 1 (4568). It can be changed by the option:

```
wsrep_provider_options = "ist.recv_addr=10.11.12.206:7777; "
```
## **6.6.11 Q: Is there "async" mode for Cluster or only "sync" commits are supported?**

A: There is no "async" mode, all commits are synchronous on all nodes. Or, to be fully correct, the commits are "virtually" synchronous. Which means that transaction should pass "certification" on nodes, not physical commit. "Certification" means a guarantee that transaction does not have conflicts with another transactions on corresponding node.

## **6.6.12 Q: Does it work with regular MySQL replication?**

A: Yes. On the node you are going to use as master, you should enable log-bin and log-slave-update options.

## **6.6.13 Q: Init script (/etc/init.d/mysql) does not start**

A: Try to disable SELinux. Quick way is:

```
echo 0 > /selinux/enforce
```
## **6.6.14 Q: I'm getting "nc: invalid option – 'd"' in the sst.err log file**

A: This is Debian/Ubuntu specific error, Percona-XtraDB-Cluster uses netcat-openbsd package. This dependency has been fixed in recent releases. Future releases of PXC will be compatible with any netcat (bug [#959970\)](https://bugs.launchpad.net/percona-xtradb-cluster/+bug/959970).

# **6.7 Glossary**

- LSN Each InnoDB page (usually 16kb in size) contains a log sequence number, or LSN. The LSN is the system version number for the entire database. Each page's LSN shows how recently it was changed.
- <span id="page-104-3"></span>InnoDB Storage engine which provides ACID-compliant transactions and foreign key support, among others improvements over *[MyISAM](#page-104-2)*. It is the default engine for *MySQL* as of the 5.5 series.
- <span id="page-104-2"></span>MyISAM Previous default storage engine for *MySQL* for versions prior to 5.5. It doesn't fully support transactions but in some scenarios may be faster than *[InnoDB](#page-104-3)*. Each table is stored on disk in 3 files: *[.frm](#page-105-3)*, *[.MYD](#page-105-4)*, *[.MYI](#page-105-5)*.
- GTID Global Transaction ID, in *Percona XtraDB Cluster* it consists of *[UUID](#page-105-0)* and an ordinal sequence number which denotes the position of the change in the sequence.
- HAProxy [HAProxy](http://haproxy.1wt.eu/) is a free, very fast and reliable solution offering high availability, load balancing, and proxying for TCP and HTTP-based applications. It is particularly suited for web sites crawling under very high loads while needing persistence or Layer7 processing. Supporting tens of thousands of connections is clearly realistic with todays hardware. Its mode of operation makes its integration into existing architectures very easy and riskless, while still offering the possibility not to expose fragile web servers to the net.
- <span id="page-104-0"></span>IST Incremental State Transfer. Functionality which instead of whole state snapshot can catch up with te group by receiving the missing writesets, but only if the writeset is still in the donor's writeset cache.
- <span id="page-104-1"></span>SST State Snapshot Transfer is the full copy of data from one node to another. It's used when a new node joins the cluster, it has to transfer data from existing node. There are three methods of SST available in Percona XtraDB Cluster: mysqldump, rsync and xtrabackup. The downside of *mysqldump* and *rsync* is that the node becomes *READ-ONLY* while data is being copied from one node to another (SST applies FLUSH TABLES WITH READ LOCK command). Xtrabackup SST does not require READ LOCK for the entire syncing process, only for syncing the *MySQL* system tables and writing the information about the binlog, galera and slave information (same as the regular XtraBackup backup). State snapshot transfer method can be configured with the [wsrep\\_sst\\_method](#page-83-0) variable.
- <span id="page-105-0"></span>UUID Universally Unique IDentifier which uniquely identifies the state and the sequence of changes node undergoes.
- XtraBackup *Percona XtraBackup* is an open-source hot backup utility for *MySQL* based servers that doesn't lock your database during the backup.
- XtraDB *Percona XtraDB* is an enhanced version of the InnoDB storage engine, designed to better scale on modern hardware, and including a variety of other features useful in high performance environments. It is fully backwards compatible, and so can be used as a drop-in replacement for standard InnoDB. More information [here](http://www.percona.com/doc/percona-server/5.5/percona_xtradb.html)

XtraDB Cluster *Percona XtraDB Cluster* is a high availability solution for MySQL.

Percona XtraDB Cluster *Percona XtraDB Cluster* (PXC) is a high availability solution for MySQL.

- my.cnf This file refers to the database server's main configuration file. Most Linux distributions place it as /etc/mysql/my.cnf, but the location and name depends on the particular installation. Note that this is not the only way of configuring the server, some systems does not have one even and rely on the command options to start the server and its defaults values.
- cluster replication Normal replication path for cluster members. Can be encrypted (not by default) and unicast or multicast (unicast by default). Runs on tcp port 4567 by default.
- <span id="page-105-1"></span>datadir The directory in which the database server stores its databases. Most Linux distribution use /var/lib/mysql by default.
- donor node The node elected to provide a state transfer (SST or IST).
- ibdata Default prefix for tablespace files, e.g. ibdata1 is a 10MB autoextendable file that *MySQL* creates for the shared tablespace by default.
- <span id="page-105-7"></span>innodb file per table InnoDB option to use separate .ibd files for each table.
- joiner node The node joining the cluster, usually a state transfer target.
- node A cluster node a single mysql instance that is in the cluster.
- primary cluster A cluster with *[quorum](#page-105-6)*. A non-primary cluster will not allow any operations and will give Unknown command errors on any clients attempting to read or write from the database.
- <span id="page-105-6"></span>quorum A majority ( $> 50\%$ ) of nodes. In the event of a network partition, only the cluster partition that retains a quorum (if any) will remain Primary by default.
- <span id="page-105-2"></span>split brain Split brain occurs when two parts of a computer cluster are disconnected, each part believing that the other is no longer running. This problem can lead to data inconsistency.
- <span id="page-105-3"></span>.frm For each table, the server will create a file with the .frm extension containing the table definition (for all storage engines).
- .ibd On a multiple tablespace setup (*[innodb\\_file\\_per\\_table](#page-105-7)* enabled), *MySQL* will store each newly created table on a file with a .ibd extension.
- <span id="page-105-4"></span>**.MYD** Each  $MyISAM$  table has . MYD (MYData) file which contains the data on it.
- <span id="page-105-5"></span>**.MYI** Each *MyISAM* table has .MYI (MYIndex) file which contains the table's indexes.
- <span id="page-105-8"></span>.MRG Each table using the MERGE storage engine, besides of a *[.frm](#page-105-3)* file, will have *[.MRG](#page-105-8)* file containing the names of the *MyISAM* tables associated with it.
- <span id="page-105-10"></span>.TRG File containing the triggers associated to a table, e.g. mytable.TRG. With the *[.TRN](#page-105-9)* file, they represent all the trigger definitions.
- <span id="page-105-9"></span>.TRN File containing the triggers' Names associated to a table, e.g. mytable.TRN. With the *[.TRG](#page-105-10)* file, they represent all the trigger definitions.
- .ARM Each table with the Archive Storage Engine has .ARM file which contains the metadata of it.

.

- .ARZ Each table with the Archive Storage Engine has .ARZ file which contains the data of it.
- .CSM Each table with the CSV Storage Engine has .CSM file which contains the metadata of it.
- .CSV Each table with the CSV Storage engine has .CSV file which contains the data of it (which is a standard Comma Separated Value file).
- **.opt** *MySQL* stores options of a database (like charset) in a file with a . opt extension in the database directory.
	- *genindex*
	- *search*
# **INDEX**

#### Symbols

.ARM, 102 .ARZ, 103 .CSM, 103 .CSV, 103 .MRG, 102 .MYD, 102 .MYI, 102 .TRG, 102 .TRN, 102 .frm, 102 .ibd, 102 .opt, 103 5.6.14-25.1 (release notes), [66](#page-69-0) 5.6.15-25.2 (release notes), [64](#page-67-0) 5.6.15-25.3 (release notes), [63](#page-66-0) 5.6.15-25.4 (release notes), [63](#page-66-0) 5.6.15-25.5 (release notes), [61](#page-64-0) 5.6.19-25.6 (release notes), [59](#page-62-0) 5.6.20-25.7 (release notes), [58](#page-61-0) 5.6.21-25.8 (release notes), [56](#page-59-0) 5.6.22-25.8 (release notes), [55](#page-58-0)

## B

base\_dir (variable), [82](#page-85-0) base host (variable), [82](#page-85-0) base\_port (variable), [82](#page-85-0)

# C

cert.log\_conflicts (variable), [82](#page-85-0) cluster replication, 102 compressor/decompressor (option), [26](#page-29-0) cpat (option), [26](#page-29-0)

## D

datadir, 102 debug (variable), [83](#page-86-0) donor node, 102

## E

encrypt (option), [24](#page-27-0)

encrypt-algo (option), [25](#page-28-0) evs.auto\_evict (variable), [83](#page-86-0) evs.causal keepalive period (variable), [83](#page-86-0) evs.debug\_log\_mask (variable), [83](#page-86-0) evs.delay\_margin (variable), [83](#page-86-0) evs.delayed\_keep\_period (variable), [84](#page-87-0) evs.evict (variable), [84](#page-87-0) evs.inactive\_check\_period (variable), [84](#page-87-0) evs.inactive\_timeout (variable), [84](#page-87-0) evs.info\_log\_mask (variable), [84](#page-87-0) evs.install\_timeout (variable), [85](#page-88-0) evs.join\_retrans\_period (variable), [85](#page-88-0) evs.keepalive\_period (variable), [85](#page-88-0) evs.max\_install\_timeouts (variable), [85](#page-88-0) evs.send\_window (variable), [85](#page-88-0) evs.stats\_report\_period (variable), [86](#page-89-0) evs.suspect\_timeout (variable), [86](#page-89-0) evs.use\_aggregate (variable), [86](#page-89-0) evs.user\_send\_window (variable), [86](#page-89-0) evs.version (variable), [86](#page-89-0) evs.view\_forget\_timeout (variable), [87](#page-90-0)

# G

gcache.dir (variable), [87](#page-90-0) gcache.keep\_pages\_size (variable), [87](#page-90-0) gcache.mem\_size (variable), [87](#page-90-0) gcache.name (variable), [88](#page-91-0) gcache.page\_size (variable), [88](#page-91-0) gcache.size (variable), [88](#page-91-0) gcs.fc\_debug (variable), [88](#page-91-0) gcs.fc\_factor (variable), [88](#page-91-0) gcs.fc\_limit (variable), [89](#page-92-0) gcs.fc\_master\_slave (variable), [89](#page-92-0) gcs.max\_packet\_size (variable), [89](#page-92-0) gcs.max\_throttle (variable), [89](#page-92-0) gcs.recv\_q\_hard\_limit (variable), [89](#page-92-0) gcs.recv\_q\_soft\_limit (variable), [90](#page-93-0) gcs.sync\_donor (variable), [90](#page-93-0) gmcast.listen\_addr (variable), [90](#page-93-0) gmcast.mcast\_addr (variable), [90](#page-93-0) gmcast.mcast\_ttl (variable), [90](#page-93-0) gmcast.peer\_timeout (variable), [91](#page-94-0)

gmcast.segment (variable), [91](#page-94-0) gmcast.time\_wait (variable), [91](#page-94-0) gmcast.version (variable), [91](#page-94-0) GTID, 101

#### H

HAProxy, 101

#### I

ibdata, 102 incremental (option), [25](#page-28-0) inno-backup-opts, inno-apply-opts, inno-move-opts (option), [26](#page-29-0) InnoDB, 101 innodb\_file\_per\_table, 102 IST, 101 ist.recv\_addr (variable), [91](#page-94-0)

#### J

joiner node, 102

#### $\mathbf{L}$

LSN, 101

#### M

my.cnf, 102 MyISAM, 101

#### N

node, 102

### P

pc.announce\_timeout (variable), [92](#page-95-0) pc.checksum (variable), [92](#page-95-0) pc.ignore\_quorum (variable), [92](#page-95-0) pc.ignore\_sb (variable), [92](#page-95-0) pc.linger (variable), [92](#page-95-0) pc.npvo (variable), [93](#page-96-0) pc.recovery (variable), [93](#page-96-0) pc.version (variable), [93](#page-96-0) pc.wait\_prim (variable), [93](#page-96-0) pc.wait\_prim\_timeout (variable), [93](#page-96-0) pc.weight (variable), [94](#page-97-0) Percona XtraDB Cluster, 102 primary cluster, 102 progress (option), [25](#page-28-0) protonet.backend (variable), [94](#page-97-0) protonet.version (variable), [94](#page-97-0)

# Q

quorum, 102

## R

rebuild (option), [25](#page-28-0)

# S

socket.checksum (variable), [95](#page-98-0) socket.ssl (variable), [96](#page-99-0) socket.ssl cert (variable), [96](#page-99-0) socket.ssl cipher (variable), [96](#page-99-0) socket.ssl\_compression (variable), [96](#page-99-0) socket.ssl\_key (variable), [96](#page-99-0) sockopt (option), [25](#page-28-0) split brain, 102 SST, 101 sst-initial-timeout (option), [26](#page-29-0) sst\_special\_dirs (option), [26](#page-29-0) streamfmt (option), [24](#page-27-0)

## T

tca (option), [24](#page-27-0) tcert (option), [24](#page-27-0) time (option), [25](#page-28-0) transferfmt (option), [24](#page-27-0)

## $\mathbf{U}$

use extra (option), [26](#page-29-0) UUID, 102

# W

wsrep\_apply\_oooe (variable), [69](#page-72-0) wsrep\_apply\_oool (variable), [69](#page-72-0) wsrep\_apply\_window (variable), [69](#page-72-0) wsrep\_auto\_increment\_control (variable), [71](#page-74-0) wsrep\_causal\_reads (variable), [72](#page-75-0) wsrep\_causal\_reads\_ (variable), [70](#page-73-0) wsrep\_cert\_deps\_distance (variable), [69](#page-72-0) wsrep\_cert\_index\_size (variable), [70](#page-73-0) wsrep\_certify\_nonPK (variable), [72](#page-75-0) wsrep\_cluster\_address (variable), [72](#page-75-0) wsrep\_cluster\_conf\_id (variable), [70](#page-73-0) wsrep\_cluster\_name (variable), [72](#page-75-0) wsrep\_cluster\_size (variable), [70](#page-73-0) wsrep\_cluster\_state\_uuid (variable), [70](#page-73-0) wsrep\_cluster\_status (variable), [70](#page-73-0) wsrep\_commit\_oooe (variable), [69](#page-72-0) wsrep\_commit\_oool (variable), [69](#page-72-0) wsrep\_commit\_window (variable), [69](#page-72-0) wsrep\_connected (variable), [70](#page-73-0) wsrep\_convert\_LOCK\_to\_trx (variable), [73](#page-76-0) wsrep\_data\_home\_dir (variable), [73](#page-76-0)

wsrep\_dbug\_option (variable), [73](#page-76-0) wsrep\_debug (variable), [73](#page-76-0) wsrep\_desync (variable), [73](#page-76-0) wsrep\_drupal\_282555\_workaround (variable), [74](#page-77-0) wsrep\_evs\_delayed (variable), [70](#page-73-0) wsrep\_evs\_evict\_list (variable), [70](#page-73-0) wsrep\_evs\_repl\_latency (variable), [70](#page-73-0) wsrep\_evs\_state (variable), [70](#page-73-0) wsrep\_flow\_control\_paused (variable), [69](#page-72-0) wsrep\_flow\_control\_paused\_ns (variable), [69](#page-72-0) wsrep\_flow\_control\_recv (variable), [69](#page-72-0) wsrep\_flow\_control\_sent (variable), [69](#page-72-0) wsrep\_forced\_binlog\_format (variable), [74](#page-77-0) wsrep\_incoming\_addresses (variable), [70](#page-73-0) wsrep\_last\_committed (variable), [68](#page-71-0) wsrep\_load\_data\_splitting (variable), [74](#page-77-0) wsrep\_local\_bf\_aborts (variable), [71](#page-74-0) wsrep\_local\_cached\_downto (variable), [69](#page-72-0) wsrep\_local\_cert\_failures (variable), [68](#page-71-0) wsrep\_local\_commits (variable), [68](#page-71-0) wsrep\_local\_index (variable), [71](#page-74-0) wsrep\_local\_recv\_queue (variable), [69](#page-72-0) wsrep\_local\_recv\_queue\_avg (variable), [69](#page-72-0) wsrep\_local\_replays (variable), [68](#page-71-0) wsrep\_local\_send\_queue (variable), [69](#page-72-0) wsrep\_local\_send\_queue\_avg (variable), [69](#page-72-0) wsrep\_local\_state (variable), [69](#page-72-0) wsrep\_local\_state\_comment (variable), [70](#page-73-0) wsrep\_local\_state\_uuid (variable), [68](#page-71-0) wsrep\_log\_conflicts (variable), [74](#page-77-0) wsrep\_max\_ws\_rows (variable), [75](#page-78-0) wsrep\_max\_ws\_size (variable), [75](#page-78-0) wsrep\_mysql\_replication\_bundle (variable), [75](#page-78-0) wsrep\_node\_address (variable), [75](#page-78-0) wsrep\_node\_incoming\_address (variable), [76](#page-79-0) wsrep\_node\_name (variable), [76](#page-79-0) wsrep\_notify\_cmd (variable), [76](#page-79-0) wsrep\_on (variable), [76](#page-79-0) wsrep\_OSU\_method (variable), [71](#page-74-0) wsrep\_preordered (variable), [76](#page-79-0) wsrep\_protocol\_version (variable), [68](#page-71-0) wsrep\_provider (variable), [77](#page-80-0) wsrep\_provider\_name (variable), [71](#page-74-0) wsrep\_provider\_options (variable), [77](#page-80-0) wsrep\_provider\_vendor (variable), [71](#page-74-0) wsrep\_provider\_version (variable), [71](#page-74-0) wsrep\_ready (variable), [71](#page-74-0) wsrep\_received (variable), [68](#page-71-0) wsrep\_received\_bytes (variable), [68](#page-71-0) wsrep\_recover (variable), [77](#page-80-0) wsrep\_reject\_queries (variable), [77](#page-80-0) wsrep\_repl\_data\_bytes (variable), [68](#page-71-0) wsrep\_repl\_keys (variable), [68](#page-71-0) wsrep\_repl\_keys\_bytes (variable), [68](#page-71-0)

wsrep\_repl\_other\_bytes (variable), [68](#page-71-0) wsrep\_replicate\_myisam (variable), [78](#page-81-0) wsrep\_replicated (variable), [68](#page-71-0) wsrep\_replicated\_bytes (variable), [68](#page-71-0) wsrep\_restart\_slave (variable), [78](#page-81-0) wsrep\_retry\_autocommit (variable), [78](#page-81-0) wsrep\_slave\_FK\_checks (variable), [78](#page-81-0) wsrep\_slave\_threads (variable), [79](#page-82-0) wsrep\_slave\_UK\_checks (variable), [78](#page-81-0) wsrep\_sst\_auth (variable), [79](#page-82-0) wsrep\_sst\_donor (variable), [79](#page-82-0) wsrep\_sst\_donor\_rejects\_queries (variable), [80](#page-83-0) wsrep\_sst\_method (variable), [80](#page-83-0) wsrep\_sst\_receive\_address (variable), [81](#page-84-0) wsrep\_start\_position (variable), [81](#page-84-0) wsrep\_sync\_wait (variable), [81](#page-84-0)

## X

XtraBackup, 102 XtraDB, 102 XtraDB Cluster, 102